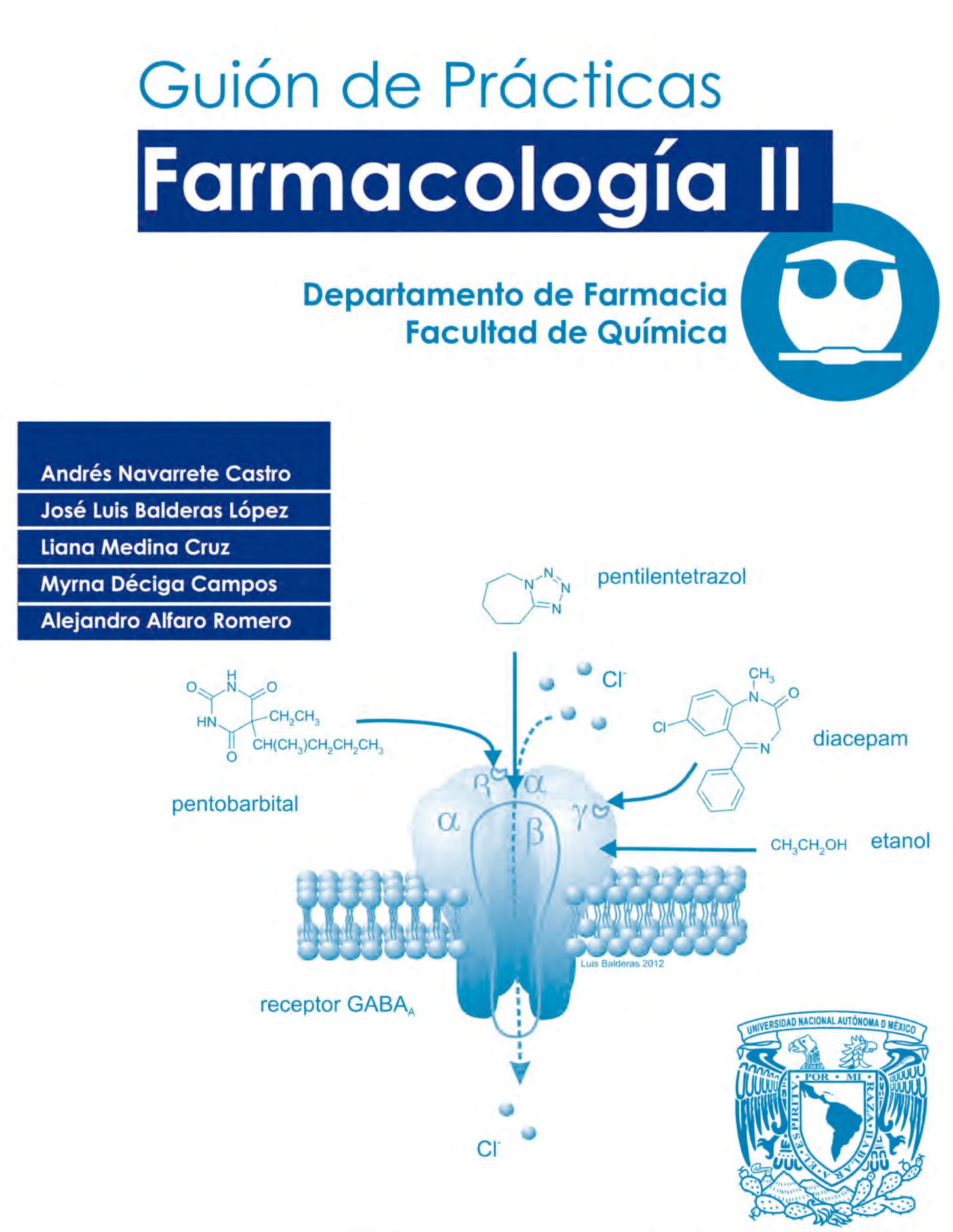

Universidad Nacional Autónoma de México

Guión de Prácticas Farmacología II

# Guión de Prácticas Farmacología II

Responsables: Andrés Navarrete Castro José Luis Balderas López Liana Medina Cruz Myrna Déciga Campos Alejandro Alfaro Romero

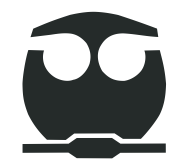

Departamento de Farmacia Facultad de Química Universidad Nacional Autónoma de México

Primera edición: 2012 Fecha de edición: 10 de enero de 2012 Primera reimpresión: 4 de mayo de 2015 Segunda reimpresión: 2 de mayo de 2019 Edición digital: 24 de julio de 2023

D.R. © 2023 UNIVERSIDAD NACIONAL AUTÓNOMA DE MÉXICO Ciudad Universitaria, Alcaldía Coyoacán, C.P. 04510, Ciudad de México.

#### **ISBN: 978-607-02-3174-2**

"Prohibida la reproducción parcial o total por cualquier medio sin autorización escrita del titular de los derechos patrimoniales".

## **Impreso y hecho en México.**

Este material se desarrolló con ayuda del Programa de Apoyo a Proyectos para la Innovación y Mejoramiento de la Enseñanza (PAPIME) con la clave PE205306.

Proyecto: **Desarrollo de procedimientos para la enseñanza de la Farmacología Experimental basada en el principio de las 3Rs: Reducción, Refinamiento y Reemplazo de animales de laboratorio.**

El contenido de este material fue revisado por los profesores de Laboratorio de Farmacología II.

Los protocolos de las prácticas en las que se utilizan animales de laboratorio fueron aprobados por el CICUAL de la Facultad de Química, UNAM (oficios 312/18, 313/18, 314/18, 316/18 y 318/18)

**Es una publicación aprobada por el Comité Editorial de la Facultad de Química.**

# **Tabla de contenido**

# **Prácticas**

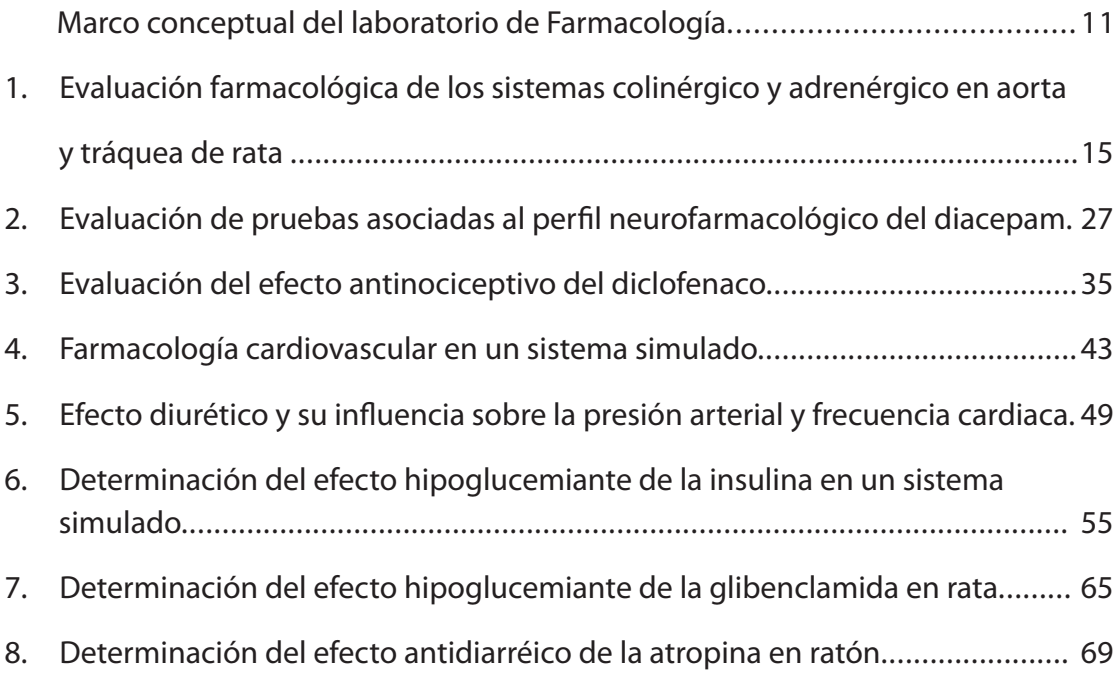

# **Apéndices**

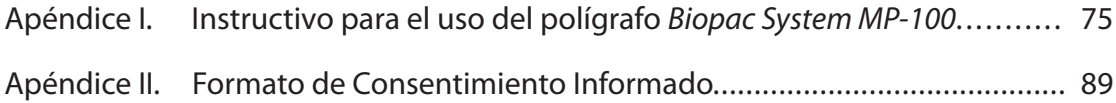

# **Marco conceptual del laboratorio de Farmacología**

La Farmacología es una ciencia experimental por excelencia. Los métodos utilizados para evaluar la seguridad y la eficacia de los fármacos utilizan sistemas biológicos, que van desde fragmentos celulares o macromoléculas aisladas hasta poblaciones enteras. En una gran parte del proceso de investigación farmacológica se utilizan animales de laboratorio íntegros. Sin embargo, la creciente sensibilidad respecto a la práctica de la experimentación en animales en la investigación y en la enseñanza de las ciencias biomédicas, y la búsqueda de enfoques nuevos en los aspectos prácticos de la misma son parte de un debate actual (Jukes y Chiuia, 2003).

La utilización de animales de experimentación en la enseñanza de las prácticas de diferentes asignaturas de las Ciencias Biomédicas y en especial de la Farmacología, ha sido la metodología más empleada por todos los profesores de esta disciplina. Gracias a la utilización de estos animales, los estudiantes han podido apreciar los diferentes efectos farmacológicos y los principios de la acción farmacológica. Una de las prácticas que no se puede aceptar es la determinación de la dosis letal 50 ( $DL<sub>50</sub>$ ) en ratas o ratones, debido a que está en duda la utilidad de este parámetro para estimar la seguridad de los fármacos y sustancias nuevas. Es obvio que el uso de animales era el único método del que disponían los profesores hasta hace algunos años para enseñar Farmacología. Sin embargo, el avance de la informática, de las tecnologías de la imagen y la disposición de líneas celulares han permitido el desarrollo de numerosas alternativas que no requieren el uso de los animales para lograr los objetivos docentes que se plantean en las prácticas de laboratorio de Farmacología (Van der Valk, *et al.*, 1998; Vinardell, 2003; Eder, *et al*., 2006).

Los métodos utilizados en la investigación y en la enseñanza, para la evaluación de la seguridad y/o toxicidad de un fármaco están en continuo progreso ya que los científicos están en permanente búsqueda de posibles alternativas que mejoren la calidad de su trabajo. Ello es debido, en parte, a la lógica evolución de los conocimientos científicos y de sus aplicaciones tecnológicas, y en parte, a consideraciones éticas, logísticas, económicas, sociopolíticas y legales (Sterling y Rispin, 2002).

El número de animales utilizados en Europa con fines educativos es relativamente pequeño comparado con el número total de animales utilizados en investigación y se ha reducido en los últimos años, lo cual puede disminuir aún más. En México el uso de animales en docencia es alto, aunque no se cuentan con datos precisos de cuántos se sacrifican en cada ciclo escolar.

Por otro lado, la aplicación de la Norma Oficial Mexicana (NOM-062-ZOO-1999) ha sido lenta en los laboratorios de enseñanza de las Ciencias Biomédicas. En cambio, en el artículo 25 de la *Convención Europea para la Protección de los Animales Vertebrados utilizados en Experimentación y otros Fines Científicos* se especifica: "aquellos procedimientos llevados a cabo con fines educativos o de entrenamiento [...] se deben restringir a los absolutamente necesarios para los fines relativos a la enseñanza y el entrenamiento y se permitirán únicamente si sus objetivos no pueden ser conseguidos por métodos audiovisuales u otros que sean suficientemente efectivos". En las legislaciones relacionadas con la protección de los animales de todos los países de la Comunidad Europea se considera fundamental aplicar el principio de las 3Rs, promulgado por Russell y Burch en 1959 (Russell y Burch, 1959). Este principio nos indica la necesidad de *Reemplazar* los animales de experimentación por otros métodos, siempre que sea posible y que el nuevo método nos aporte el mismo grado de información, de *Reducir* el número de animales de experimentación cuando su uso sea necesario y se presente como el único método válido y finalmente, de *Refinar* las técnicas empleadas con los animales, con el fin de mejorar su eficacia o disminuir el dolor o el grado de sufrimiento infligido (Van der Valk, *et al.*, 1998; Vinardell, 2003).

En el caso de la docencia se plantea el reemplazo de los animales de experimentación por otros métodos. Entre los métodos propuestos se pueden citar:

- a) Modelos, maniquíes y simuladores mecánicos.
- b) Películas y videos.
- c) Simulaciones de ordenador y sistemas de realidad virtual.
- d) Autoexperimentación en el propio individuo (Russell, 1959).
- e) Experimentos con vegetales incluyéndose hongos y algas.
- f) Uso de material procedente de los rastros.
- g) Estudios *in vitro* con líneas celulares, organismos inferiores como bacterias, nematodos, insectos, crustáceos o peces en etapa temprana (Meyer, 1982).
- h) Aprovechamiento de animales muertos de forma natural o utilizados después de un procedimiento científico (Van der Valk, *et al*., 1998; Vinardell, 2003).

<sup>12</sup> Dr. Andrés Navarrete Castro

En el Laboratorio de Farmacología II se plantea el desarrollo de procedimientos experimentales y actividades en los que, bajo el principio de las "tres erres", se reduzca, se reemplace y se refine el uso de animales de laboratorio para cubrir los objetivos de la enseñanza experimental de la Farmacología.

Considerando lo anterior, en el laboratorio de Farmacología se realizarán actividades de tres tipos:

- 1) **Simulaciones.** Se realizarán simulaciones en la computadora que permitan a los estudiantes la comprensión de aspectos que, sin la necesidad de repetir muchos experimentos en animales, puedan comprender los conceptos y los procedimientos para definir parámetros farmacológicos.
- 2) **Prácticas.** Desarrollo de prácticas experimentales que permitan al estudiante conocer técnicas en Farmacología, el desarrollo de disciplina, habilidades y hábitos en el laboratorio.
- 3) **Demostraciones.** En esta categoría se realizan experimentos, los cuales, debido a las siguientes razones, no es posible que los realicen los estudiantes en forma individual o en grupos pequeños:
	- a) El experimento requiere de cierta destreza que, en una o en dos sesiones, no es posible que la aprenda el estudiante.
	- b) La existencia de equipo de laboratorio en un número reducido.
	- c) El tiempo limitado para la sesión de laboratorio.
- 4) **Autoexperimentación**. Sin poner en riesgo la integridad y la salud de los estudiantes en grado alguno.

Cualquiera que sea la modalidad del procedimiento que se realice, cada uno de ellos debe comprender las siguientes partes: familiarización, ejecución y discusión del procedimiento.

Con estos procedimientos se pretende:

- • Facilitar el aprendizaje de los aspectos fundamentales de la Farmacología.
- Familiarizar a los estudiantes con el método científico en experimentos de Farmacología.
- • Enseñar técnicas, el desarrollo de disciplina, habilidades y hábitos en el laboratorio.
- Motivar a los futuros farmacéuticos hacia la investigación y estudio de la Farmacología como área de desarrollo profesional.

# **Bibliografía**

- 1. Eder C, Falkner E, Nehrer S, Losert U y Schoeffl H. (2006). Introducing the concept of the 3Rs into tissue engineering research. *Altex-Alternativen Zu Tierexperimenten*. 23:17-23.
- 2. Jukes N, Chiuia M. (2003). *From Guinea Pig to Computer Mouse*. 2ª Edición. InterNICHE. Londres.
- 3. Meyer B, Ferrigni N, Putnam J, Jacobsen L, Nichols D, McLaughlin J. (1982). Brine Shrimp: A convenient general bioassays for active plant constituents. *Planta Medica*. 45:31-34.
- 4. Russell W, Burch R. (1959). *The Principles of Humane Experimental Technique*. Methuen, Londres.
- 5. Sterling S, Rispin A. (2002). Incorporating the 3Rs into regulatory scientific practices. ILAR Journal:43(Suplemento):S18-S20.
- 6. Van der Valk J, Dewhurst D, Hughes I, Atkinson J, Balcombe J, Braun H, Gabrielson K, Gruber F, Miles J, Nab J, Nardi J, Van Wilgenburg H, Zinko U y Zurlo J. (1998). Alternatives to the use of animals in higher education. *ATLA*  27:39-52.
- 7. Vinardell P. (2003). Alternativas al uso de animales de experimentación en las prácticas de fisiología. *Boletín de la Sociedad Española de Ciencias Fisiológicas*. 6(1).

**1. Evaluación farmacológica de los sistemas colinérgico y adrenérgico en aorta y tráquea de rata**

**Número de sesiones sugeridas: 2 sesiones (ejecución y análisis).**

**Temas relacionados con el curso de Teoría de Farmacología II: Neurotransmisores del Sistema Nervioso Autónomo, agonistas y antagonistas colinérgicos del Sistema Nervioso Autónomo. Agonistas y antagonistas de los adrenorreceptores.**

# **I. Introducción**

El Sistema Nervioso Autónomo (SNA) es responsable de regular funciones fisiológicas en el organismo que escapan de la voluntad del individuo; está a cargo de la inervación de la musculatura lisa de todos los órganos, de la inervación del corazón y de las glándulas exocrinas y endocrinas. La función más importante de este sistema es la homeostasis. El SNA comprende al Sistema Nervioso Simpático y Parasimpático; el primero emerge de la médula espinal torácica y de los dos o tres primeros segmentos lumbares (por lo que se conoce como toracolumbar) y el segundo se origina en el tronco del encéfalo y en la médula sacra, (por lo que se conoce como craneosacro).

Tanto el sistema nervioso simpático como el parasimpático liberan acetilcolina (ACh) a nivel preganglionar y a nivel posganglionar se libera noradrenalina (NA) en el sistema nervioso simpático y ACh en el parasimpático. La ACh es un neurotransmisor que actúa en receptores nicotínicos y muscarínicos, en tanto que la NA actúa en receptores adrenérgicos  $\alpha(\alpha_1 \, y \, \alpha_2)$  o  $\beta(\beta_1, \beta_2 \, y \, \beta_3)$ .

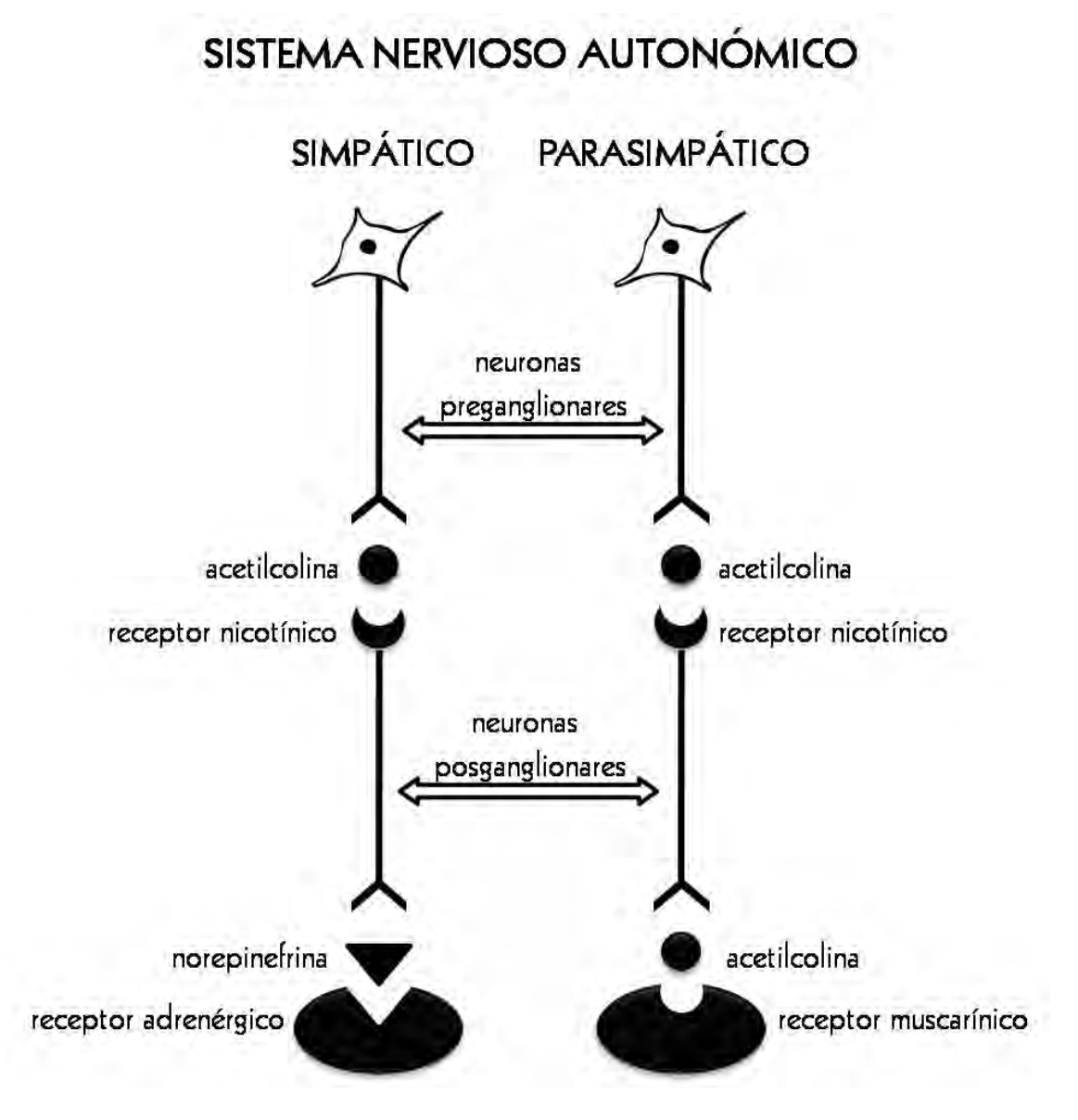

En esta práctica se analizarán los efectos fisiológicos (contracción o relajación) que genera la administración de un mismo agonista en dos tejidos diferentes (aorta y tráquea de rata).

## **II. Objetivos**

Los objetivos de esta práctica son:

- 1. Determinar el efecto farmacológico (contracción o relajación) de un agonista adrenérgico y de un agonista colinérgico en preparaciones de tejido aislado de aorta y tráquea de rata.
- 2. Analizar las diferentes acciones farmacológicas de los agonistas en los diversos tejidos de acuerdo a su inervación, tipos y subtipos de receptores que presentan.

#### **III. Material**

#### a) **Material biológico**

• Una rata Wistar hembra de 200-250 g de peso, con ayuno de 4 h y libre acceso al agua

#### b) **Materiales, cristalería y equipo**

- • Vaso de precipitado de 1 L
- • Pipetas graduadas de 1 mL
- • 6 matraces aforados de 10 mL
- • Estuche de disección
- • Placa de agitación
- • Balanza analítica
- • Polígrafo *Biopac System* acoplado a una computadora con el *software AcqKnowledge* versión 3.7

#### c) **Reactivos**

- • Disolución Krebs-Henseleit (KHS)
- Composición en mM: NaCl 118, KCl 4.7, MgSO<sub>4</sub>•7H<sub>2</sub>O 1.2, CaCl<sub>2</sub> 2.5,

 $KH_{2}PO_{4}$  1.2, NaHCO<sub>3</sub> 25, glucosa (C<sub>6</sub>H<sub>12</sub>O<sub>6</sub>) 11

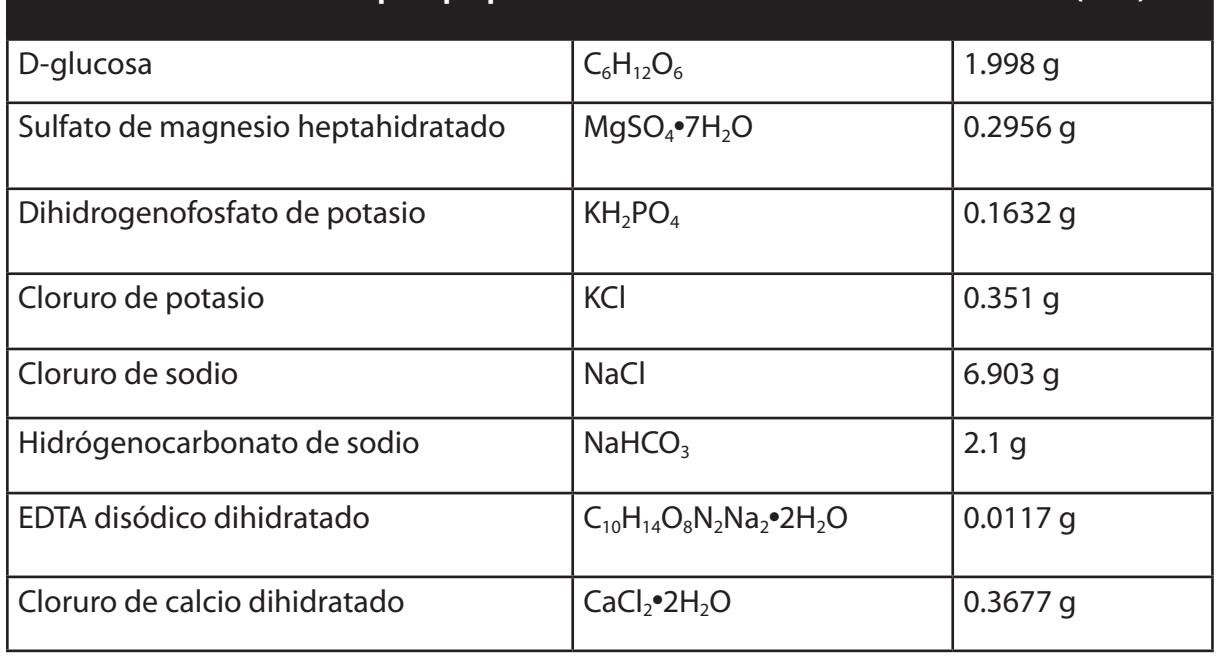

#### **Cantidades de las sales para preparar 1000 mL de disolución Krebs-Henseleit (KHS)**

<sup>17</sup> Guión de Prácticas. Farmacología II

Se disuelven todas las sales, adicionando de una en una, en aproximadamente 500 mL de agua destilada. **Disolviendo al último el cloruro de calcio**. Una vez disueltas las sales y sin signos de precipitación se lleva a un volumen de 1000 mL con agua destilada.

La disolución KHS deberá tener un pH de 7.4 a 37°C y se mantendrá con burbujeo constante de gas carbógeno (95%  $O_2$  y 5%  $CO_2$ ). Si presenta precipitación deberá prepararse nuevamente (Brawley, 2000).

## • Disoluciones de Carbacol (1x10<sup>-4</sup>, 3x10<sup>-5</sup>, 1x10<sup>-5</sup>, 3x10<sup>-6</sup> y 1x10<sup>-6</sup> M).

*Preparación de la disolución stock (5x10-3 M)*.

 Disolver 9 mg de Carbacol en agua destilada y aforar a 10 mL en un matraz volumétrico.

#### *Preparación de las disoluciones*

 Una vez preparada la disolución stock deberá seguir la serie de diluciones como se muestra en el siguiente esquema, utilizando matraces aforados de 10 mL:

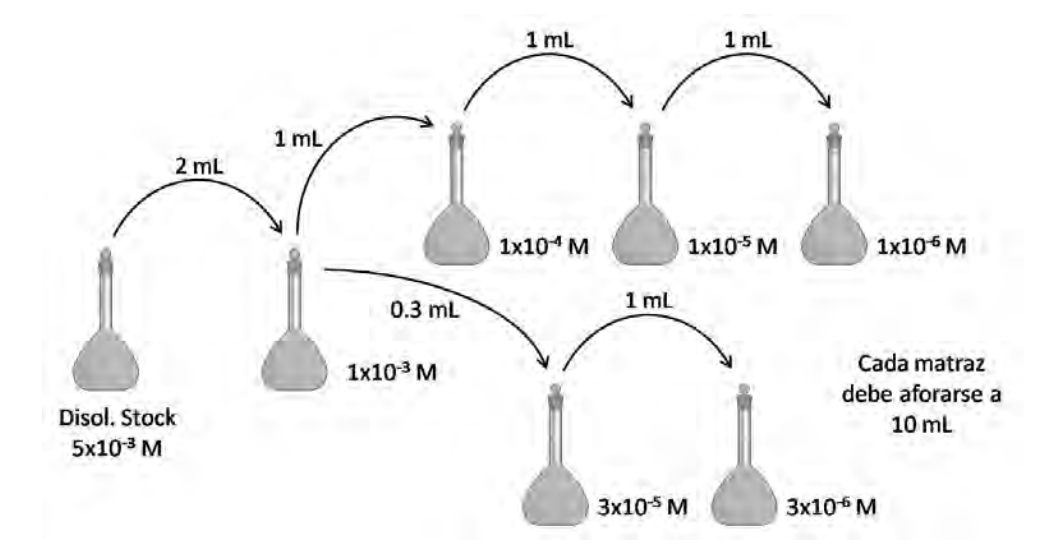

Disoluciones de (-) -Noradrenalina (1x10<sup>-4</sup>, 3x10<sup>-5</sup>, 1x10<sup>-5</sup>, 3x10<sup>-6</sup> y 1x10<sup>-6</sup> M, **1x10-7 M, 1x10-8 M).**

*Preparación de la disolución stock (3x10-3 M)*

 Disolver 9.6 mg de Bitartrato de Noradrenalina hidratada en agua destilada y aforar a 10 mL en un matraz volumétrico.

#### *Preparación de las disoluciones*

 Una vez preparada la disolución stock deberá seguir la serie de diluciones como se muestra en el siguiente esquema, utilizando matraces aforados de 10 mL:

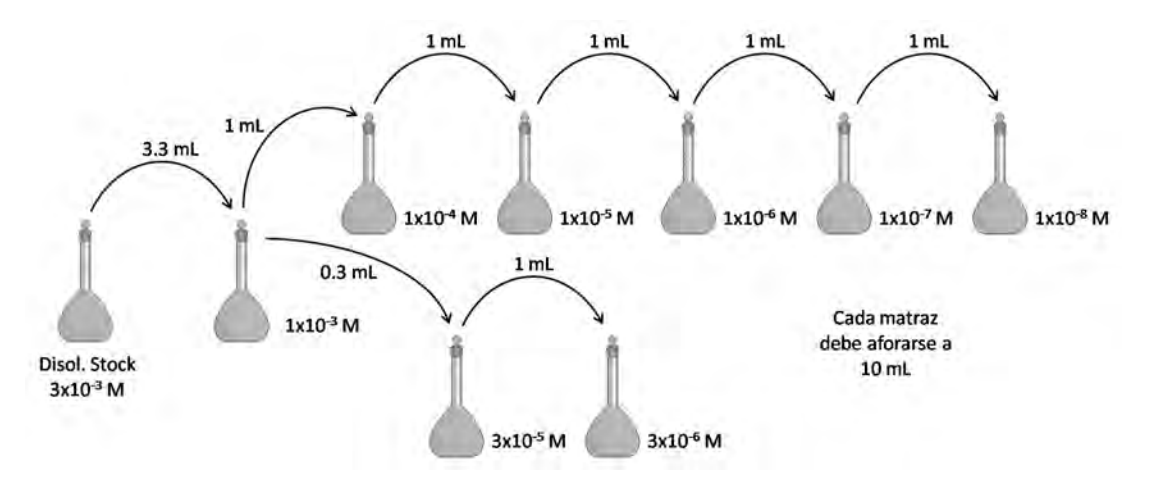

**• Disoluciones de (±) -Isoproterenol (1x10-4, 3x10-5, 1x10-5, 3x10-6 y 1x10-6 M).**

*Preparación de la disolución stock (4x10-3 M)*.

Disolver 9.6 mg de clorhidrato de  $(\pm)$ -Isoproterenol en agua destilada y aforar a 10 mL en un matraz volumétrico.

#### *Preparación de las disoluciones*

 Una vez preparada la disolución stock deberá seguir la serie de diluciones como se muestra en el siguiente esquema, utilizando matraces aforados de 10 mL:

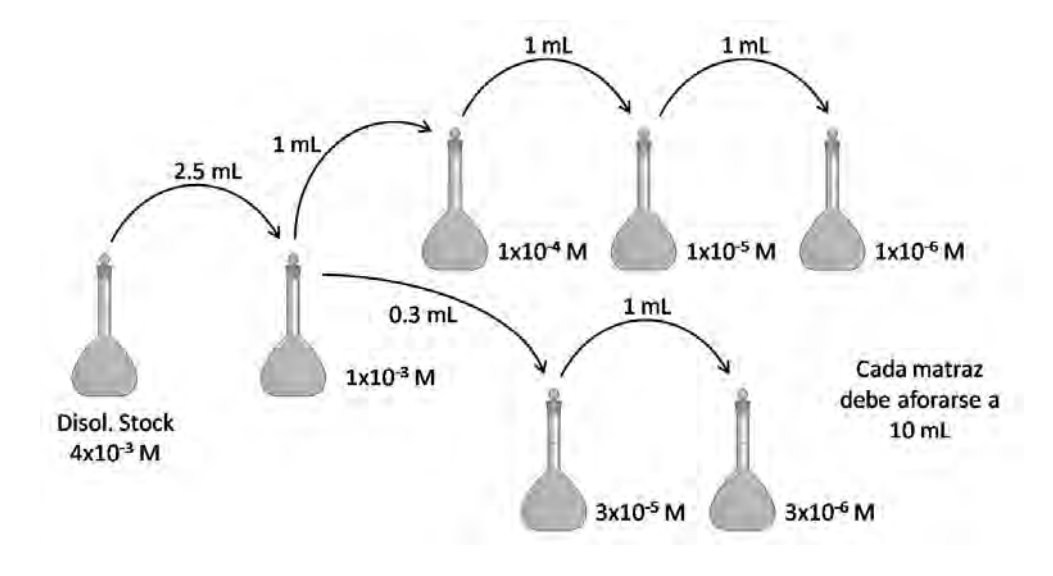

# **IV. Procedimiento**

#### a) **Manejo del Polígrafo Biopac System**

Para el manejo adecuado del polígrafo *Biopac System* por medio del *software AcqKnowledge*, véase el Apéndice I de esta guía.

#### b) **Disección de la tráquea y aorta de rata**

- 1) Sacrificar a la rata con una sobredosis de pentobarbital sódico (150 mg/kg), evite el uso de la dislocación cervical o la cámara de  $CO<sub>2</sub>$  porque puede causar daño al tejido.
- 2) Abrir el cuello y realizar la disección de la *tráquea*. La localización de la tráquea se muestra en el siguiente esquema.

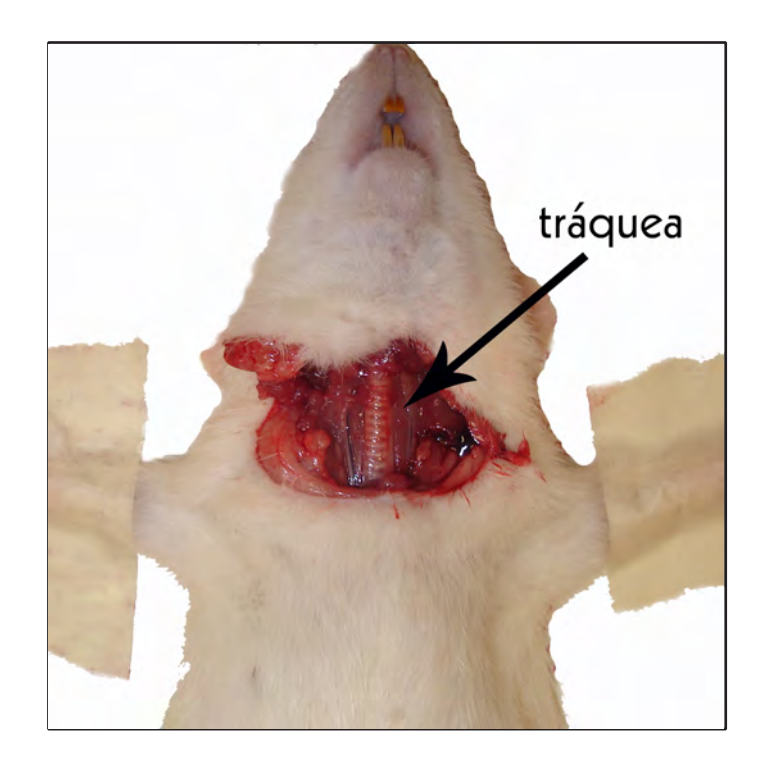

- 3) Disecar una longitud aproximada de 3-4 cm de tráquea, lavarla con disolución KHS. Si es necesario retire el tejido conjuntivo que le rodea.
- 4) Cortar segmentos de aproximadamente 2-3 mm de largo y colocarlos en disolución KHS, con burbujeo continuo de gas carbógeno.
- 5) Abrir el abdomen y realizar la disección de la *aorta*. La localización de la aorta se muestra en el siguiente esquema.

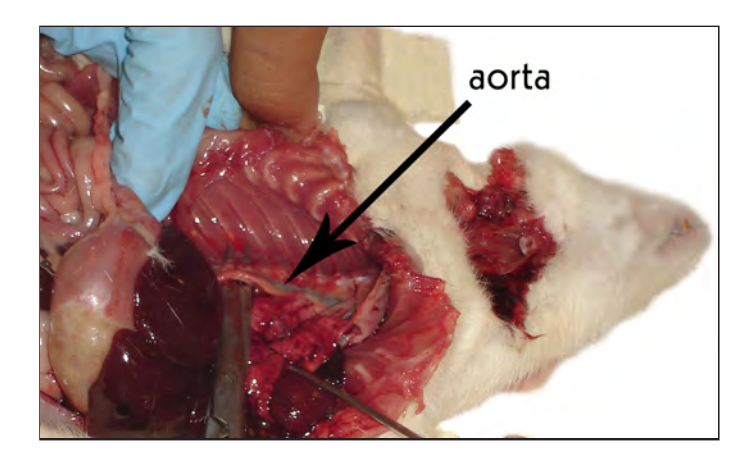

- 6) Disecar una longitud aproximada de 2-3 cm de aorta, lavarla con disolución KHS. Retire completamente el tejido conjuntivo que le rodea, evitando dañar el tejido.
- 7) Cortar segmentos de aproximadamente 2-3 mm de largo y colocarlos en disolución KHS, con burbujeo continuo de gas carbógeno.

#### c) **Montaje de preparación**

1) Cada preparación se suspenderá en una cámara para órgano aislado con ganchos de alambre de Nicromel. Uno de los extremos se fija a la cámara y el otro al transductor de fuerza conectado al *polígrafo Biopac System*, de acuerdo con las siguientes figuras:

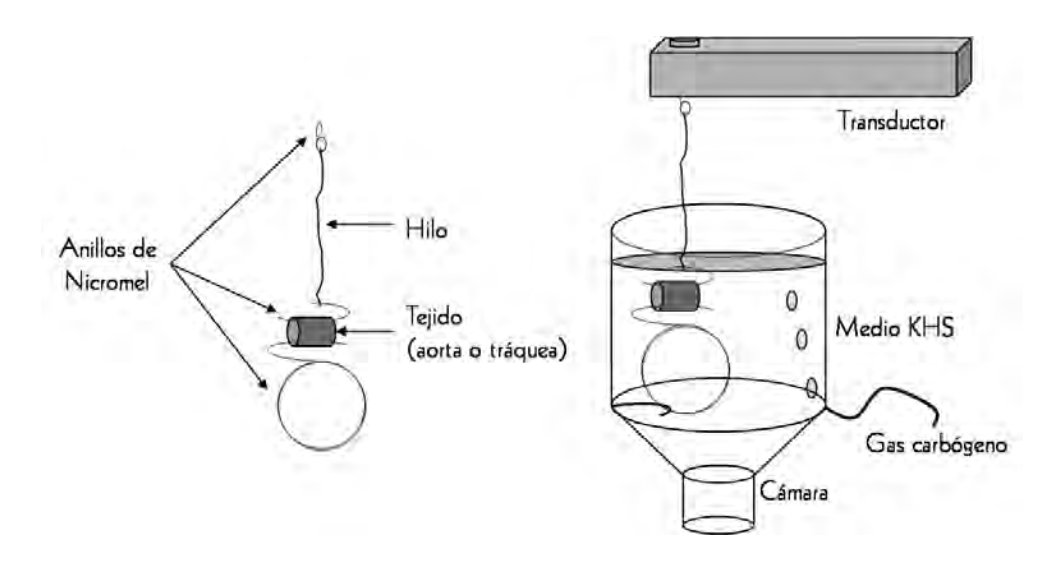

- 2) Cada cámara deberá contener 10 mL de disolución KHS con burbujeo constante de gas carbógeno a una temperatura de 37±1°C.
- 3) La aorta y la tráquea se someten a una **tensión inicial (4 g y 1.5 g respectivamente)** dejándolos estabilizar por 20 min, con un lavado intermedio a los 10 min.
- 4) **Para aorta.** Realizar 2 estimulaciones con 100 µL de Noradrenalina (1x10<sup>-4</sup> M) a intervalos de 20 min, con un lavado intermedio a los 10 min. Después de cada estimulación se lava el tejido con disolución KHS dos veces para eliminar la Noradrenalina.
- 5) **Para tráquea.** Realizar 2 estimulaciones con 100 µL de Carbacol (1x10-3 M) a intervalos de 20 min, con un lavado intermedio a los 10 min. Después de cada estimulación se lava el tejido con disolución KHS dos veces para eliminar el Carbacol.

*Nota:* La concentración real en la cámara de órgano aislado es 100 veces menor debido a la dilución (1:100).

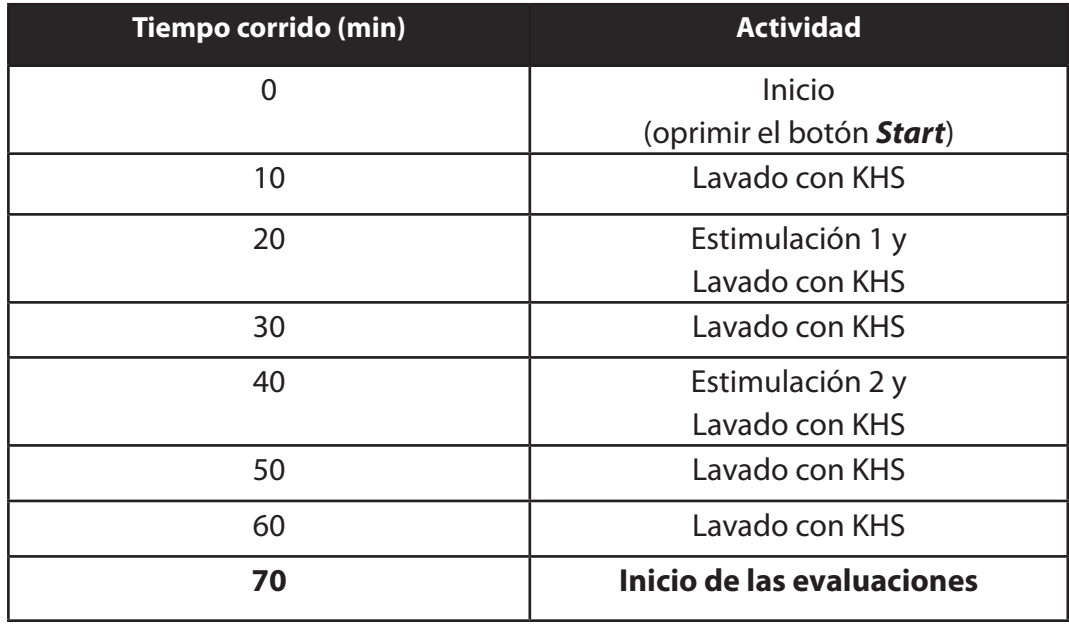

6) El cronograma de los pasos 2 a 4 para ambos tejidos es el siguiente:

#### d) **Curva acumulativa concentración respuesta del Carbacol en tráquea de rata**

1) Con el tejido estable, se registra una línea basal durante 5 min y se adicionan 0.1 mL de Carbacol 1x10<sup>-6</sup> M. Las siguientes disoluciones se agregarán sucesivamente en el momento en que la disolución anterior alcance una meseta de contracción.

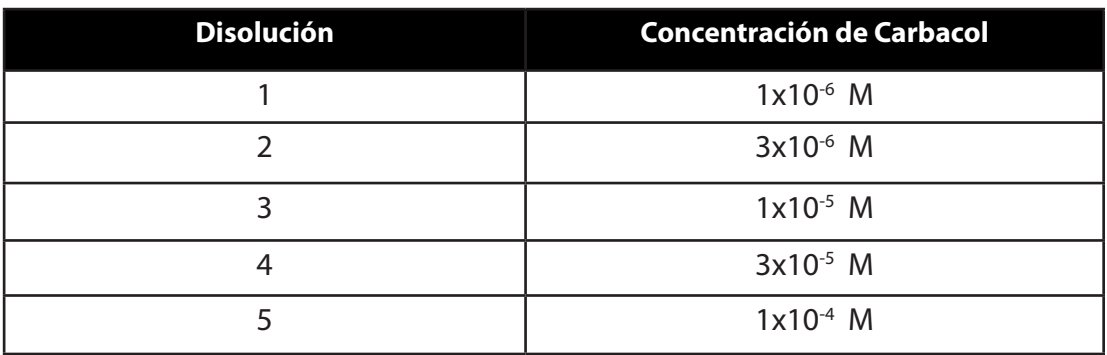

2) Después de evaluar se lava el tejido dos veces con disolución KHS y se deja reposar por periodos de 10 min entre cada uno.

#### e) **Curva acumulativa concentración-respuesta de Noradrenalina en aorta de rata**

1) Con el tejido estable, se registra una línea basal durante 5 min y se adicionan 0.1 mL de Noradrenalina  $1x10^{-8}$  M. Las siguientes disoluciones se agregarán sucesivamente en el momento en que la disolución anterior alcance una meseta de contracción.

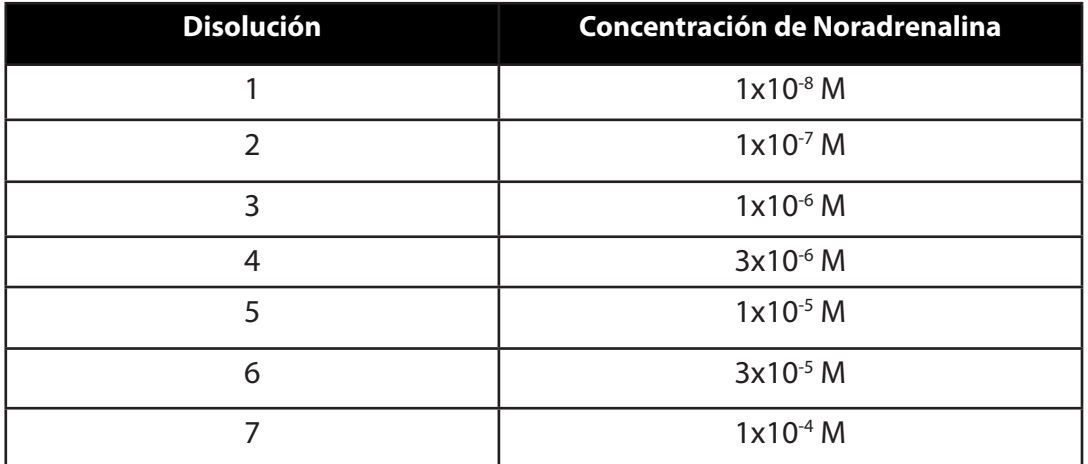

2) Después de evaluar se lava el tejido dos veces con disolución KHS y se deja reposar por periodos de 10 min entre cada uno.

#### f) **Curva acumulativa concentración-respuesta de Carbacol en aorta de rata**

1) Con el tejido estable, se registra una línea basal durante 5 min y se adicionan 0.1 mL de Noradrenalina 1x10-4 M. Al alcanzar el máximo de contracción de la Noradrenalina, se agregarán sucesivamente en el momento en que la disolución anterior alcance una meseta de contracción las siguientes disoluciones de Carbacol.

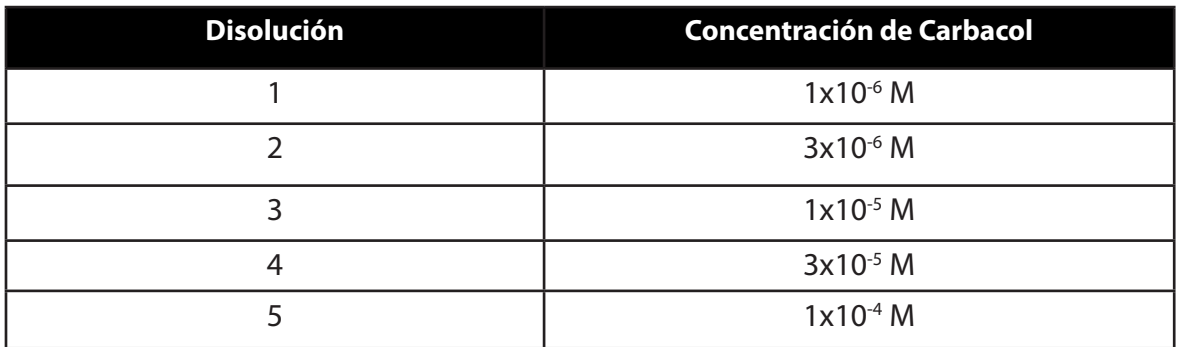

- 2) Después de evaluar se lava el tejido dos veces con disolución KHS y se deja reposar por periodos de 10 min entre cada uno.
- g) **Curva acumulativa concentración-respuesta de (±) -Isoproterenol en tráquea de rata**
	- 1) Con el tejido estable, se registra una línea basal durante 5 min y se adicionan 0.1 mL de Carbacol 1x10-3 M. Al alcanzar el máximo de contracción del Carbacol, se agregarán sucesivamente, en el momento en que la disolución anterior alcance una meseta de contracción, las siguientes disoluciones de Isoproterenol.

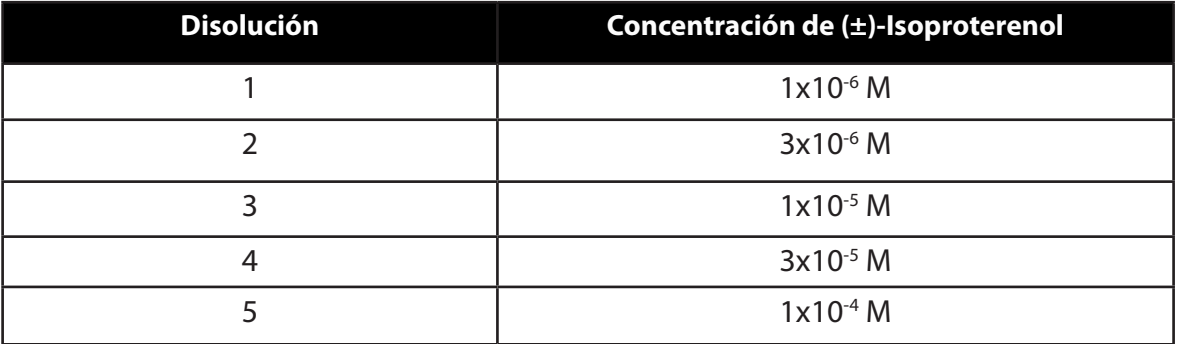

- 2) Después de evaluar se lava el tejido dos veces con disolución KHS y se deja reposar por periodos de 10 min entre cada uno.
- 3) Se puede comprobar la relajación de la tráquea de rata administrando 100 µL de Aminofilina a una concentración de 1x10-2 M.

# **V. Análisis de resultados**

1. Para analizar los datos es necesario descargar el *software AcqKnowledge 3.7 Demo* en la siguiente dirección electrónica:

## *http://fq-unam.org/*

en la sección de descargas.

Con ayuda del *software* y de su profesor deberá llenar el cuadro de datos anexo.

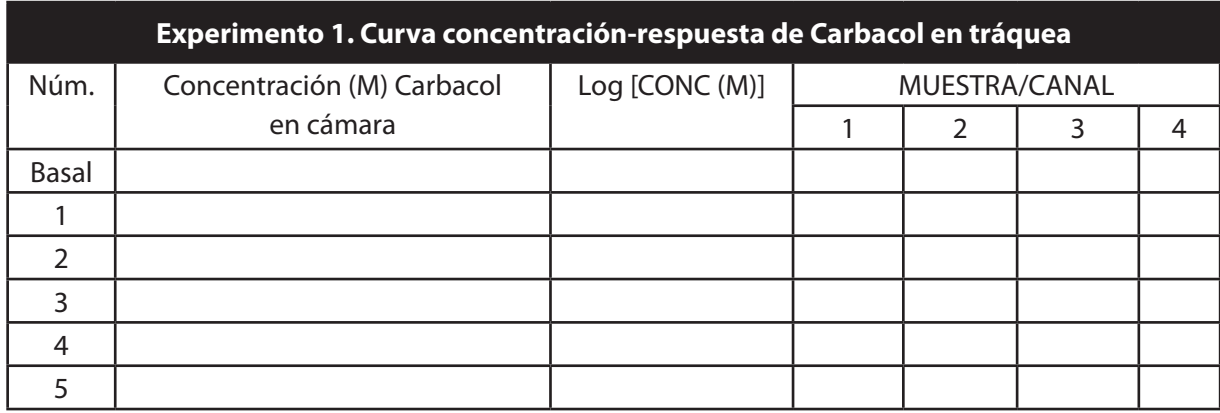

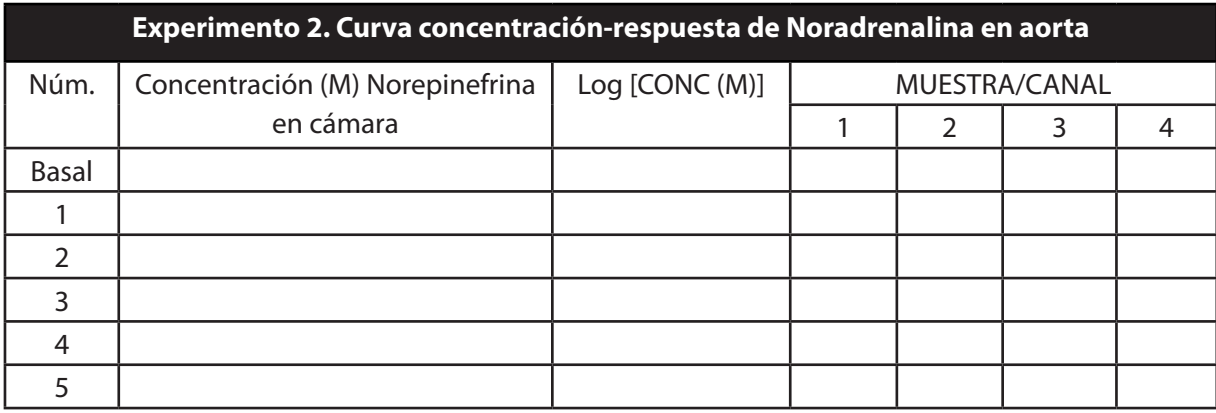

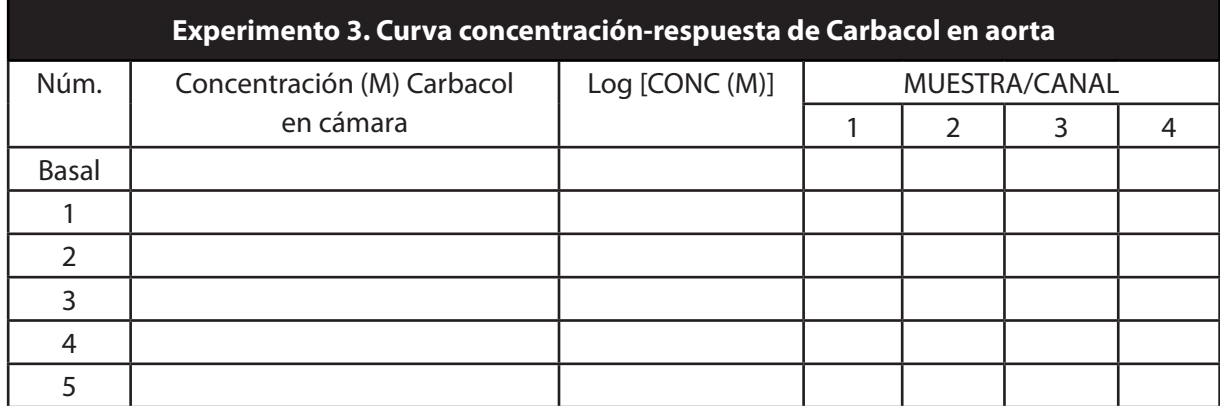

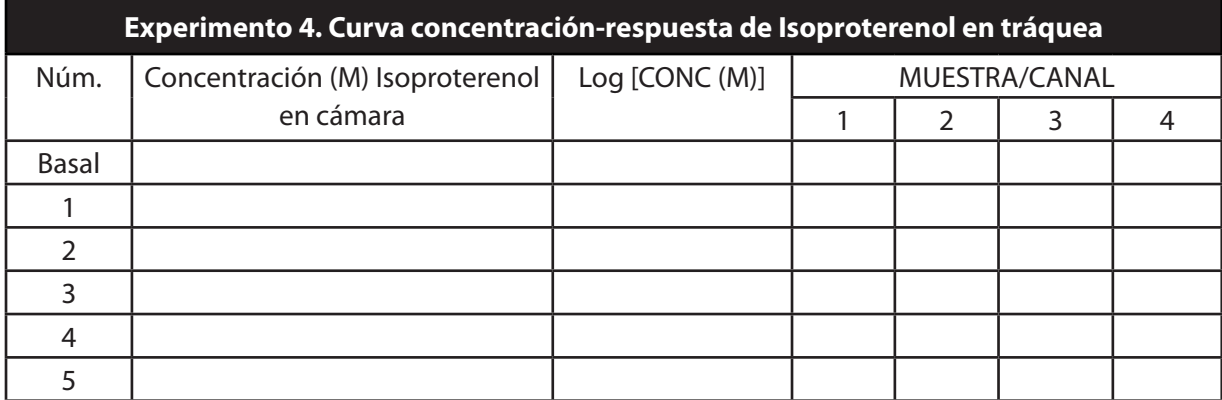

- 2. Con los datos obtenidos:
	- a) Construir las curvas concentración-respuesta de los agonistas en los diferentes tejidos.
	- b) Determinar el modelo farmacodinámico al que se ajustan los datos.
	- c) Calcular las CE<sub>50</sub> de contracción para el Carbacol (en tráquea) y Noradrenalina (en aorta), de acuerdo con el modelo determinado en el inciso anterior.
	- d) Calcular las  $CE_{50}$  de relajación para el Carbacol (en aorta) e Isoproterenol (en tráquea), de acuerdo con el modelo determinado en el inciso anterior.
	- e) Explicar claramente el por qué de los efectos de las sustancias en cada uno de los tejidos.

#### **VI. Bibliografía**

- 1. Brawley L, Shaw A, MacDonald A. (2000). Beta 1-, beta 2- and atypical betaadrenoceptor-mediated relaxation in rat isolated aorta. *British Journal of Pharmacology*, 129(4):637-44.
- 2. Naline E, Advenier C, Matran R, Bakdach H, Toty L. (1988). Effects of noradrenaline on the isolated human bronchus. Comparison with the isolated guinea pig trachea. *Fundamental and Clinical Pharmacology*, 2(3):171-83.
- 3. Pendry YD, Maclagan J. (1991). Evidence for prejunctional inhibitory muscarinic receptors on sympathetic nerves innervating guinea-pig trachealis muscle. *British Journal of Pharmacology*, 103(1):1165-71.
- 4. Schwinghammer T y Kroboth P. (1988). Basic concepts in pharmacodynamic modeling. *Journal of Clinical Pharmacology*, 28:388-394.
- 5. Tallarida R. (2000). *Drug sinergism and dose-effect data analysis*. Chapman & Hall/CRC, EUA.

# **2. Evaluación de pruebas asociadas al perfil neurofarmacológico del diacepam**

**Número de sesiones sugeridas: 2 sesiones (ejecución y análisis).**

**Temas relacionados con el curso de teoría de Farmacología II: Fisiopatología y enfermedades del Sistema Nervioso Central. Fármacos neurolépticos. Fármacos antiepilépticos.**

# **I. Introducción**

La búsqueda de fármacos con actividad en el Sistema Nervioso Central (SNC) es una actividad constante debido a que existen numerosas patologías relacionadas con este sistema, entre las cuales encontramos: epilepsia, depresión, ansiedad, memoria, autismo, dolor, isquemia, Huntington, dislexia, Parkinson, desorden bipolar, compulsión e insomnio. Aún cuando existen alternativas de tratamiento, los fármacos existentes presentan baja efectividad, reacciones adversas, tolerancia y en muchas ocasiones dependencia; por lo anterior, resulta interesante buscar nuevos fármacos con actividad en el SNC.

Un perfil neurofarmacológico es un conjunto de evaluaciones farmacológicas conductuales que permite identificar de manera preliminar la actividad en el SNC que tienen compuestos nuevos sintetizados químicamente o por bioingeniería, así como los que se obtienen de plantas y/o animales. Dentro de estas pruebas se encuentra la evaluación general de la coordinación motora, el efecto sedante-hipnótico, la ansiedad y la epilepsia. Debido a que las pruebas antes mencionadas son conductuales, la respuesta que se observa es subjetiva y depende del experimentador, por lo que es muy importante controlar factores ambientales como ruido y los olores.

El diacepam es un fármaco que actúa en los receptores GABA $_A$ , los cuales se encuentran en mayor concentración en el cerebro. Debido a que este fármaco posee actividad ansiolítica, sedante-hipnótica y anticonvulsiva, se usa como referencia para comparar su actividad con los compuestos y/o extractos nuevos a evaluar. La presente práctica

pretende demostrar la utilidad de un perfil neurofarmacológico en la búsqueda de fármacos para el SNC, utilizando el diacepam como fármaco de referencia.

#### **II. Objetivo**

Los objetivos de esta práctica son:

- 1. Determinar la actividad del diacepam sobre la coordinación motora mediante la prueba de *RotaRod* en ratones.
- 2. Determinar la actividad sedante del diacepam sobre la actividad exploratoria mediante el *Cilindro de Exploración* en ratones.
- 3. Determinar el efecto del diacepam sobre la actividad motora de ratones por medio de la prueba de campo abierto *(Open Field Test)* en ratones.
- 4. Determinar la actividad ansiolítica del diacepam mediante la prueba del tablero de hoyos *(Hole Board Test)* en ratones.

#### **III. Material**

#### **1. Material biológico**

• 30 ratones ICR de 25-30 g de peso, con libre acceso al agua y comida.

#### **2. Materiales, cristalería y equipo**

- • Seis jeringas de 1 mL
- Tres cajas de acrílico transparente
- • Rejilla de alambre
- • Balanza granataria para animales
- • Cronómetro
- Marcador indeleble de punta gruesa
- • Equipo *RotaRod* con 5 carriles, Ugo Basile
- • Cilindro de vidrio de 30 cm de alto y 15 cm de diámetro interno
- Tablero de hoyos

#### **3. Reactivos**

Vehículo para disoluciones de diacepam. Colocar 40 mL de propilenglicol en un matraz de 100 mL, agregar 5 mL de etanol y aforar a 100 mL con agua destilada.

Diacepam (0.0625, 0.125, 0.25, y 0.5 mg/mL)

Colocar una ampolleta de 2 mL de Valium®10 (10 mg de diacepam/2 mL) en un vial y llevar a un volumen de 20 mL con el vehículo para disoluciones de diacepam para obtener la disolución A (0.5 mg/mL) y a partir de esta disolución se realiza una serie de diluciones 1:2 tomando alícuotas de 10 mL y llevando a un volumen de 20 mL con el vehículo como se muestra a continuación.

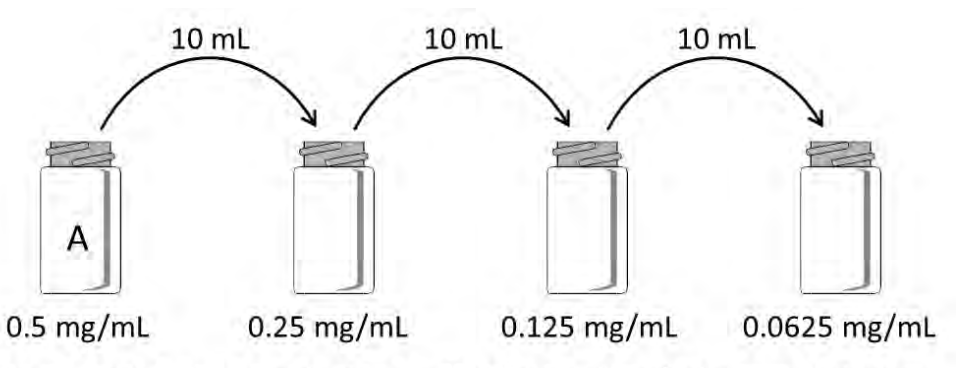

Llevar cada vial a un volumen de 20 mL con el vehículo para diacepam.

Disolución Salina 0.9 % Disuelva 45 mg de cloruro de sodio en 5 mL de agua destilada.

# **IV. Procedimiento**

a) **Evaluación de la coordinación motora: Prueba de RotaRod**

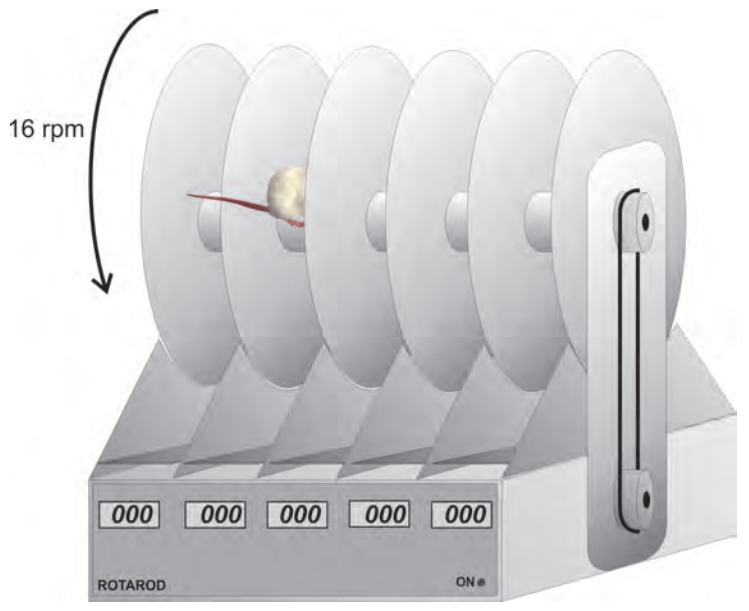

Equipo *RotaRod* con 5 carriles

- 1. Ajustar el *RotaRod* a una velocidad de 16 rpm.
- 2. Entrenamiento de los ratones. Colocar a cada ratón en el *RotaRod* dejando que el cilindro gire. El tiempo que deben permanecer los ratones sin caer es de 2 min. En caso de que caigan se colocan nuevamente, hasta que puedan mantenerse durante los 2 min.
- 3. Dividir los 30 ratones en 6 grupos de 5 individuos cada uno. Administrar a cada grupo de ratones las siguientes dosis de diacepam por vía intraperitoneal:

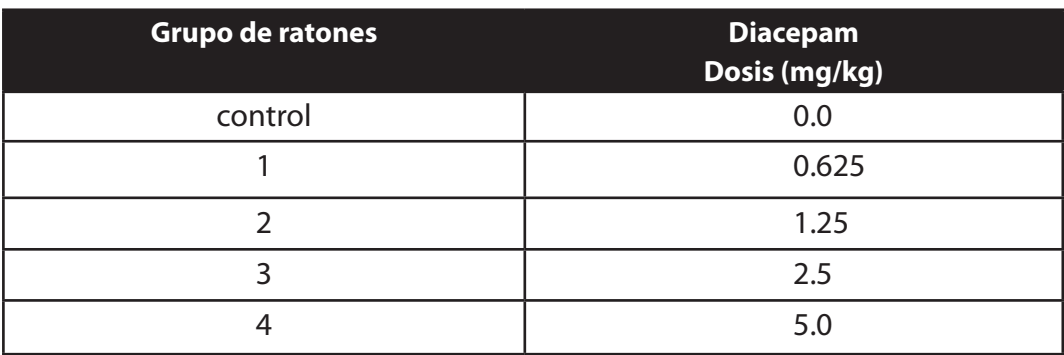

- 4. Llevar a cabo la prueba de *RotaRod* a cada ratón de cada grupo registrando el tiempo que permanecen en movimiento constante sobre el cilindro, hasta un máximo de 120 s. Repetir el procedimiento cada 10 min a cada ratón durante 30 min.
- b) **Evaluación de la actividad exploratoria**

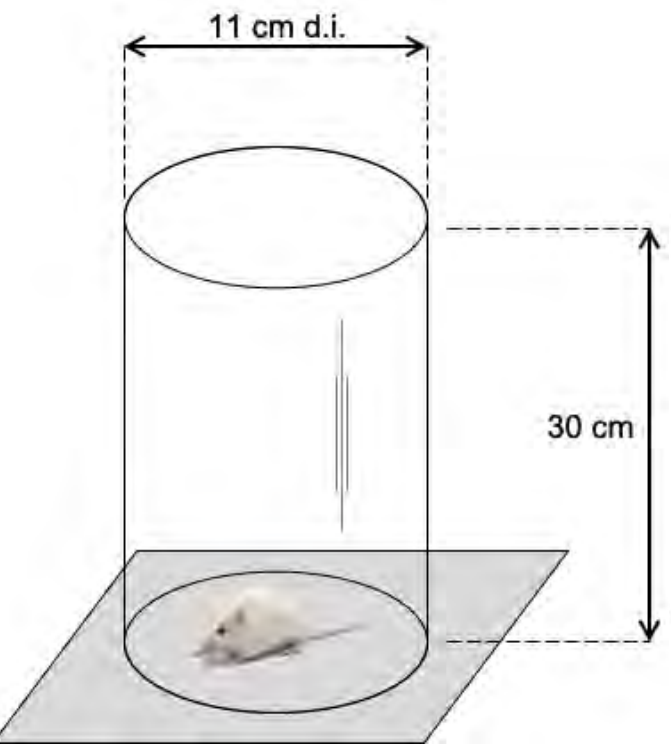

Cilindro utilizado en la prueba de exploración

- 1. Cerciórese de que el cilindro de vidrio esté limpio y seco.
- 2. Coloque el cilindro sobre un trozo de papel mayor al diámetro del cilindro.
- 3. Pasados 35 min después de haber administrado el diacepam o la disolución salina introduzca al animal en el cilindro de exploración.
- 4. Ponga a funcionar el cronómetro y registre el número de levantamientos que realiza el animal en un periodo de 5 min. Sólo una persona deberá cuantificar esta conducta para que sean analizados bajo el mismo criterio.
- 5. Limpie con una franela húmeda con disolución hidroalcohólica el interior del cilindro y cambie el papel.
- 6. Continúe con el mismo procedimiento para los 5 animales restantes. No olvide limpiar el cilindro entre cada prueba.
- 7. El animal que recibió la disolución salina se toma como control.

## c) **Evaluación de la actividad motora por medio de la prueba de campo abierto**

1. Para la evaluación de la actividad motora deberá dividirse el fondo de una caja de acrílico en 12 cuadros de igual tamaño divididos por líneas de 1.5-2.0 cm, como se ilustra en la siguiente figura:

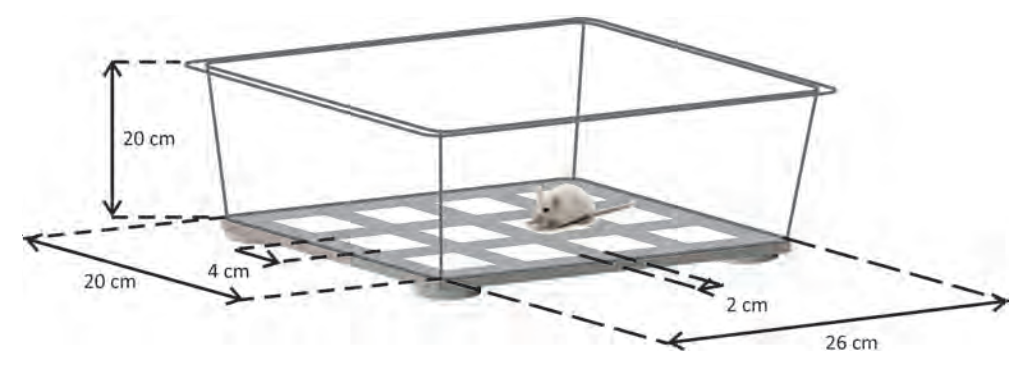

Caja de acrílico con el fondo dividido para la prueba de campo abierto

- 2. Inmediatamente después de que el ratón pasó por la prueba del cilindro de exploración es colocado en el centro de la caja de acrílico y se cuenta el número de cuadros que recorre el ratón en un lapso de 2 min. Se considera un cuadro recorrido cuando el ratón ha colocado sus cuatro extremidades en el mismo.
- 3. Al terminar el lapso de tiempo, retire al ratón y limpie con disolución hidroalcohólica el interior de la caja de acrílico.
- 4. Continúe con el mismo procedimiento con el resto de los animales.
- 5. La reducción del número de cuadros recorridos es indicativo de la pérdida de actividad motora.

#### d) **Evaluación de la actividad ansiolítica por medio de la prueba del tablero de hoyos**

1. Para la evaluación de la actividad ansiolítica deberá utilizarse un tablero de 40 cm por 40 cm con 16 orificios de 3 cm de diámetro equidistantemente elaborados en el tablero, como se ilustra en la siguiente figura:

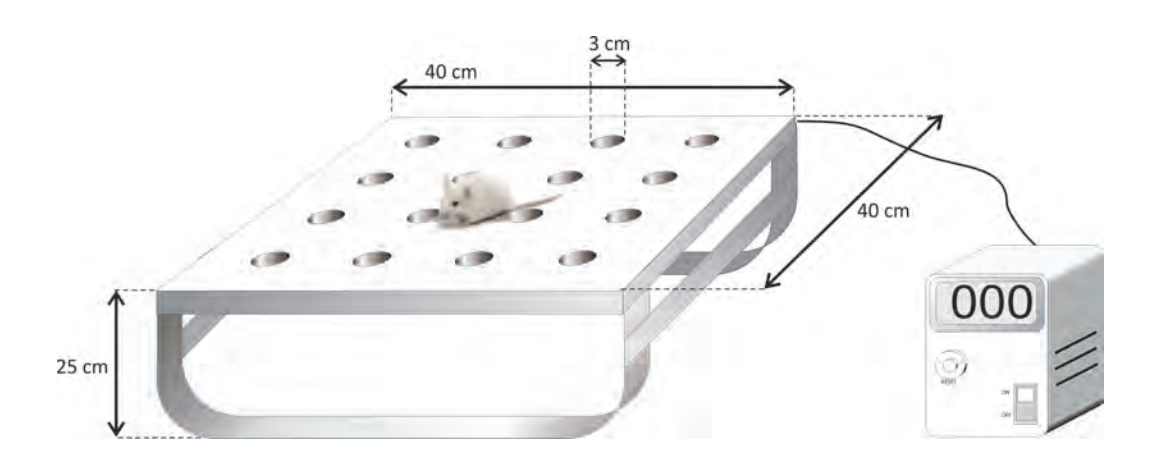

- 2. Inmediatamente después de que el ratón pasó por la prueba de campo abierto, es colocado en el centro del tablero de hoyos y se cuenta el número de orificios que explora el ratón en un lapso de 2 min. Se considera un orificio explorado cuando el ratón ha introducido completamente su nariz en el mismo.
- 3. Al terminar el lapso de tiempo, retire al ratón y limpie con disolución hidroalcohólica el tablero de hoyos.
- 4. Continúe con el mismo procedimiento con el resto de los animales.
- 5. La reducción del número de orificios explorados es indicativo de actividad ansiolítica.
- e) **Consideraciones técnicas importantes:**
	- 1. No hacer ruido ni movimientos bruscos durante el desarrollo del experimento, ya que se está evaluando una conducta que puede ser fácilmente alterada por factores externos. Se recomienda el uso de los cubículos de experimentación.

<sup>32</sup> Dr. Andrés Navarrete Castro

# **V. Análisis de resultados**

1. Capture los datos en los cuadros que se presentan a continuación.

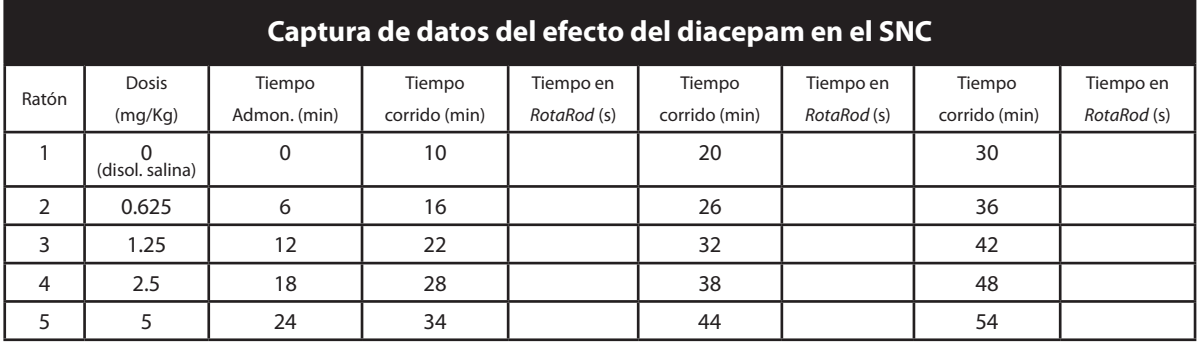

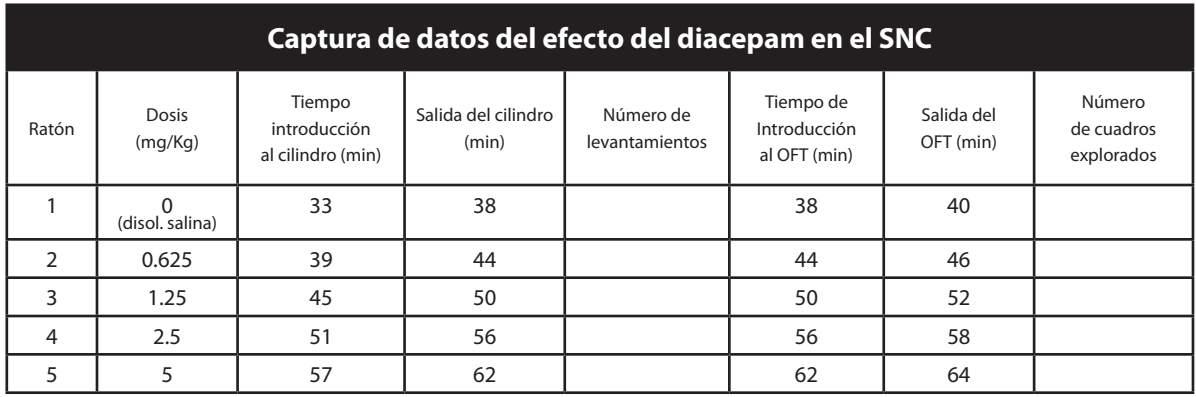

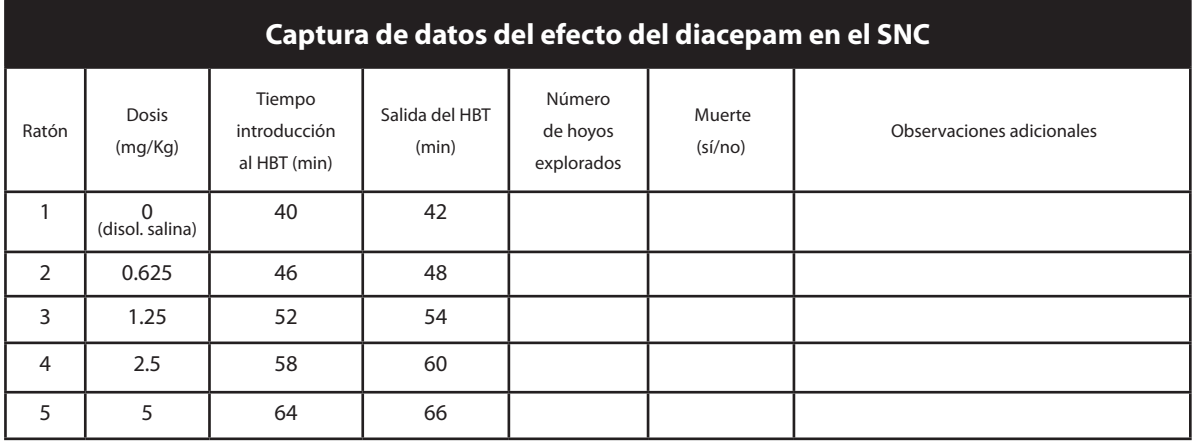

- 2. Experimento de *RotaRod*.
	- a) Grafique el curso temporal del efecto sobre la coordinación motora de cada una de las concentraciones del diacepam.
	- b) Determine el tiempo y las dosis de diacepam que estadísticamente tienen efecto sobre la coordinación motora.
	- c) Calcule la DE<sub>50</sub> del diacepam sobre la coordinación motora al tiempo de máximo efecto y por medio del método de áreas bajo la curva.
- 3. Experimento del Cilindro de Exploración, campo abierto y tablero de hoyos
	- a) Grafique la curva dosis-respuesta del efecto (sedación, actividad motora o actividad ansiolítica) del diacepam.
	- b) Calcule las  $DE_{50}$  del diacepam por cada actividad registrada.
- 4. Realice sus conclusiones sobre el efecto del diacepam sobre el Sistema Nervioso Central.

# **VI. Bibliografía**

- 1. Jones B y Roberts D. (1968). The quantitative measurement of motor incoordination in naive mice using an accelerating *RotaRod. The Journal of Pharmacy and Pharmacology*, 20(4):302-304.
- 2. González-Trujano M, Navarrete A, Reyes B y Hong E. (1998). Some pharmacological effects of the ethanol extract of leaves of *Annona diversifolia* on the central nervous System in mice. *Phytotherapy Research*, 12:600-602.
- 3. Martínez A, Domínguez F, Orozco S, Chávez M, Salgado H, González M, González-Trujano ME. (2006). Neuropharmacological effects of an ethanol extract of the *Magnolia dealbata* Zucc. leaves in mice. *Journal of Ethnopharmacology* 106(2):250-5.

# **3. Evaluación del efecto antinociceptivo del diclofenaco**

**Número de sesiones sugeridas: 2 sesiones (ejecución y análisis).**

**Temas relacionados con el curso de teoría de Farmacología II: Analgésicos, antiinflamatorios.**

# **I. Introducción**

El dolor es una sensación que todos hemos experimentado, es la principal causa por la que se acude al médico y a través de éste se identifican las patologías que aquejan al ser humano. El dolor es un estado subjetivo, ya que está condicionado a factores socio-culturales, ambientales y psicológicos, es por ello que la misma intensidad de dolor la percibimos diferente.

Cuando un estímulo nocivo de naturaleza térmica, mecánica o química se percibe en el cuerpo, se genera un proceso conocido como *nocicepción*. La nocicepción es el mecanismo fisiológico del dolor, pero este proceso no va acompañado de factores socio-culturales, ambientales y psicológicos. Es por ello que se utilizan animales para la experimentación del dolor.

Cuando se percibe un estímulo nocivo se activan receptores localizados en las terminaciones nerviosas periféricas, estos receptores se conocen como *nociceptores*. Al ser activados los nociceptores se liberan neurotransmisores (NT) como la serotonina (5-HT), el óxido nítrico (NO). Estos NT además de participar en el proceso nociceptivo (dolor), participan en la generación de inflamación, es por ello que el dolor puede estar acompañado de un proceso inflamatorio. El estímulo nocivo se traduce a potenciales de acción que se transmiten hacia la médula espinal por los nervios periféricos. En la médula espinal se liberan más NT y algunos péptidos que participan en la transmisión de este estímulo hacia el tálamo y la corteza, en donde se genera la percepción del dolor.
Con la finalidad de evaluar el efecto de fármacos que puedan contrarrestar el proceso nociceptivo se han desarrollado modelos experimentales en animales, en donde se establece una condición nociceptiva. El modelo de estiramiento abdominal permite evaluar el efecto de fármacos que puedan tener utilidad en el dolor de tipo visceral.

El diclofenaco es un fármaco que pertenece al grupo de los analgésicos antiinflamatorios no esteroideos (AAINE). El mecanismo de acción de este fármaco es inhibir a la enzima ciclooxigenasa (COX), esta enzima es responsable de la biosíntesis de las PGs, que participa en la transmisión de la nocicepción.

## **II. Objetivo**

Los objetivos de esta práctica son:

- 1. Evaluar el efecto antinociceptivo de diclofenaco en la prueba de estiramiento abdominal en ratón.
- 2. Comprender la utilidad de una prueba conductual para evaluar un proceso nociceptivo.

## **III. Material**

## **1. Material biológico**

• 30 ratones machos ICR de 25-30 g de peso, con libre acceso a agua y comida.

## **2. Materiales, cristalería y equipo**

- • 2 cajas de acrílico
- Jeringas de 1 mL con aguja del número 27
- Balanza para animales
- Marcador de tinta indeleble
- **Cronómetro**
- 6 frascos viales de 10 mL
- • Vaso de precipitado de 25 mL
- • Vaso de precipitado de 50 mL

## **3. Reactivos**

• Ácido acético al 0.6%

Adicionar 10 mL de agua destilada al vaso de precipitado de 50 mL, posteriormente adicionar 0.18 mL de ácido acético glacial y completar con 19.82 mL de agua destilada.

Cada equipo tomará 5 mL de esta disolución en un vial, etiquetándolo como ácido acético al 0.6%.

• Diclofenaco  $(0.1, 0.3, 1 y 3 mg/mL)$ 

Pese 15 mg de diclofenaco, colóquelo en el vial y adicione 5 mL de disolución salina 0.9%, para obtener la disolución de 3 mg/mL. A continuación realice las siguientes diluciones para obtener las demás concentraciones.

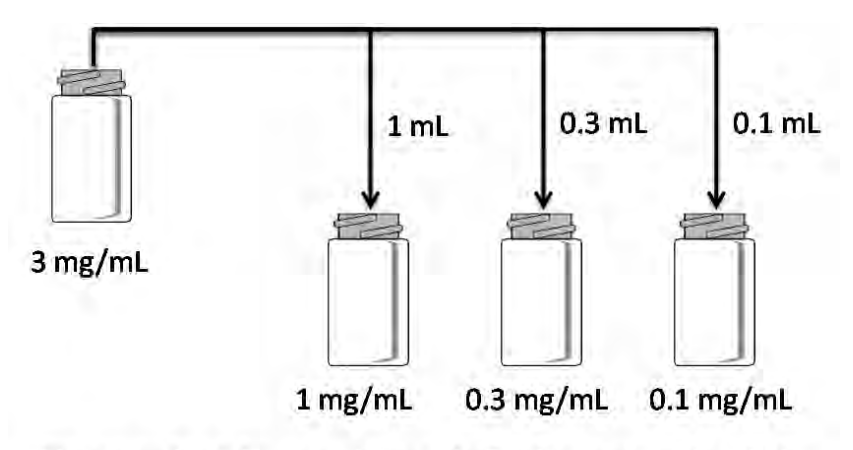

Llevar cada vial a un volumen de 3 mL con agua destilada.

Las soluciones deberán etiquetarse y colocarse en un lugar adecuado para que todos los equipos tengan acceso a ellas.

## **IV. Procedimiento**

## a) **Administración de fármacos**

El diclofenaco y la disolución salina se administran en la cavidad abdominal derecha del ratón; 15 min después se administra la disolución de ácido acético en la cavidad abdominal izquierda, como se muestra en la siguiente figura.

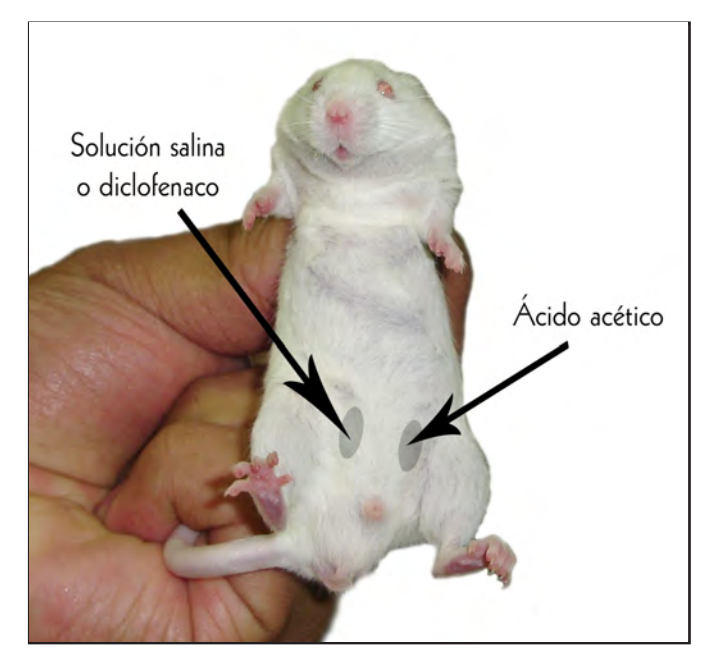

Sitio de administración intraperitoneal del diclofenaco, solución salina, y del ácido acético en la prueba de estiramiento abdominal

#### b) **Prueba de estiramiento abdominal**

- 1. Los ratones se separan en 6 grupos de 5 ratones cada uno. Cada equipo de laboratorio recibirá un grupo y marcará a los ratones del 1 al 5.
- 2. Se administra disolución salina (0.9%) por vía intraperitoneal al ratón número 1 (0.1 mL/10 g de peso), posteriormente se coloca al animal en una caja de acrílico limpia y seca. Se deja durante 15 min y posteriormente se administra el ácido acético por vía intraperitoneal, inmediatamente se hace funcionar el cronómetro.
- 3. Cada 5 min durante 20 min se registrará el número de estiramientos y/o contorsiones que presente el ratón durante 20 min. El número de estiramientos no es acumulativo, es decir, el número de estiramientos y/o contorsiones es independiente cada 5 min. Los datos se registran en los cuadros de resultados.
- 4. Después de la administración de disolución salina, se administra el diclofenaco en dosis crecientes 1, 3, 10 y 30 mg/kg a los ratones marcados como 2, 3, 4 y 5, respectivamente.
- 5. De acuerdo con los lineamientos éticos nacionales e internacionales, al finalizar el experimento los animales deben ser sacrificados. Éstos no se pueden conservar debido a que se les administró un estímulo nociceptivo (ácido acético al 0.6%).

<sup>38</sup> Dr. Andrés Navarrete Castro

## c) **Consideraciones técnicas:**

- 1. No hacer ruido durante el experimento, ya que se está evaluando una conducta que puede ser fácilmente alterada por factores externos.
- 2. Se recomienda que al menos dos o tres personas observen al mismo tiempo al ratón, ya que se está determinando un parámetro subjetivo, el cual depende del observador.
- 3. Es muy importante administrar primero al control con disolución salina, con la finalidad de caracterizar la respuesta que se va a evaluar (estiramientos y/o contorsiones). Posteriormente, administrar las dosis de manera creciente del diclofenaco.
- 4. Los animales deben ambientarse en la caja en la cual se realizará la observación de estiramientos y/o contorsiones.
- 5. Es recomendable no colocar un ratón en una caja que previamente haya sido utilizada por otro ratón.
- 6. Si usted tiene 2 cajas de acrílico, mientras cuenta el número de estiramientos de un ratón en la caja 1, puede ir ambientando al siguiente ratón en la caja 2.

# **V. Análisis de resultados**

1. Capture los datos en los cuadros que se presentan a continuación.

Control (disolución salina)

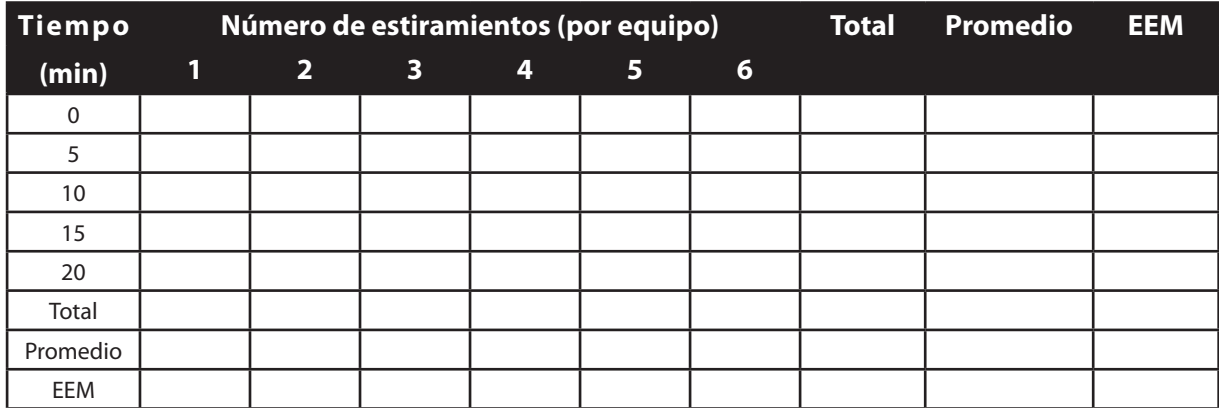

#### Diclofenaco (1 mg/kg)

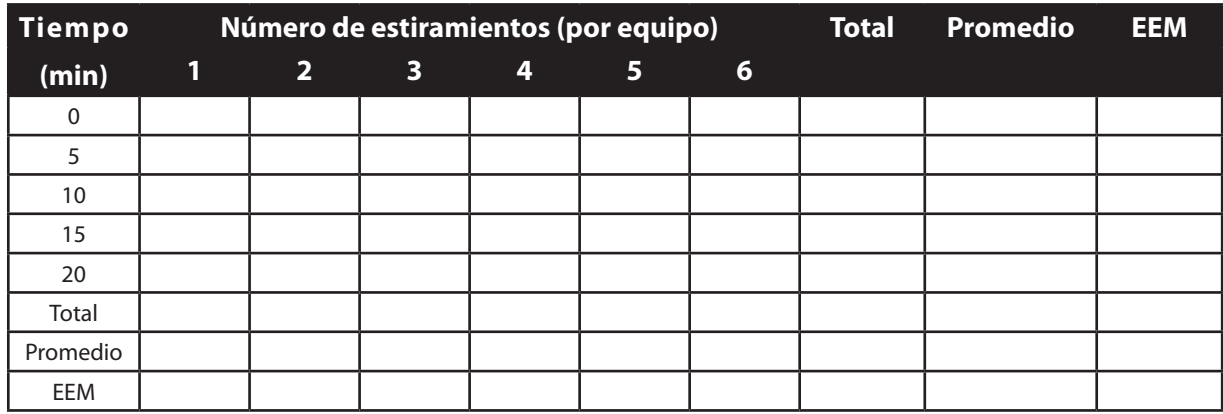

#### Diclofenaco (3 mg/kg)

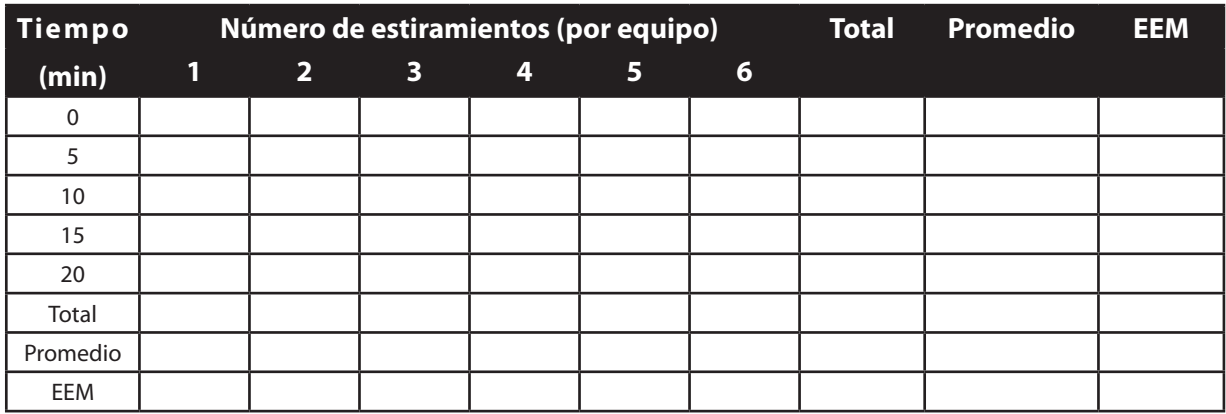

Diclofenaco (10 mg/kg)

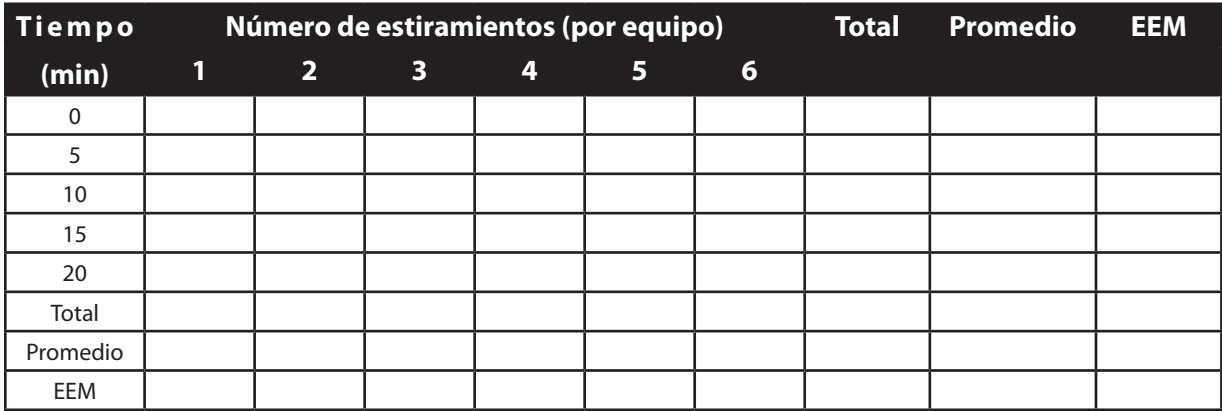

Diclofenaco (30 mg/kg)

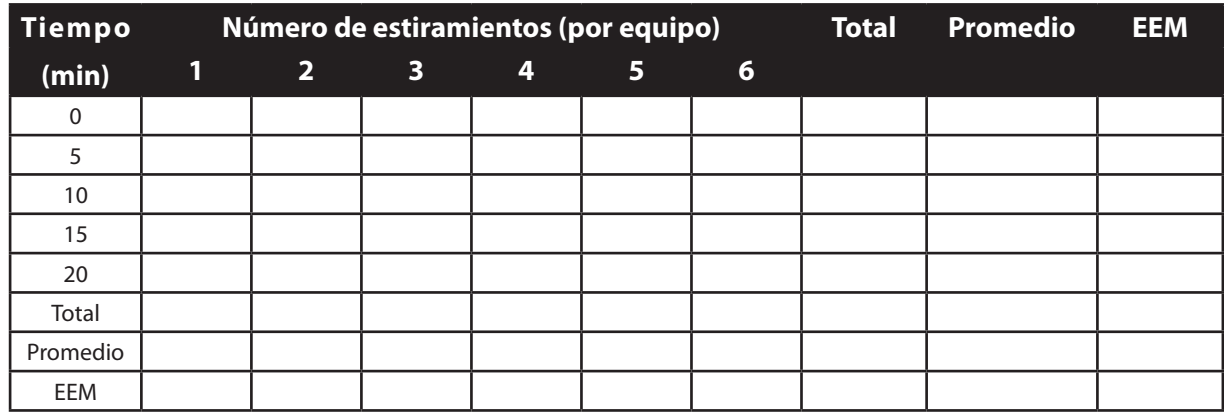

- 2. Realizar un curso temporal (número de estiramientos *vs* tiempo), graficando el promedio de estiramientos realizados en cada tiempo por los 6 ratones evaluados. En la misma gráfica deberá colocar el control de solución salina y las cuatro dosis de diclofenaco.
- 3. Realizar una gráfica de barras en donde coloque los 5 grupos evaluados y en el eje *Y* el promedio del número total de estiramientos correspondiente a 6 animales por grupo. En esta gráfica deberá anotar la diferencia estadística correspondiente.
- 4. Determinar la  $DE_{50}$  de la actividad antinociceptiva del diclofenaco por medio del método de las áreas bajo la curva.

## **VI. Bibliografía**

- 1. Cárdenas E, Caballero E y Honorato J. (2000) Analgésicos no opiáceos en el tratamiento del cáncer. *Revisiones en Cáncer*, 14(5):184-189.
- 2. Gebhart GF. (2000) J.J. Bonica Lecture-2000: Physiology, Pathophysiology, and Pharmacology of Visceral Pain. *Regional Anesthesia and Pain Medicine*, 25(6):632-638.
- 3. Le Bars D, Gozariu M y Cadden S. (2001) Animal Models of Nociception. *Pharmacological Reviews*, 53:597-652.
- 4. Mazarío J, Solano R y Herrero J. (2000) El efecto analgésico agudo de los antiinflamatorios no esteroideos se debe al bloqueo de la ciclooxigenasa-1. *Revista de la Sociedad Española del Dolor*, 7:503-510.
- 5. Ortega A, Roca A y Micó J. (2002) Modelos animales de dolor: una visión crítica. *Revista de la Sociedad Española del Dolor*, 9:447-453.
- 6. Salido M, Abásolo L, Bañares A. (2001) Revisión de los antiinflamatorios inhibidores selectivos de la ciclooxigenasa-2. *Información Terapéutica del Sistema Nacional de Salud*, 25:46-52.

# **4. Farmacología cardiovascular en un sistema simulado**

**Número de sesiones sugeridas: 2 sesiones (ejecución y análisis).**

**Temas relacionados con el curso de teoría de Farmacología II: Fisiología del sistema cardiovascular. Fármacos que mejoran la contractilidad cardiaca.**

# **I. Introducción**

El corazón es un órgano muscular constituido por cuatro cavidades, 2 aurículas y 2 ventrículos, su principal función es el transporte y la distribución de sustratos metabólicos ( $O<sub>2</sub>$ , glucosa, aminoácidos, etc.) a los tejidos y de productos de desecho  $(CO<sub>2</sub>)$  ácido láctico, entre otros). Este tejido posee propiedades eléctricas y mediante bombas e intercambiadores se mantiene un gradiente de concentración adecuado tanto en células no marcapaso como en marcapaso. El corazón está inervado por el Sistema Nervioso Simpático y Parasimpático, dependiendo de la estimulación se puede liberar noradrenalina (NA) o acetilcolina (ACh) respectivamente. Esto trae como consecuencia que se genere un proceso de contracción o relajación.

El corazón tiene un ciclo cardiaco constituido por una serie de eventos cardiacos; se denomina sístole a la contracción ventricular y expulsión, y diástole a la relajación ventricular y llenado. El ciclo cardiaco tiene una regulación neural por estimulación simpática (efecto cronotrópico, inotrópico y dromotrópico positivo) y parasimpática (efecto cronotrópico y dromotrópico negativo), así como una regulación humoral dada por adrenalina, angiotensina II, vasopresina y aldosterona.

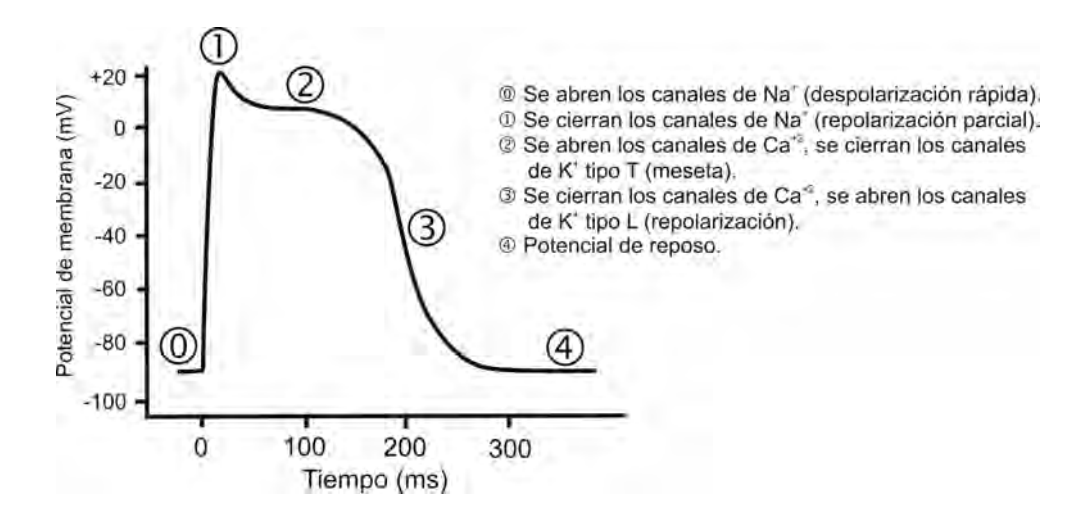

En la presente práctica se utilizará un sistema simulado en la computadora, el alumno podrá administrar de manera directa algunos fármacos con efectos directos en el corazón.

## **II. Objetivo**

El objetivo de esta práctica es:

1. Comprender los efectos de los sistemas nerviosos simpático y parasimpático sobre la frecuencia cardiaca mediante la administración de sustancias sobre el corazón en un sistema simulado.

## **III. Material**

#### a) *Software*

• Se utilizará el *software PhysioEx 6.0 Laboratory Experiments in Physiology*. Este *software* acompaña al libro *Physioex 6.0 para fisiología humana: Simulaciones de laboratorio de fisiología*, editado por Pearson Addison-Wesley.

El *software* deberá ser ejecutado en una PC o compatible con Microsoft Windows 98 o posterior, Internet Explorer 6.0 o superior y Adobe Flash Player 6 o superior.

## **IV. Procedimiento**

## a) **Manejo del** *software PhysioEx 6.0*

1. Insertar el CD-Rom *PhysioEx 6.0* en la unidad CD-Rom de la PC. Si la PC tiene activada la opción de reproducción automática, se observará el navegador de internet con el inicio del programa. En caso contrario deberá explorar la unidad y ejecutar el programa *Start\_PhysioEx6.0.exe*

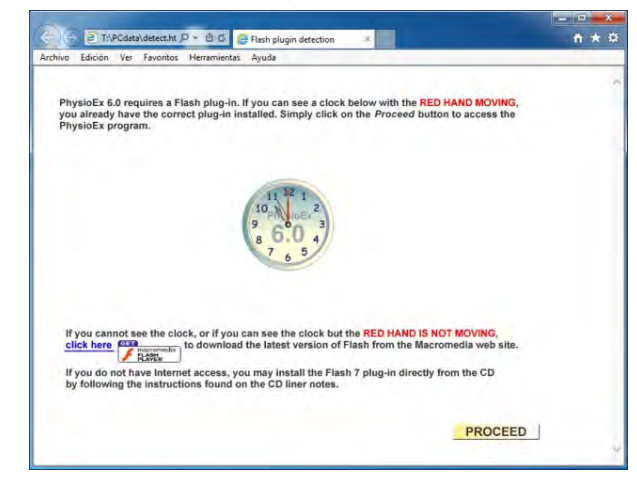

**Nota:** En caso de que no se observe el *reloj con la leyenda PhysioEx 6.0* en el centro de la pantalla inicial, se deberá instalar el programa *Adobe Flash Player*. Recuerde que en una PC con Windows XP deberá haber iniciado la sesión como Administrador.

2. Oprima sobre el botón *PROCEED* y en la siguiente pantalla sobre *AGREE* y posteriormente sobre *MAIN MENU* para tener acceso al menú de los módulos del programa.

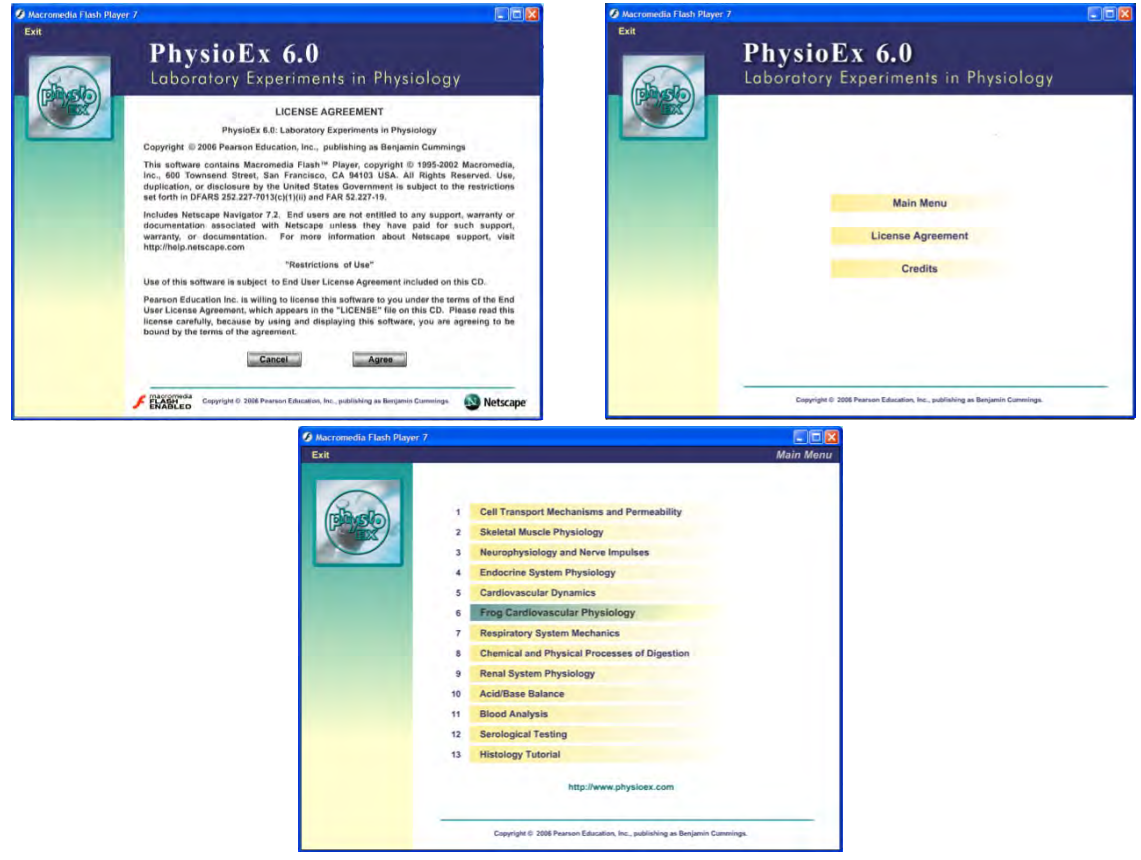

- 3. Seleccione el módulo *6. FROG CARDIOVASCULAR PHYSIOLOGY*.
- 4. En la pantalla siguiente seleccione en el menú *EXPERIMENT*, la opción MODIFIERS OF HEART RATE, y a continuación aparecerá la pantalla sobre la cual se desarrollará la presente práctica.

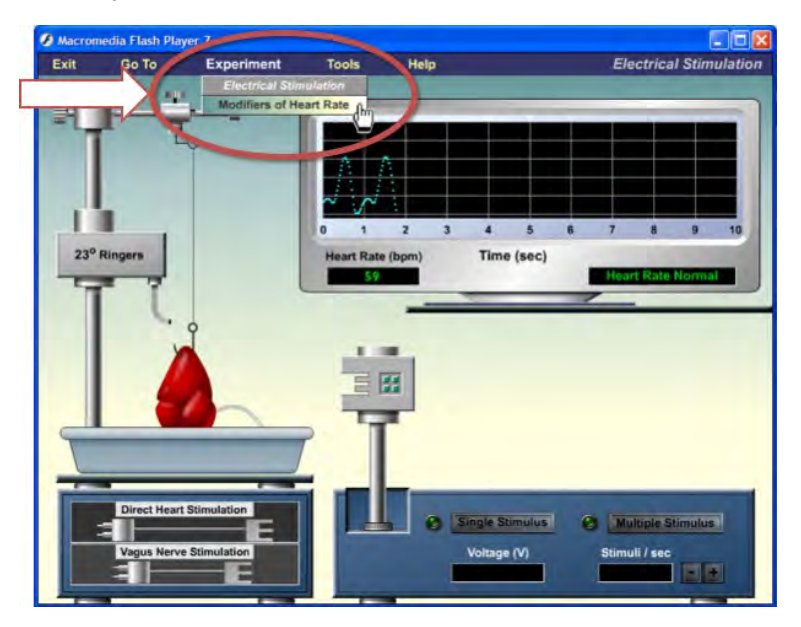

5. Las partes que componen el módulo sobre el cual se desarrollará la práctica, se muestran en la siguiente figura.

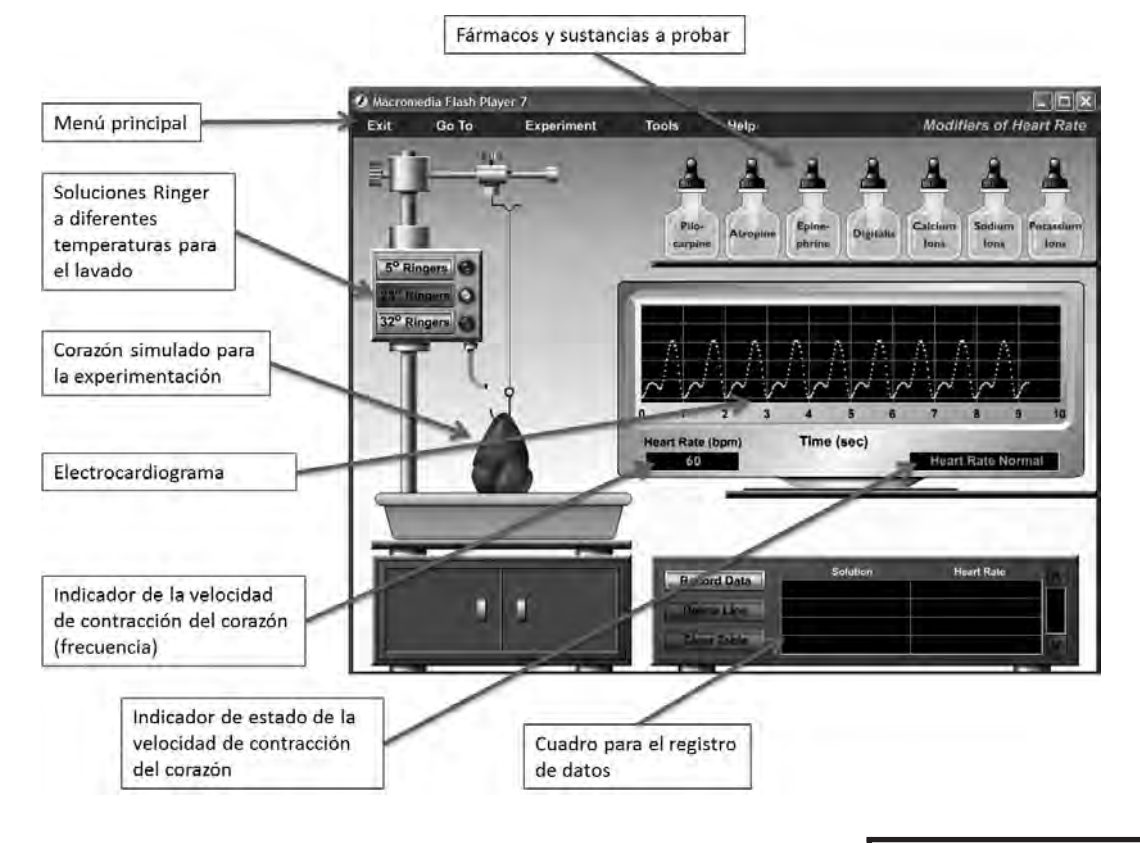

## b) **Desarrollo de la práctica de simulación en el** *software PhyisioEx 6.0*

- 1. Seleccione el gotero de *Pilocarpina* (Pilocarpine) y arrástrelo hacia el corazón. Observará cómo el gotero suministrará el fármaco sobre el corazón y la frecuencia cardiaca comenzará a cambiar (el indicador de cambio de la frecuencia muestra la leyenda *Heart Rate Changing*).
- 2. Cuando el indicador de cambio de la frecuencia muestra la leyenda *Heart Rate Stable*, oprima sobre el botón *Record Data* del cuadro de registro de datos. En el cuadro se mostrará la sustancia y la frecuencia obtenida con la *Pilocarpina*.
- 3. Oprima sobre el botón de disolución Ringer a 23°C (*23° Ringers*) para iniciar el lavado de la preparación. Cuando el indicador de cambio de la frecuencia muestra la leyenda *Heart Rate Normal*, la preparación está lista para ensayar otra sustancia.
- 4. Realice los pasos 1 a 3 con las sustancias restantes: *Atropina* (Atropine), *Adrenalina* (Epinephrine), *Digital* (Digitalis), *iones calcio* (Calcium ions), *iones sodio* (Sodium ions) e *iones potasio* (Potassium ions).
- 5. Realice los pasos 1 a 3 con disolución Ringer a diferentes temperaturas para observar el efecto de la temperatura sobre la frecuencia cardiaca.

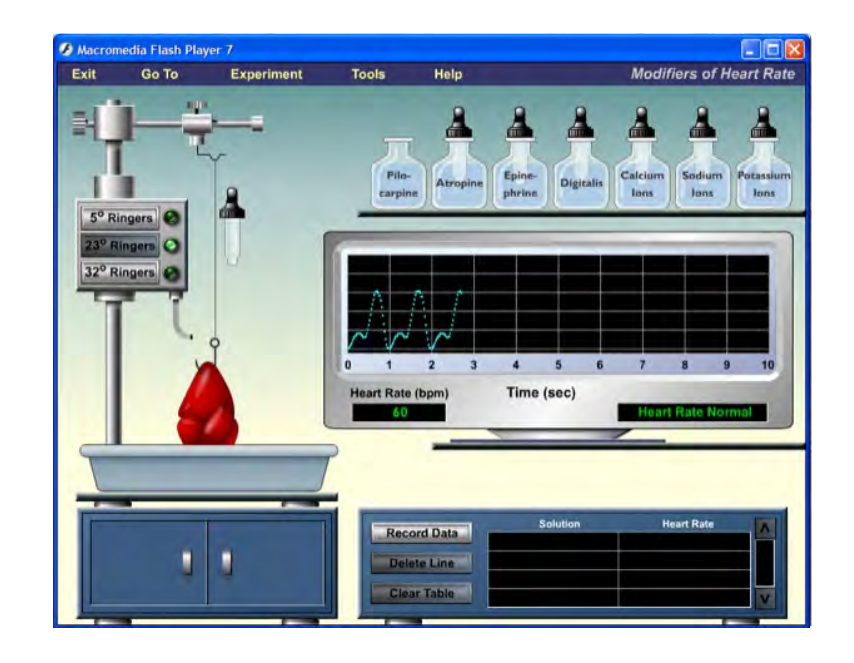

# **V. Análisis de resultados**

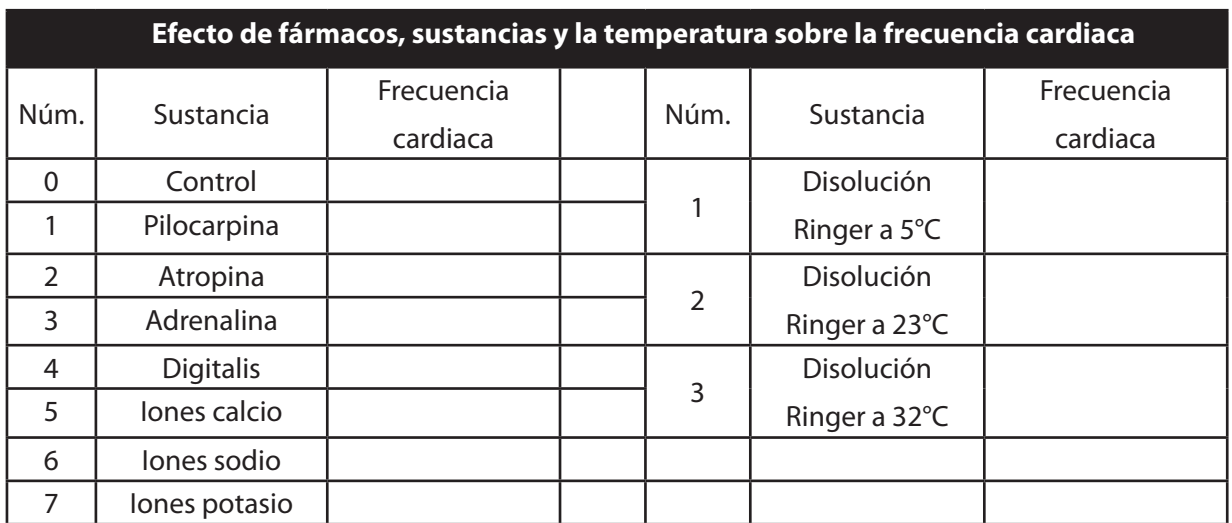

1. Capture los datos en el cuadro que se presenta a continuación.

- 2. Explique brevemente el porqué del efecto de las sustancias y temperatura sobre la frecuencia cardiaca, de acuerdo con el mecanismo de acción de las mismas.
- 3. Analice el efecto de las sustancias administradas de acuerdo con el sistema.

# **VI. Bibliografía**

- 1. DiFrancesco D. (2006). Funny channels in the control of cardiac rhythm and mode of action of selective blockers. *Pharmacological Research*, 53(5):399-406.
- 2. Page C, Curtis M, Sutter M, Walker M y Hoffman B. (2004). *Integrated Pharmacology*. 2nd Edition. Mosby, España.
- 3. Rang H, Dale M, Ritter J, y Flower R. (2007). Pharmacology. 6th Edition. Churchill Livingstone, EUA.
- 4. Stabler T, Peterson G y Smith L. (2006). *PhysioEx 6.0 para fisiología humana. Simulaciones de laboratorio de fisiología*. Pearson Addison-Wesley, España.

<sup>48</sup> Dr. Andrés Navarrete Castro

# **5. Efecto diurético y su influencia sobre la presión arterial y frecuencia cardiaca**

**Número de sesiones sugeridas: 2 sesiones (ejecución y análisis).**

**Tema relacionado con el curso de teoría de Farmacología II: Fármacos que afectan la función renal y la presión arterial.**

# **I. Introducción**

Los diuréticos son fármacos que favorecen la diuresis por su acción sobre el contenido de orina excretada. Estos fármacos disminuyen la reabsorción tubular de Na+ y otros cationes como K<sup>+</sup>, H<sup>+</sup>, Ca<sup>2+</sup>, Mg<sup>2+</sup> así como algunos aniones como Cl<sup>-</sup>, HCO<sub>3</sub><sup>-</sup> y H<sub>2</sub>PO<sub>4</sub><sup>-</sup>, además de ácido úrico. Estos fármacos actúan en la unidad funcional del riñón, la nefrona, la cual está constituida por un túbulo contorneado proximal, el asa de Henle y un túbulo contorneado distal, así como un túbulo colector. A lo largo de la nefrona existe un intercambio iónico entre la membrana basolateral y la luminal, varios mecanismos de transporte participan en la eliminación y concentración electrolítica de la orina.

Los fármacos diuréticos actúan en diferentes sitios de la nefrona, ya sea modificando la osmolaridad, como inhibidores de canales de Na+, inhibidores de cotransportadores, como inhibidores de la enzima anhidrasa carbónica o como antagonistas a mineralocorticoides.

Debido a que la filtración glomerular está relacionada con la cantidad de plasma filtrada en el riñón, este órgano es el responsable de la regulación de la cantidad de constituyentes que pasan de la luz tubular a la sangre y por consiguiente de los efectos cardiovasculares. Por lo anterior, estos fármacos son muy útiles para numerosos procesos patológicos como la hipertensión, la insuficiencia cardiaca, la insuficiencia renal y el síndrome nefrótico.

En esta práctica se determinará la influencia de sustancias diuréticas naturales sobre la presión y pulso arterial en voluntarios sanos.

## **II. Objetivo**

El objetivo de esta práctica es:

1. Determinar el efecto de diferentes sustancias utilizadas como agentes diuréticos sobre la presión y pulso arterial en voluntarios sanos.

## **III. Material**

## a) **Sujetos de estudio**

*Criterios de inclusión*: Voluntarios adultos jóvenes sanos, de 18 a 25 años de edad, de 50-70 kg de peso, preferentemente del género masculino.

*Criterios de exclusión:* No entrarán en el grupo personas con problemas gastrointestinales (úlcera gastroduodenal, gastritis), historia de alergias, problemas en su función renal o intolerancia a las sustancias que se utilizarán, mujeres con problemas de hemorragias o menstruando, ni sujetos que hayan tomado medicamentos en las últimas 24 horas. Cualquiera de estas contingencias debe ser informada al profesor.

*Todos los voluntarios deberán contar con el Formato de Consentimiento Informado*, firmado por el voluntario, un testigo y los profesores de laboratorio. El original lo entregarán a su profesor y conservarán una copia (ver Apéndice II).

## b) **Materiales, cristalería y equipo**

- • Una probeta graduada de 1000 mL
- • Un baumanómetro

## c) **Sustancias**

- Agua potable
- Café

 Prepare por decocción durante 5 min o percolación a partir de 50 g de café de grano molido (no utilizar café soluble o descafeinado) en un litro de agua potable.

Agua de flores de Jamaica

 Coloque 50 g de flores de Jamaica en 500 mL de agua y extraiga por decocción durante 5 min, filtre y lleve a un volumen de 1000 mL con agua potable.

## **IV. Procedimiento**

- 1. Los voluntarios deberán orinar antes de comenzar el protocolo experimental y medir el volumen de orina (vaciamiento de vejiga).
- 2. Se les realizará la toma de la presión arterial y la frecuencia cardiaca a los voluntarios mediante el baumanómetro, siguiendo las instrucciones que acompañan al equipo. Estos valores se considerarán como los valores basales por individuo. Se recomienda que los voluntarios estén en reposo al menos 15 min antes de la toma de ña presión arterial.
- 3. Aleatoriamente asignados los tratamientos, los voluntarios tomarán 250 mL de:
	- a) Agua potable
	- b) Café
	- c) Agua de flores de Jamaica
- 4. Trascurridos 30 min después de la toma de los tratamientos, los voluntarios deben orinar, midiendo el volumen de orina excretada. Posteriormente se les tomará la presión arterial y la frecuencia cardiaca.
- 5. Se repite el procedimiento anterior transcurridos 60, 90 y 120 min después de la toma de los tratamientos.

# **V. Análisis de resultados**

1. Capture los datos en el cuadro que se presenta a continuación. Use una tabla por voluntario.

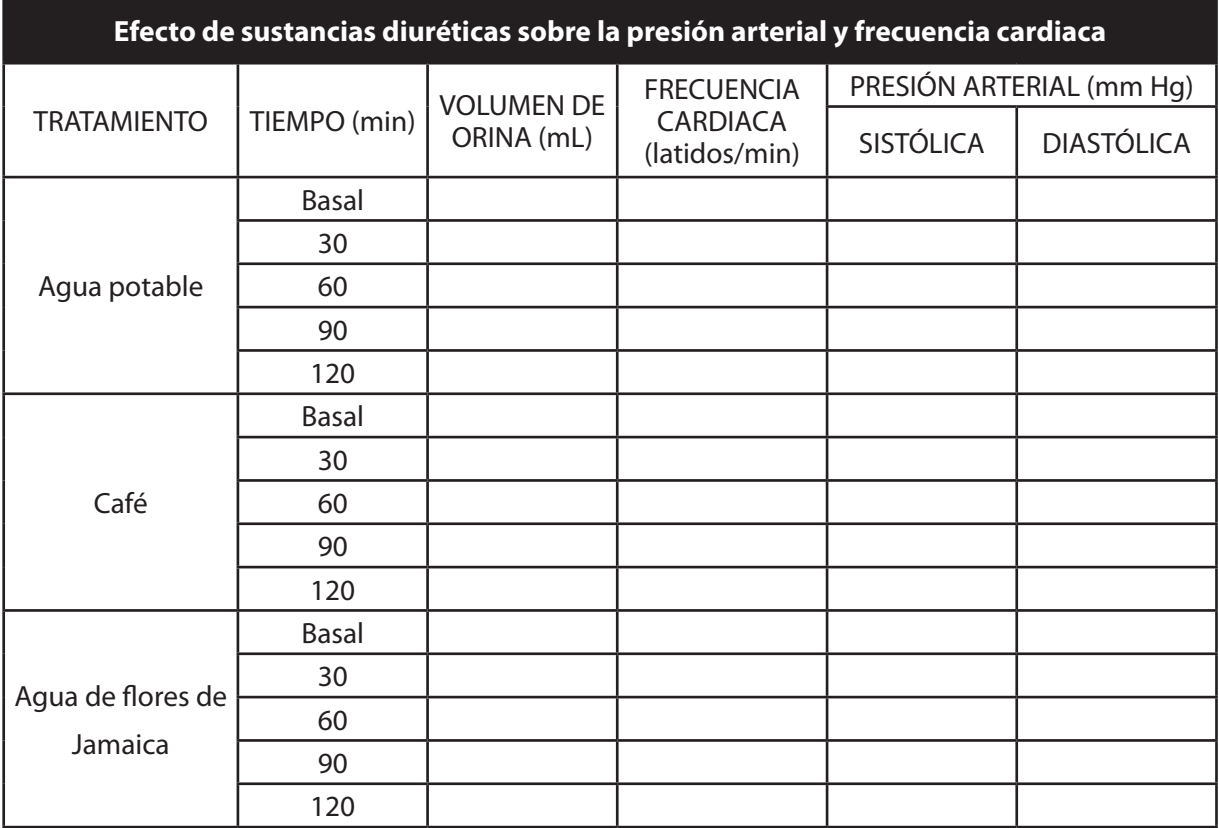

- 2. Construya las curvas temporales del efecto de las sustancias sobre la presión arterial, frecuencia cardiaca y volumen de orina.
- 3. Determine el tiempo del máximo efecto y la duración del mismo.
- 4. Determine estadísticamente si hay diferencia entre los tratamientos, y entre los tiempos de un mismo tratamiento con respecto a su estado basal. Aplique las pruebas estadísticas correspondientes.
- 5. Concluya sobre el efecto de las sustancias sobre cada parámetro medido, de acuerdo al posible mecanismo de acción de las mismas.

<sup>52</sup> Dr. Andrés Navarrete Castro

# **VI. Bibliografía**

- 1. Ali B, Wabel N y Blunden G. (2005). Phytochemical, pharmacological and toxicological aspects of *Hibiscus sabdariffa* L.: a review. *Phytotherapy Research*, 19(5):369-375.
- 2. Benincosa LJ, Sagawa K, Massey LK, Morris ME. (1995). Effects of acute caffeine ingestion and menopause on sulfate homeostasis in women. *Life Sciences*, 57(16):1497-505.
- 3. Bonita JS, Mandarano M, Shuta D, Vinson J. (2007). Coffee and cardiovascular disease: *in vitro*, cellular, animal, and human studies. *Pharmacological Research*, 55(3):187-98.
- 4. Giacomin E, Palmerini E, Ballo P, Zacà V, Bova G, Mondillo S. (2008). Acute effects of caffeine and cigarette smoking on ventricular long-axis function in healthy subjects. *Cardiovascular Ultrasound*, 4:6-9.
- 5. Ojeda D., Jiménez-Ferrer E., Zamilpa A., Herrera-Arellano A., Tortoriello J., Alvarez L. (2010). Inhibition of angiotensin convertin enzyme (ACE) activity by the anthocyanins delphinidin- and cyanidin-3-O-sambubiosides from Hibiscus sabdariffa. J Ethnopharmacol. 127: 7-10.
- 6. Rieg T, Steigele H, Schnermann J, Richter K, Osswald H, Vallon V. (2005). Requirement of intact adenosine A1 receptors for the diuretic and natriuretic action of the methylxanthines theophylline and caffeine. *The Journal of Pharmacology and Experimental Therapeutics*, 313(1):403-9.
- 7. Riksen N, Rongen G, Smits R. (2009). Acute and long-term cardiovascular effects of coffee: Implications for coronary heart disease. *Pharmacology & Therapeutics* 121: 185-191.

**6. Determinación del efecto hipoglucemiante de la insulina en un sistema simulado**

**Número de sesiones sugeridas: 1 sesión (ejecución y análisis).**

**Tema relacionado con el curso de teoría de Farmacología II: Fármacos en el tratamiento de la diabetes mellitus y la obesidad.**

# **I. Introducción**

La insulina es una hormona que se produce en el páncreas (células  $\beta$ ) a través de la estimulación de las inervaciones adrenérgicas y colinérgicas, así como por la activación que ejerce la glucosa en los receptores GLUT2. Esta hormona controla el metabolismo intermediario; favorece la captación, utilización y almacenamiento de glucosa, aminoácidos y lípidos después de la ingesta. Además, inhibe la degradación de glucógeno, grasas y proteínas. Muchas de estas acciones dependen del efecto de la hormona sobre la transcripción de genes.

La insulina actúa en receptores tirosincinasa, los cuales están conformados por un tetrámero, por dos subunidades  $\alpha$  y dos subunidades  $\beta$ , las cuales, al ser acopladas a la insulina, se fusionan entre sí permitiendo la autofosforilación de la unidad  $\beta$  de ambas. Estos receptores involucran dos vías de señalización, como activadores de mitógeno (MAPK) y la vía de la fosfatidilinositol-3-cinasa (IP<sub>3</sub>K).

La disminución en la secreción o actividad de la insulina genera un desorden metabólico de carbohidratos, lípidos y proteínas, esta alteración es conocida como *diabetes*. La diabetes mellitus es una alteración de la cantidad de insulina (disfunción de células b) así como de la función de la hormona (resistencia a la insulina). La diabetes se clasifica como tipo 1 cuando hay deficiencia de insulina absoluta y tipo 2 cuando hay deficiencia de insulina relativa (niveles séricos de insulina elevados, normales o reducidos).

En esta práctica se estudiará el efecto de la insulina en ratas diabéticas en un sistema simulado.

# **II. Objetivo**

El objetivo de esta práctica es:

1. Determinar y cuantificar el efecto hipoglucemiante de la insulina en ratas diabetizadas con Aloxan en un sistema simulado.

# **III. Material**

## a) *Software*

t Se utilizará el *software PhysioEx 6.0 Laboratory Experiments in Physiology.* Este software acompaña al libro *PhysioEx 6.0 para fisiología humana: Simulaciones de laboratorio de siología*, editado por Pearson Addison-Wesley.

El *software* deberá ser ejecutado en una PC o compatible con Microsoft Windows 98 o posterior, Internet Explorer 6.0 o superior y Adobe Flash Player 6 o superior.

# **IV. Procedimiento**

## a) **Manejo del** *software PhysioEx 6.0*

- 1. Insertar el CD-Rom *PhysioEx 6.0* en la unidad CD-Rom de la PC y continuar con los pasos 1 y 2 de la práctica *5. FARMACOLOGÍA CARDIOVASCULAR EN UN SISTEMA SIMULADO.*
- 2. En el menú de los módulos o **MAIN MENU** seleccione el módulo *4. ENDOCRINE SYSTEM PHYSIOLOGY*.

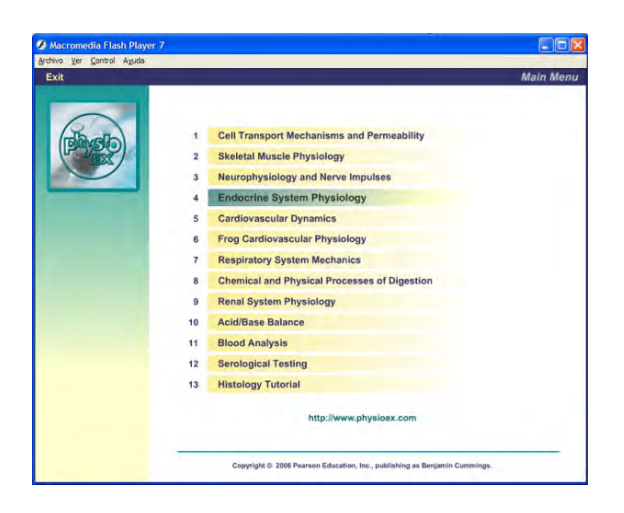

3. En la pantalla siguiente seleccione en el menú *EXPERIMENT*, la opción *INSULIN AND DIABETES - PART 1*, y a continuación aparecerá la pantalla sobre la cual se elaborará la curva estándar para el experimento simulado.

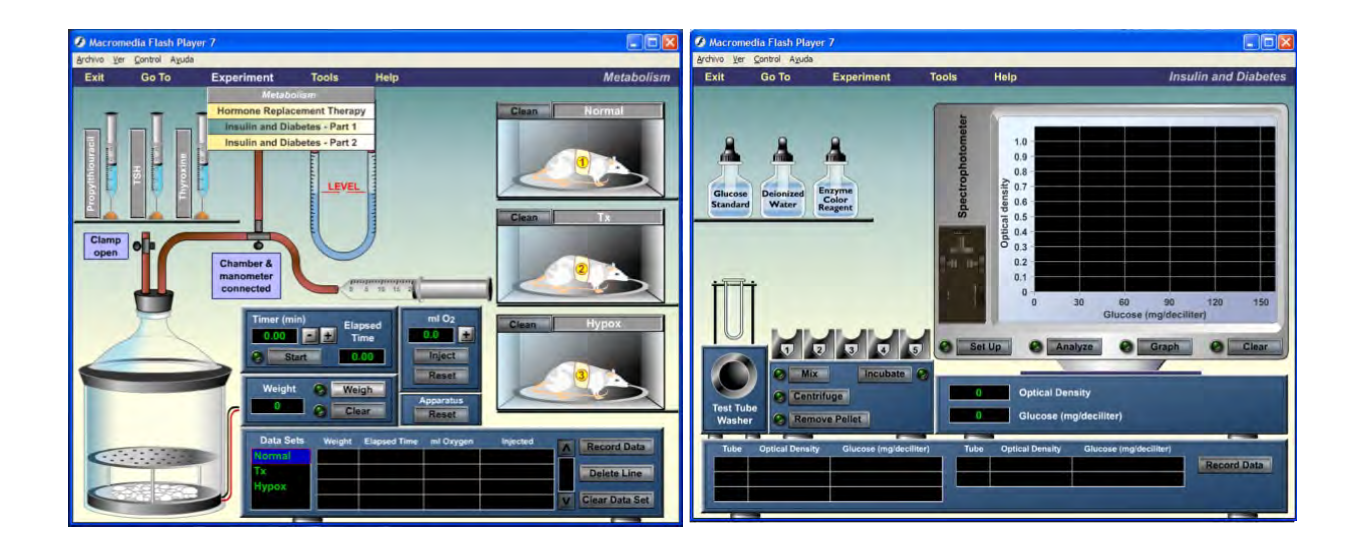

# b) **Preparación de la curva estándar de glucosa**

1. En el siguiente esquema se identifican las partes del módulo a las que se hará referencia en el procedimiento siguiente.

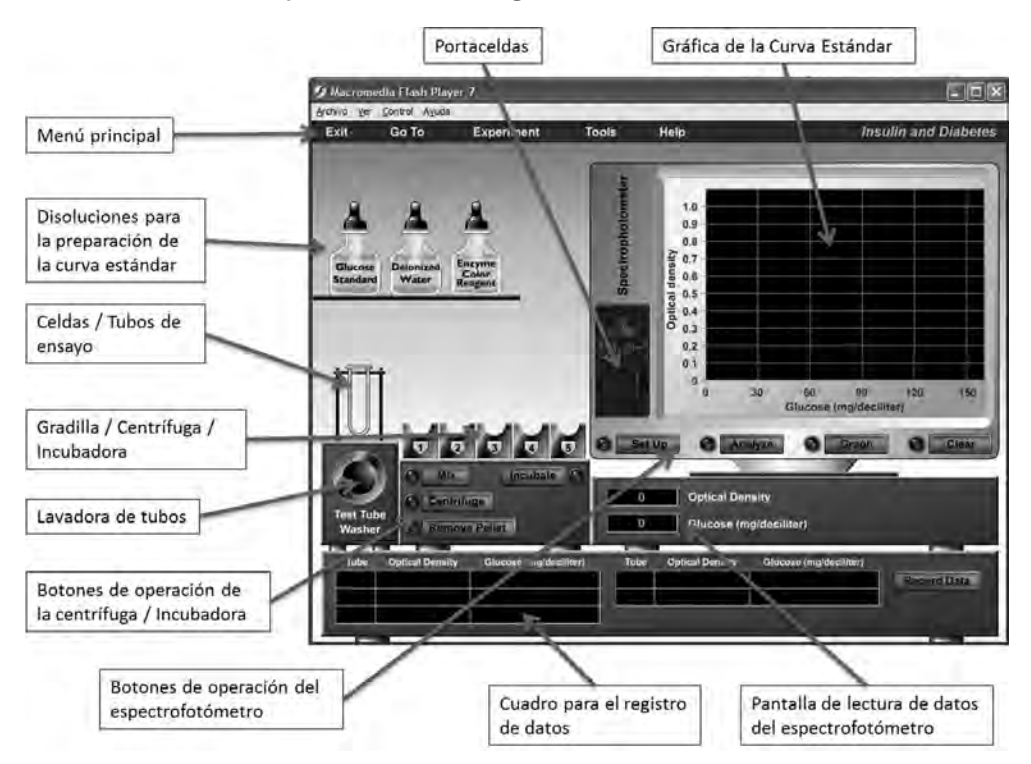

2. Se colocan 5 tubos de ensayo en la gradilla, arrastrándolas con el ratón.

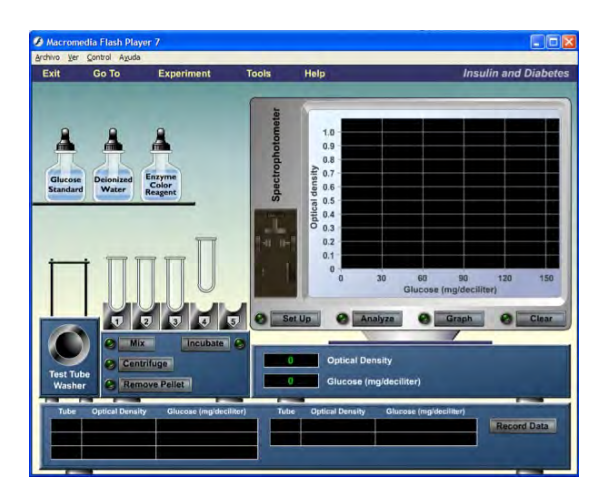

3. Se agrega a cada uno de los 5 tubos, la **disolución estándar de glucosa** (Glucose standard), posteriormente a los primeros 4 tubos se agrega **agua desionizada** (Deionized water).

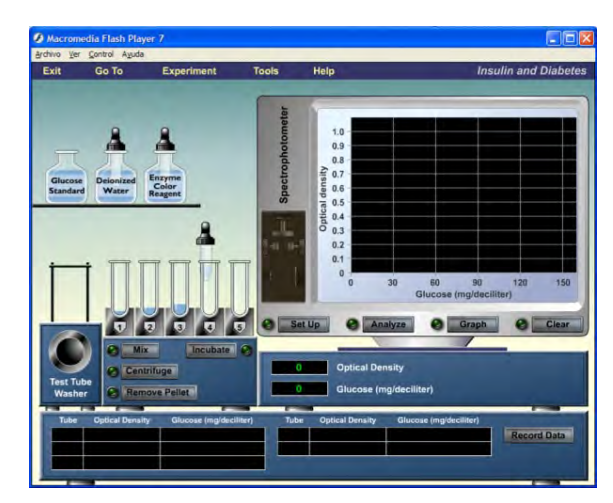

4. Se oprime el botón **Mix** y al terminar el mezclado, se oprime el botón *Centrifuge* y posteriormente el botón *Remove pellet*, para centrifugar y eliminar el sólido precipitado.

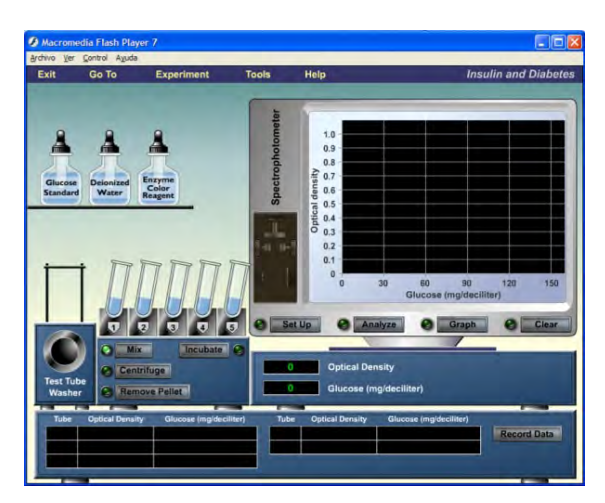

5. Se agrega el **reactivo enzimático de desarrollo de color** (Enzime color reagent) a los 5 tubos y se oprime el botón **Incubate**.

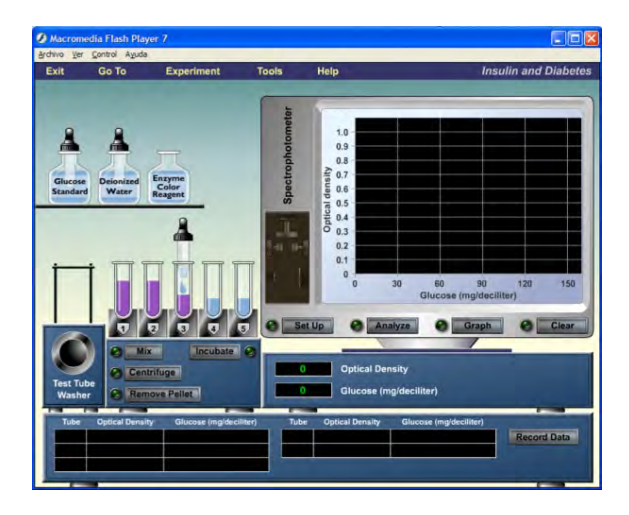

6. Se procederá ahora a leer las muestras en el espectrofotómetro. Se oprime el botón *Set Up* del espectrofotómetro y se abrirá el *portaceldas*. Se coloca el primer tubo arrastrándolo con el ratón y se oprime el botón *Analize*. Después de la lectura, aparecerá el primer punto sobre la gráfica y la pantalla de lectura del espectrofotómetro indicará la *absorbancia* de la muestra (Optical density) y la *concentración de glucosa* en mg/dL.

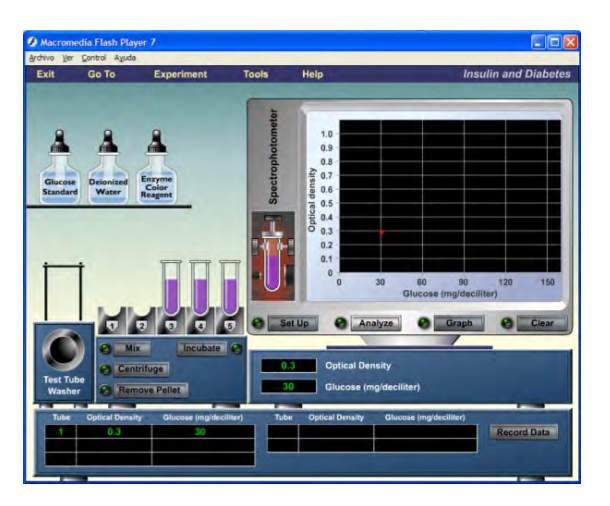

- 7. Por último, se coloca el tubo en la *lavadora de tubos* (Test tube washer) y se oprime el botón *Record data* para registrar los datos en el cuadro destinado para ello.
- 8. Se repiten los pasos 6 y 7, omitiendo el botón *Set up*, con los cuatro tubos restantes.
- 9. Al terminar se oprime el botón *Graph* del espectrofotómetro para obtener la regresión lineal de la curva. Se procederá ahora al experimento de hipoglucemiantes.

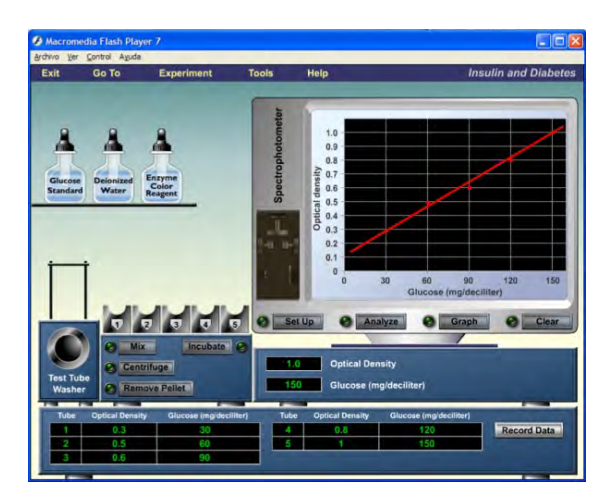

#### c) **Experimento de hipoglucemiantes**

- 1. En el menú del módulo se oprime en la opción *EXPERIMENT*, y después en la opción *INSULIN AND DIABETES - PART 2*, y a continuación aparecerá la pantalla sobre la cual se desarrollará el experimento.
- 2. En el siguiente esquema se identifican las partes del módulo a las que se hará referencia en el procedimiento siguiente.

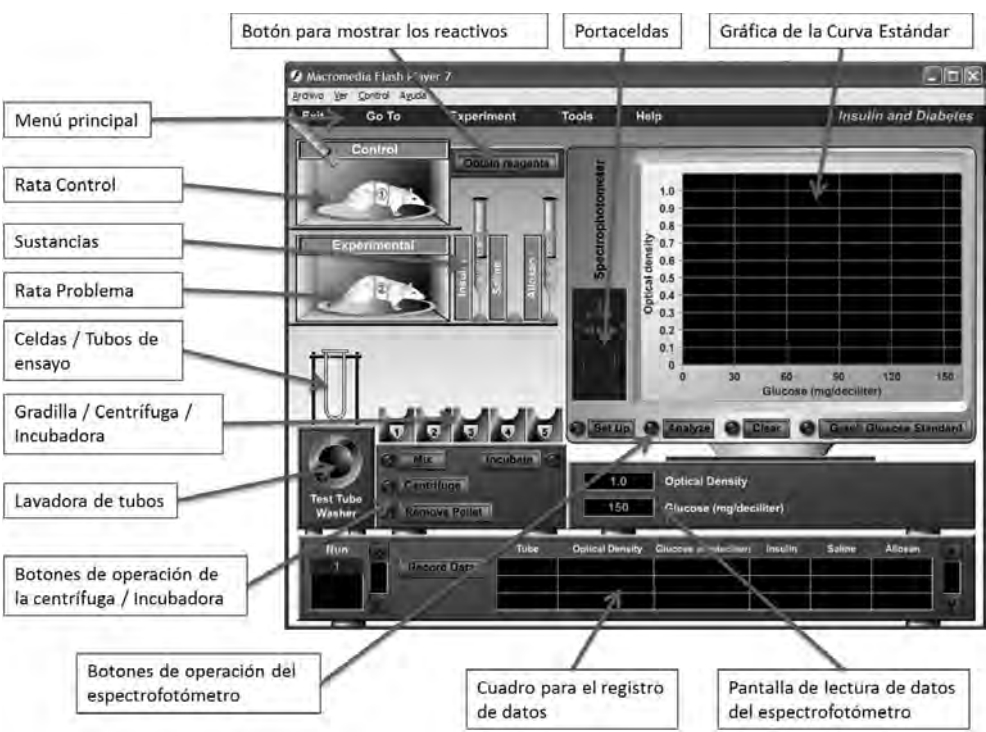

3. Para iniciar el experimento se administra *disolución salina* (Saline) a la *rata control* y *Aloxan* (Alloxan) a la *rata problema*, arrastrando con el ratón la jeringa de la sustancia a la rata correspondiente.

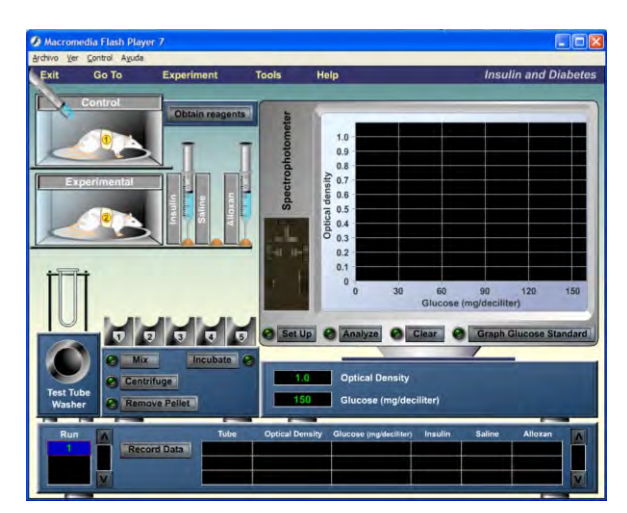

4. Se toma una *muestra de sangre a cada rata*, comenzando por la rata control, con un *tubo de ensayo*, arrastrando éste hacia la rata y colocándolo después en la gradilla.

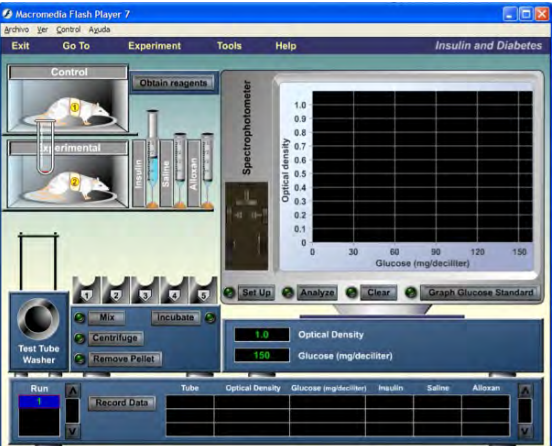

- 5. Se administra a cada rata *Insulina* (Insulin) y se toma, a cada una de ellas, otra muestra de sangre.
- 6. Se oprime el botón *Obtain reagents*, para ocultar a las ratas y mostrar los reactivos que se utilizarán en el análisis de las muestra de sangre.

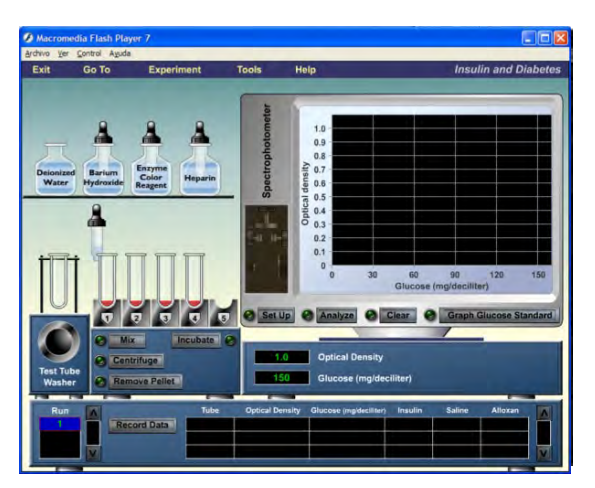

7. Se agrega a cada tubo y en el siguiente orden: *agua desionizada* (Deionized water), *hidróxido de bario* (Barium hydroxide) y *heparina* (Heparin).

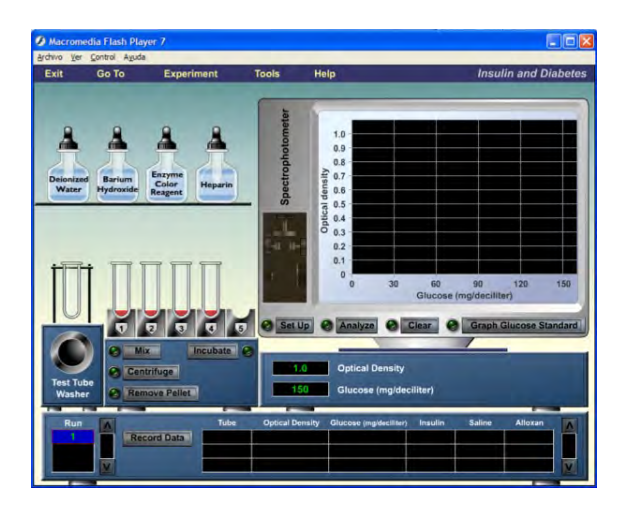

- 8. Se oprime el botón *Mix* y al terminar el mezclado, se oprime el botón *Centrifuge*  y posteriormente el botón *Remove pellet*, para centrifugar y eliminar el sólido precipitado.
- 9. Se agrega el *reactivo enzimático de desarrollo de color* (Enzime color reagent) a los 4 tubos y se oprime el botón *Incubate*.

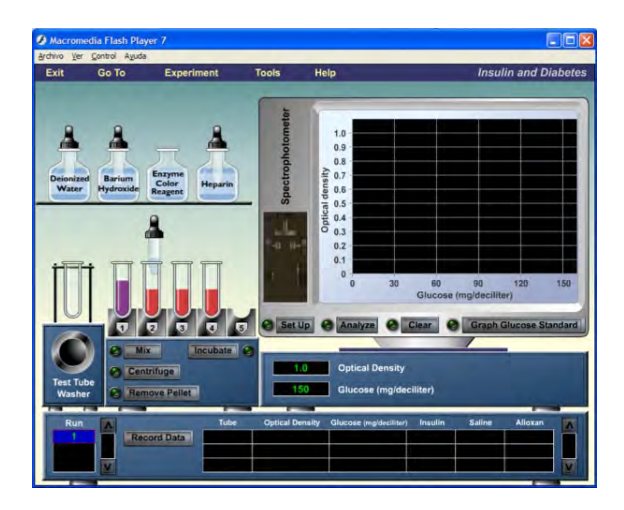

10. Se procederá ahora a leer las muestras en el espectrofotómetro. Se oprime el botón *Set Up* del espectrofotómetro y se abrirá el *portaceldas*. Se coloca el primer tubo arrastrándolo con el ratón y se oprime el botón **Analize**. Después de la lectura, aparecerá una línea sobre la gráfica que indica la **absorbancia** de la muestra (*Optical density*).

11. Para obtener la concentración de la muestra, se oprime el botón **Graph glucose**  standard y aparecerá la curva estándar elaborada previamente, así como una línea roja que fungirá como **cursor**. Se mueve el cursor hasta el cruce de la línea de absorbancia (línea amarilla) y la curva estándar (línea blanca) para obtener por interpolación la concentración de la muestra. Se oprime el botón **Record data** para registrar el valor junto con las condiciones en que se obtuvo en el cuadro de datos.

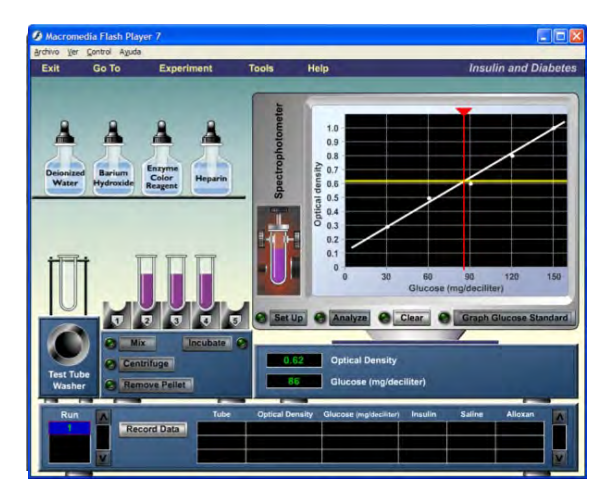

12. Se repiten los pasos 10 y 11 para las muestras restantes. Recuerde enviar el tubo a la lavadora de tubos antes de continuar con las demás muestras.

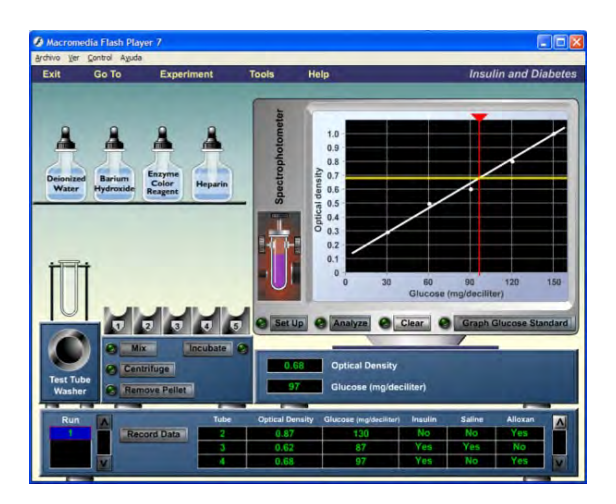

# **V. Análisis de resultados**

1. Capture los datos en el cuadro que se presenta a continuación.

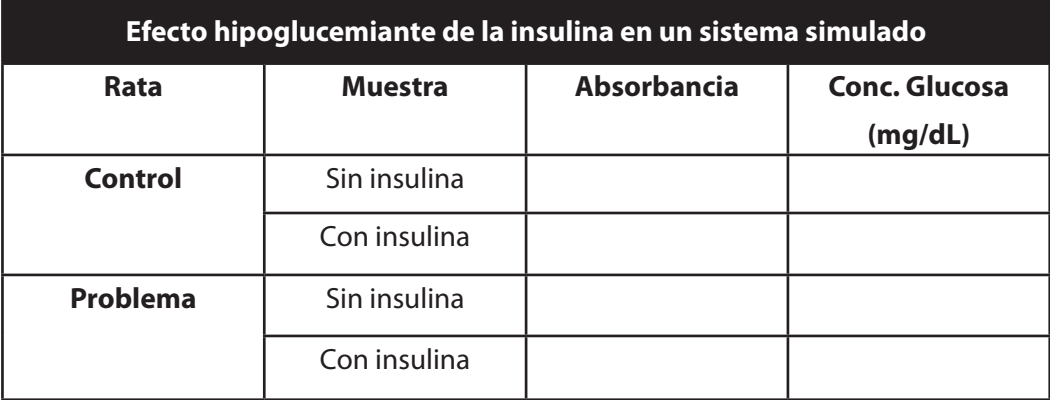

- 2. Determine el efecto que provoca el Aloxan en ratas.
- 3. Determine el efecto que ejerció la insulina en ratas tratadas con Aloxan y en ratas no tratadas con Aloxan.
- 4. Concluya sobre el efecto hipoglucemiante de la insulina.

# **VI. Bibliografía**

- 1. Stabler T, Peterson G y Smith L. (2006). *PhysioEx 6.0 para fisiología humana. Simulaciones de laboratorio de fisiología*. Pearson Addison-Wesley, España.
- 2. Page C, Curtis M, Sutter M, Walker M y Hoffman B. (2004). *Integrated Pharmacology.* 2<sup>nd</sup> Edition. Mosby, España.
- 3. Rang H, Dale M, Ritter J, y Flower R. (2007). *Pharmacology*. 6<sup>th</sup> Edition. Churchill Livingstone, EUA.

# **7. Determinación del efecto hipoglucemiante de la glibenclamida en rata**

**Número de sesiones sugeridas: 1 sesión (ejecución y análisis).**

# **Temas relacionados con el curso de teoría de Farmacología II: Fármacos en el tratamiento de la diabetes mellitus y la obesidad.**

## **I. Introducción**

La diabetes mellitus tipo 2 es una patología metabólica que se caracteriza por el aumento de los niveles de glucosa. La glucosa normalmente inicia la secreción de insulina con el aumento de la entrada de  $Ca^{+2}$  a través de canales de  $K^+$  dependientes de ATP ( $K_{ATP}$ ) localizados en la membrana plasmática. La apertura y cierre de estos canales están determinados por el potencial de membrana en las células  $\beta$ del páncreas regulada a su vez por el canal  $K_{ATP}$ . Cuando la célula  $\beta$  no está estimulada, los canales de  $K_{ATP}$  están abiertos y el movimiento de los iones  $K^+$  a través de ellos produce un potencial de membrana negativo, como consecuencia los canales se cierran. Cuando la concentración de glucosa aumenta, ésta es captada por la célula y metabolizada. Los productos procedentes del metabolismo son los responsables del cierre del canal K<sub>ATP</sub>. La reducción de la permeabilidad al K<sup>+</sup> en la célula  $\beta$  despolariza la membrana plasmática y abre los canales de Ca+2 dependientes de voltaje, con lo cual aumenta la concentración de Ca+2 intracelular y se induce la secreción de insulina.

Los hipoglucemiantes orales son fármacos antidiabéticos que disminuyen las concentraciones de glucosa y de hemoglobina glucosilada. Se clasifican en sulfonilureas, análogos de meglitinidas, biguanidas, inhibidores de glucosidasa y glitazonas. Particularmente, las sulfonilureas, como la glibenclamida, actúan en un receptor de sulfonilurea localizado en la membrana de las células  $\beta$ , esto ocasiona que se bloqueen los canales  $K_{ATP}$  ocasionando una despolarización de la célula  $\beta$  y como consecuencia la entrada de Ca+2 estimulando los efectos que tiene la glucosa para inducir la secreción de insulina.

Continuando con el estudio de las sustancias hipoglucemiantes, en esta práctica se determinará el efecto hipoglucemiante de la glibenclamida en ratas normoglicémicas.

## **II. Objetivo**

El objetivo de esta práctica es:

1. Determinar el efecto hipoglucemiante de la glibenclamida en ratas normoglicémicas.

## **III. Material**

## 1. **Material biológico**

• 10 ratas macho Wistar de 250-300 g de peso, con ayuno de 4 h y libre acceso al agua

## 2. **Materiales, cristalería y equipo**

- • 1 caja de acrílico
- • 1 rejilla de alambre
- • Balanza para animales de laboratorio
- • 1 mango de bisturí con hoja
- • Marcador de tinta indeleble
- • Cánula para administración oral
- • Jeringas de 1 mL y 3 mL
- • Glucómetro con tiras reactivas para cuantificar glucosa

## 3. **Fármacos y reactivos**

- • Disolución salina isotónica
- • Glibenclamida (10 mg/mL)

Pese 50 mg de glibenclamida, colóquelo en un vial, agregue una gota de Tween 80 y adicione 5 mL de disolución salina 0.9%. Disuelva para obtener la disolución de 10 mg/mL.

## **IV. Procedimiento**

## a) **Determinación de la concentración de glucosa sanguínea**

- 1. Realizar una punción con una aguja en la vena caudal de la rata.
- 2. Colocar una gota de sangre en la tira reactiva para cuantificar la glucosa sanguínea inicial para cada rata.
- 3. Siga las instrucciones del glucómetro para determinar la concentración de la glucosa en sangre.
- 4. Para las siguientes mediciones de glucosa en sangre, introduzca la cola de la rata en agua caliente (aproximadamente 40°C) durante unos segundos, retire, seque y tome la muestra.

## b) **Administración del fármaco y vehículo**

1. La disolución salina y la glibenclamida (dosis de 10 mg/kg) se administran por vía intragástrica con la cánula.

## c) **Procedimiento**

- 1. Cada equipo contará con dos ratas, una de ellas será la rata control y la segunda será la rata problema.
- 2. Se determina la concentración de glucosa en sangre a ambas ratas como se indicó anteriormente. Este valor será la concentración a tiempo igual a cero.
- 3. Por vía intragástrica, se administra la disolución salina (0.3 mL/100 g) a la rata control y glibenclamida (10 mg/kg) a la rata problema.
- 4. Después de 30 minutos, se mide la concentración de glucosa a las ratas y se les administra un carga de glucosa de 2 g/kg de peso por vía intragástrica (disuelva 2 g de glucosa en 1 mL de agua y administre 0.1 mL por kg de peso).
- 5. Se determina la concentración de la glucosa en sangre a las ratas, a los 30, 60 y 90 min después de la administración.

# **V. Análisis de resultados**

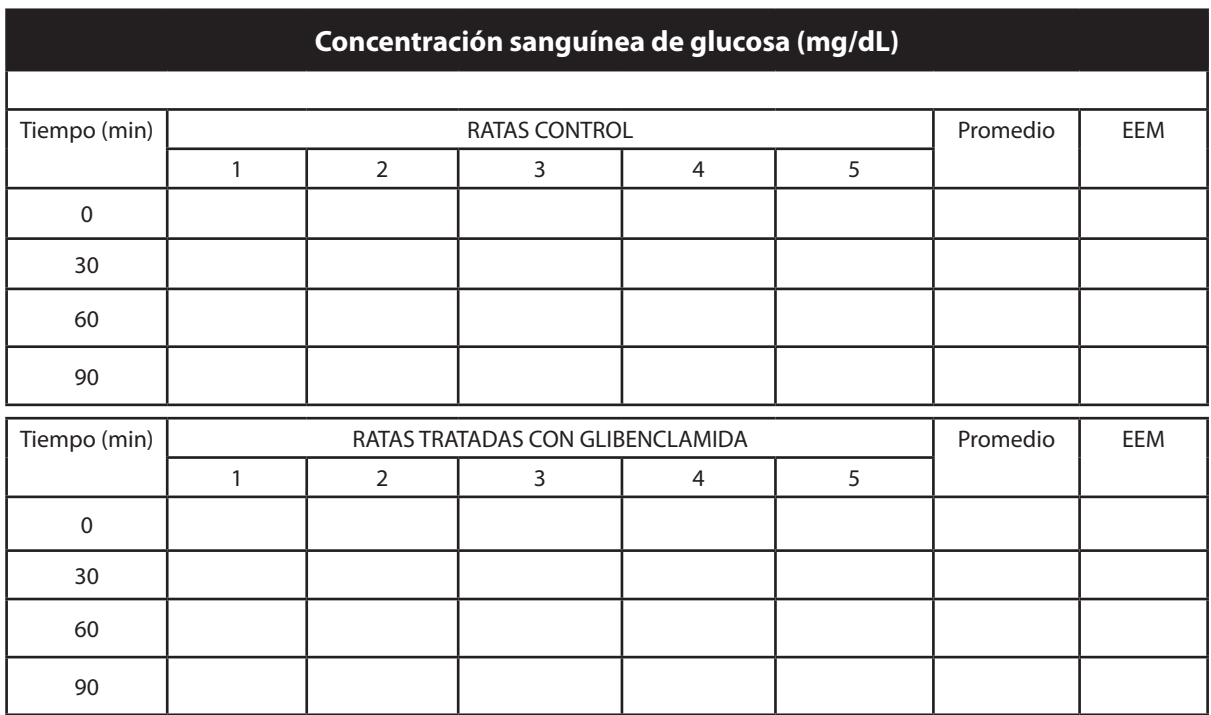

1. Capture los datos en el cuadro que se presenta a continuación.

- 2. Construya el curso temporal de la concentración de glucosa de las ratas control y de las ratas tratadas con glibenclamida y calcule las áreas bajo la curva.
- 3. Determine estadísticamente si existe diferencia significativa entre el grupo tratado y el grupo control.
- 4. Concluya sobre el efecto de la glibenclamida en la concentración sanguínea de glucosa.

# **VI. Bibliografía**

- 1. Page C, Curtis M, Sutter M, Walker M y Hoffman B. (2004). *Integrated Pharmacology*. 2nd Edition. Mosby, España.
- 2. Rang H, Dale M, Ritter J, y Flower R. (2007). *Pharmacology*. 6th Edition. Churchill Livingstone, EUA.
- 3. Rendell M. (2004). The role of sulphonylureas in the management of type 2 diabetes mellitus. *Drugs*, 64(12):1339-58.
- 4. Proks P, Reimann F, Green N, Gribble F, Ashcroft F. (2002) Sulfonylurea stimulation of insulin secretion. *Diabetes*, 51(Suppl 3):S368-76.

# **8. Determinación del efecto antidiarreico de la atropina en ratón**

**Número de sesiones sugeridas: 2 sesiones (ejecución y análisis).**

**Temas relacionados con el curso de teoría de Farmacología II: Fármacos que modifican la motilidad intestinal.**

# **I. Introducción**

El aparato digestivo tiene funciones motoras, secretoras, digestivas, inmunológicas, de absorción y eliminación. El aparato digestivo es regulado por el Sistema Nervioso Entérico (SNE), el cual está constituido por neuronas en la pared intestinal, un plexo mientérico y submucoso, neuronas motoras, neuronas sensitivas e interneuronas.

Las neuronas localizadas en el SNE liberan acetilcolina (ACh), el óxido nítrico (NO), sustancia P (SP), serotonina (5-HT), opioides, taquicininas y ATP, entre otros, quienes regulan el proceso de contracción y relajación del intestino.

La motilidad intestinal es regulada por nervios que se dirigen hacia la médula espinal, por lo que el SNC tiene una estrecha relación con el SNE. Adicionalmente, existe una gran regulación del nervio vago sobre la respuesta motora gástrica en donde participa importantemente el sistema colinérgico, siendo el principal mediador de la motilidad la acetilcolina.

La diarrea se presenta por un cambio en la motilidad intestinal, debido a la presencia de bacterias, parásitos, helmintos o virus. Algunos procesos inmunológicos también están relacionados con la diarrea. En la presente práctica se analizará uno de los sistemas de neurotransmisión que interviene importantemente en cambios de la motilidad intestinal como el sistema colinérgico.

# **II. Objetivo**

El objetivo de esta práctica es:

1. Determinar el efecto antidiarreico de la atropina en ratón, mediante la cuantificación del tránsito intestinal de carbón activado.

# **III. Material**

## 1. **Material biológico**

• 30 ratones ICR o CD1 de 20-30 g de peso con ayuno de 4 h y libre acceso a agua

## 2. **Materiales, cristalería y equipo**

- • Dos jeringas de 1 mL
- • Una caja de acrílico transparente con tapa
- • Una rejilla de alambre
- Una balanza granataria para animales
- Un cronómetro
- Cánula para administración intragástrica
- • Una cinta métrica
- • Papel estraza o periódico
- • Equipo de disección

## 3. **Fármacos y reactivos**

• Disolución de Tween 80 al 2%

Disolver 1 mL de Tween 80 en 25 mL de agua destilada y llevar a un volumen final de 50 mL

• Disoluciones de atropina a 0.01, 0.03, 0.1 y 0.3 mg/mL en Tween 80 al 0.5%

Disolver 6.2 mg de sulfato de atropina monohidratado en 5 mL de agua y aforar a un volumen de 10 mL. Esta disolución equivale a una concentración de atropina base de 0.3 mg/mL. A partir de esta disolución se sigue el siguiente esquema para preparar las demás disoluciones, aforando los matraces con disolución de Tween 80 al 0.5%

Suspensión de carbón activado al 3% en Tween 80 al 0.5%

Suspender 0.3 g de carbón activado en 10 mL de disolución de Tween 80 al 0.5%. Antes de administrarse a los ratones, deberá resuspenderse cada vez.

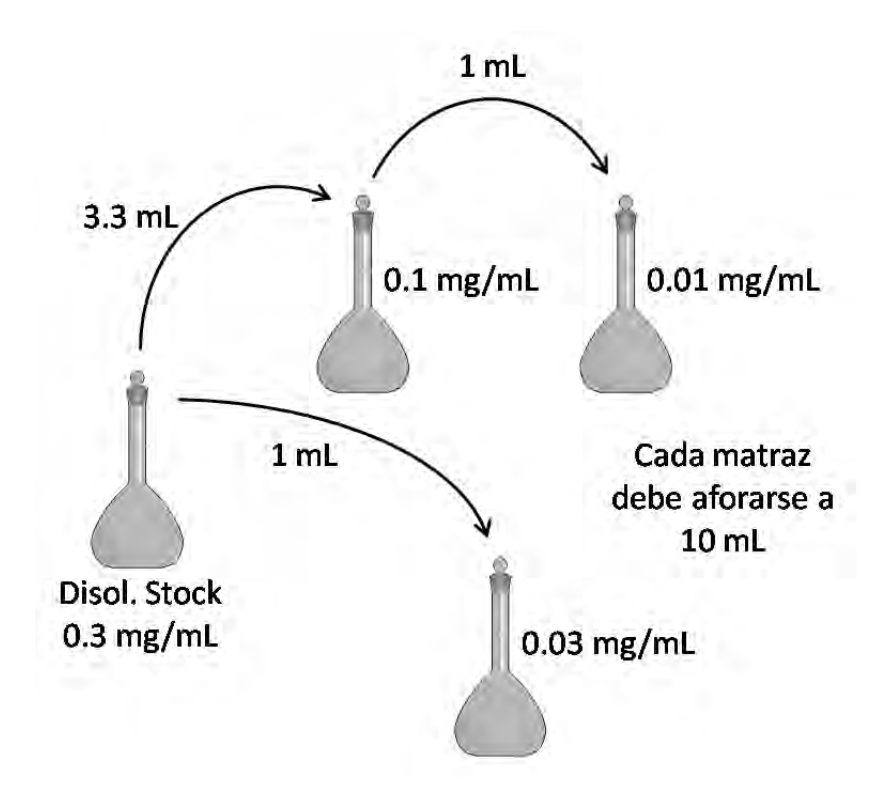

## **IV. Procedimiento**

- 1. Hacer 6 grupos de 5 ratones cada uno. A cada ratón se le administrará una de las disoluciones de atropina (una por ratón) o el vehículo. La administración se realizará a una razón de 0.1 mL de disolución o vehículo por cada 10 g de peso por vía intragástrica.
- 2. Transcurridos 15 min después de la administración del tratamiento, se administrará a cada ratón 0.3 mL de la suspensión de carbón activado por vía intragástrica.
- 3. Transcurridos 15 min después de la administración del carbón activado, se sacrificarán los ratones en una cámara de  $CO<sub>2</sub>$ , se disecará el intestino (del estómago a la válvula ileocecal), se estirará sin lesionarlo y se colocará sobre un papel.
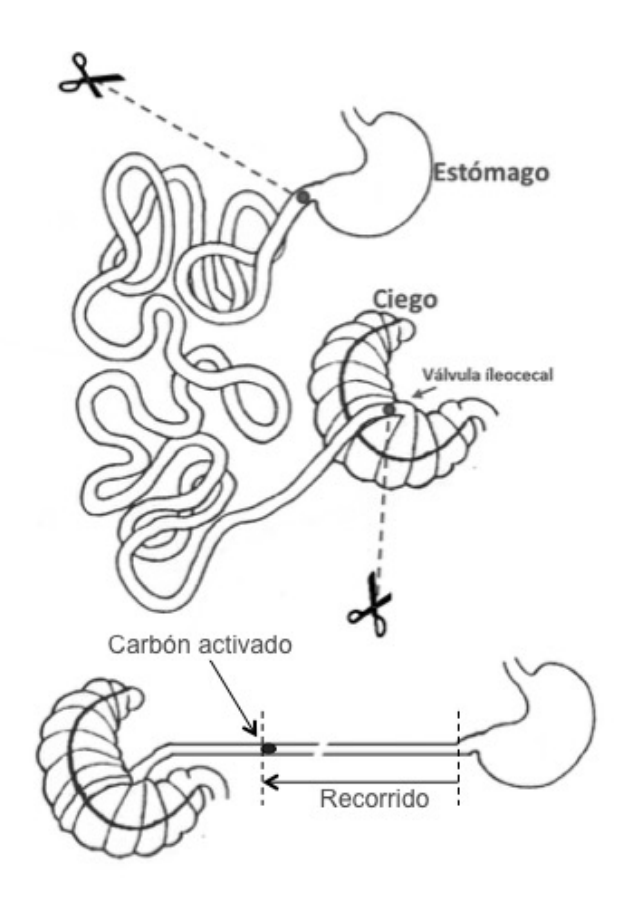

4. Se mide la distancia recorrida por el carbón activado y se calcula el porcentaje de recorrido del carbón activado, por medio de la siguiente fórmula:

% Recorrido = *Recorrido del carbón activado en el intestino*<br>x 100  *Longitud total del intestino delgado*

# **V. Análisis de resultados**

1. Capture los datos en el cuadro que se presenta a continuación.

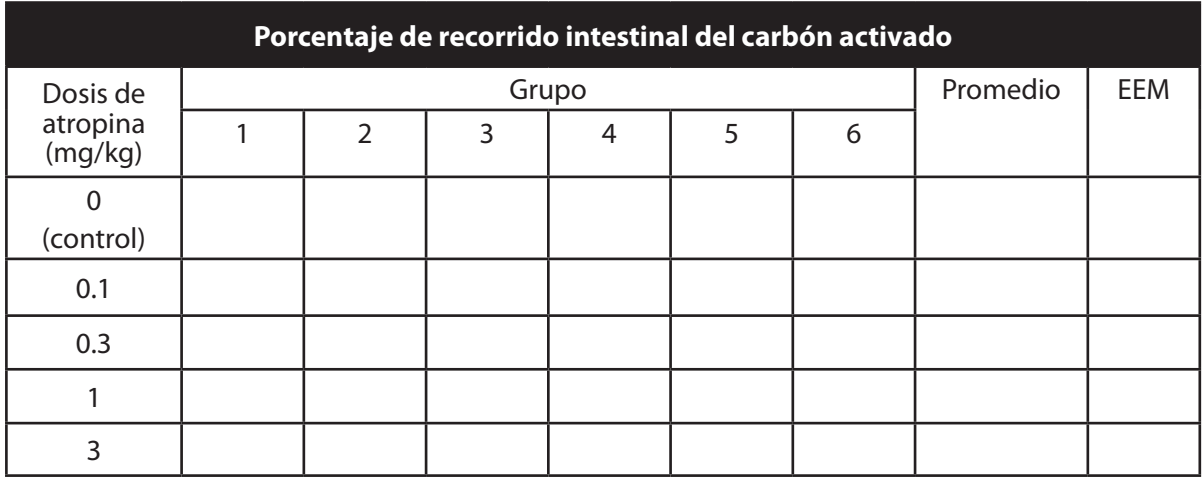

- 2. Construir la curva dosis-respuesta del recorrido intestinal del carbón activado con respecto a la dosis de atropina.
- 3. Determinar el modelo al que se ajustan los datos.
- 4. Calcular la  $DE_{50}$  de acuerdo con el modelo determinado en el inciso anterior.
- 5. Concluya sobre el efecto de la atropina.

#### **VI. Observaciones**

Eventualmente, en lugar de sulfato de atropina como fármaco de prueba puede utilizarse loperamida a las dosis de 1, 3, 5 y 10 mg/kg. Para ello, pese 10.76 mg de clorhidrato de loperamida y afore a un volumen de 10 mL con Tween 80 al 2%, la disolución resultante tendrá una concentración de 1 mg/mL.

### **VII. Bibliografía**

- 1. Astudillo A, Hong E, Bye R y Navarrete A. (2004). Antispasmodic Activity of extracts and compounds of *Acalypha Phleoides Cav. Phytotherapy Research*, 18(2):102-106.
- 2. Page C, Curtis M, Sutter M, Walker M y Hoffman B. (2004). *Integrated Pharmacology*. 2<sup>nd</sup> Edition. Mosby, España.
- 3. Rang H, Dale M, Ritter J y Flower R. (2007). *Pharmacology*. 6<sup>th</sup> Edition. Churchill Livingstone, EUA.

# **APÉNDICE I. Instructivo para el uso del polígrafo** *Biopac System MP-100*

#### **I. Materiales y reactivos**

- • Polígrafo *Biopac System MP-100A-CE*
- • Gas carbógeno (oxígeno 95%-dióxido de carbono 5%).
- • Disolución Krebs-Henseleit (KHS)

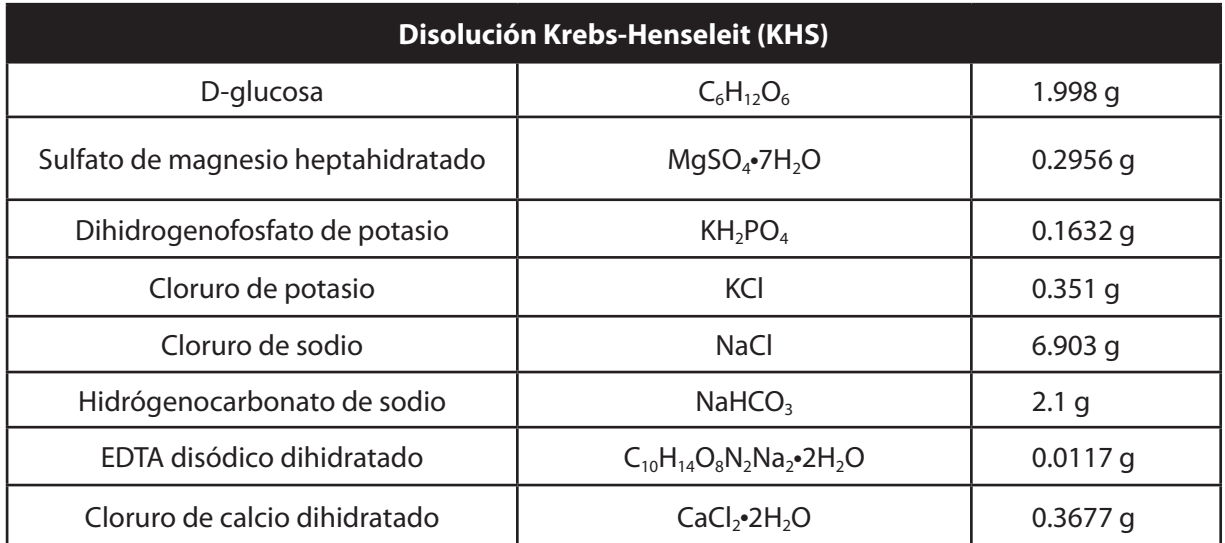

Preparación: Se disuelven todas las sales en aproximadamente 500 mL de agua destilada. **Disolviendo en último término al cloruro de calcio**. Una vez disueltas las sales y sin signos de precipitación se lleva a un volumen de 1000 mL con agua destilada.

- • Disolución de Acetilcolina 3x10-5 M
- • Disolución de Norepinefrina 1x10-6 M
- • Disolución de Carbacol 1x10-4 M

### **II. Procedimiento**

# **A. Calibración del polígrafo.**

1. Se verifica que todos los canales estén firmemente conectados y ajustados.

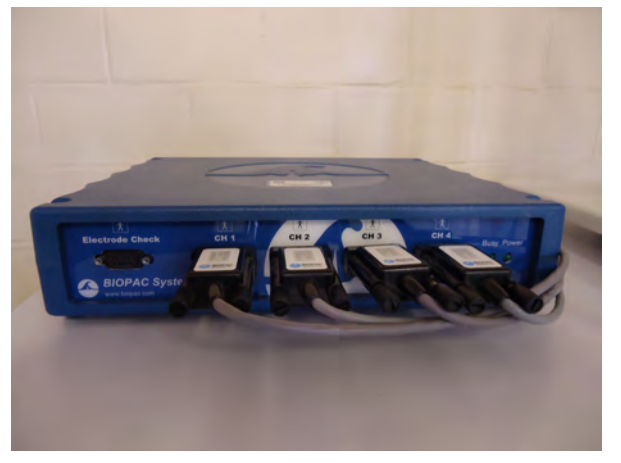

2. Se enciende la computadora y el polígrafo oprimiendo el botón en la posición *ON*.

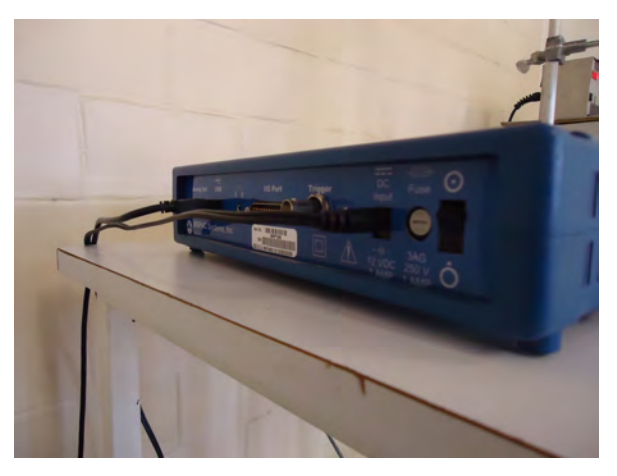

3. Se verifica que el nivel de agua del baño recirculador cubra la resistencia y la bomba. Se enciende y deja estabilizar la temperatura en 37±1°C. Este baño proporciona el flujo de agua que mantiene la temperatura de la disolución KHS a dicha temperatura.

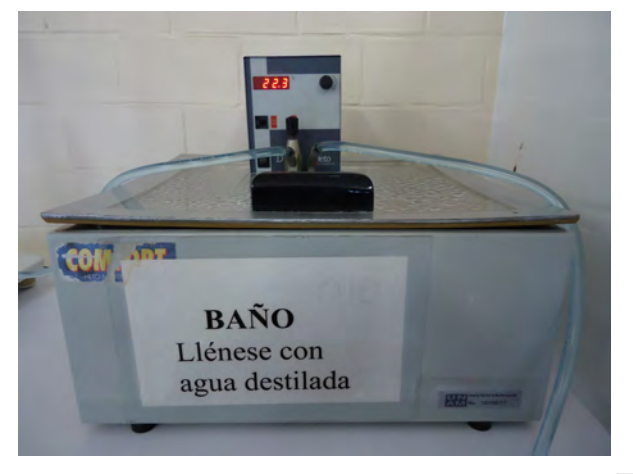

4. En la pantalla de la computadora se selecciona el icono

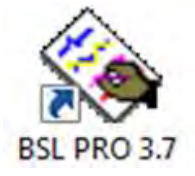

para iniciar el programa **BSL Pro 3.7**, el cual registra los datos provenientes del polígrafo.

5. Al comenzar el programa se abre la ventana que se ilustra enseguida.

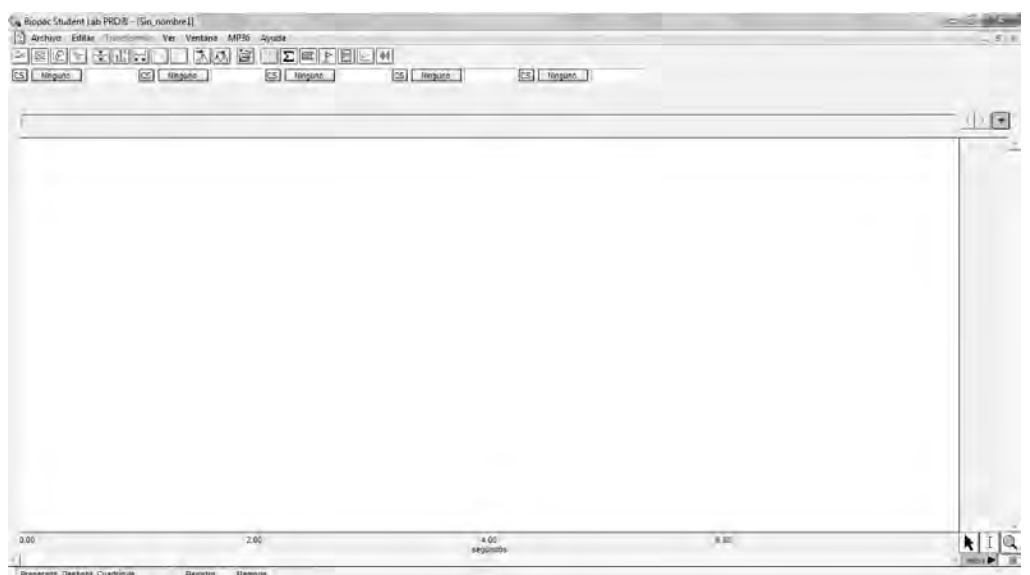

6. Para comenzar la configuración del polígrafo se selecciona en el menú la opción **MP36**, y posteriormente la opción *Ajuste de canales* que nos abrirá una ventana emergente.

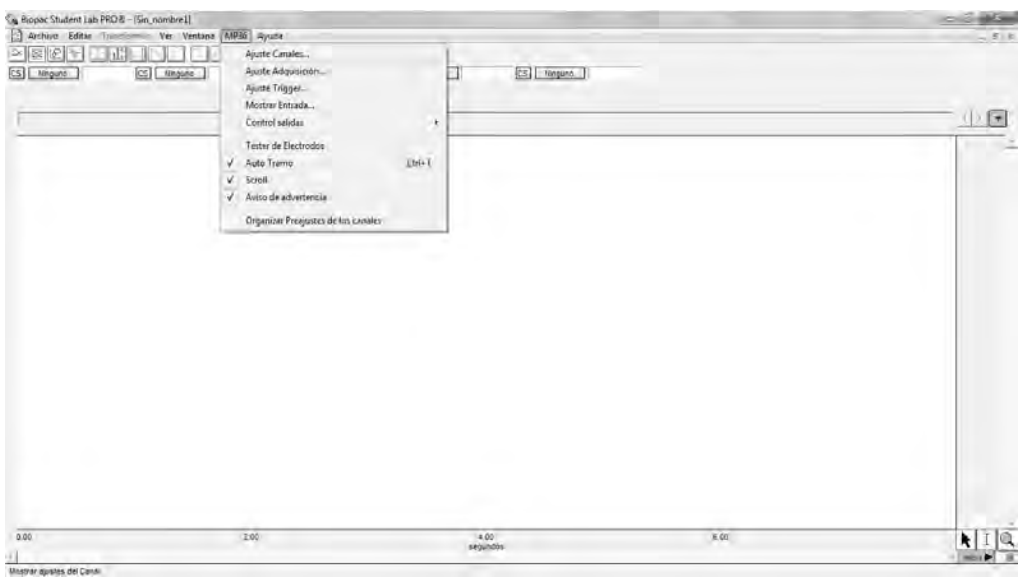

7. En la ventana emergente **Ajuste de canales**, se activan los canales que se utilizarán seleccionando las casillas *Adquirir datos*, *Visualizar* y *Permitir valor* con 3 para cada canal **CH<sub>n</sub>**.

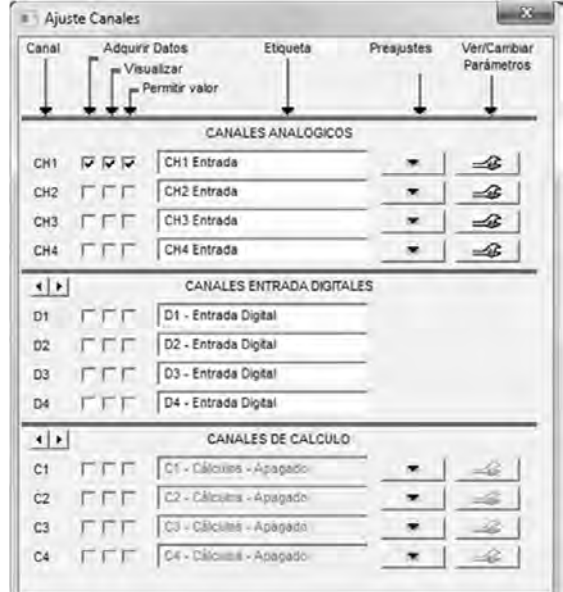

8. Para la calibración de cada canal se oprime el botón  $\Box$  y aparecerá la siguiente ventana emergente.

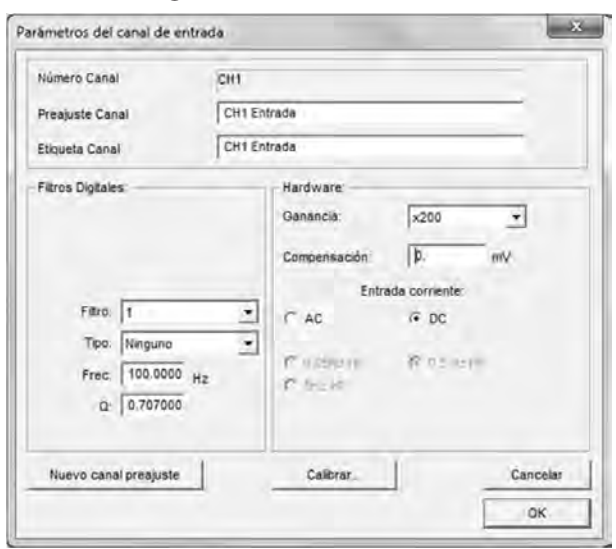

9. En la ventana emergente **Parámetros del canal de entrada**, puede cambiar la Etiquete del Canal para una mejor identificación del tejido en dicho canal, y para calibrar, oprime el botón Calibrar y aparecerá la ventana emergente **Cambiar parámetros**.

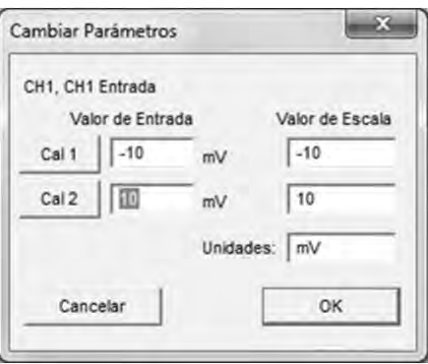

10. En las casillas **Valor de escala** se colocan 0 (cero) y 2 (dos) y en *Unidades* se coloca g (gramos) como se muestra a continuación.

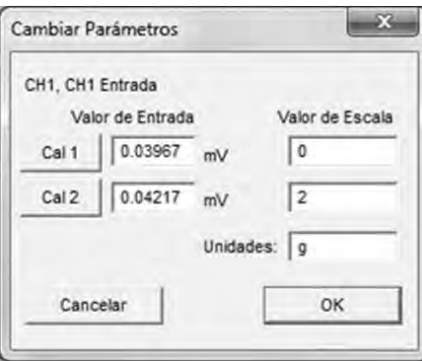

11. Con el valor **Valor de escala** = 0, se oprime el botón  $\begin{bmatrix} \text{Call} \\ \text{Call} \end{bmatrix}$  y el programa automáticamente calculará el **Valor de entrada (mV)** correspondiente a 0 g (cero). Con el valor *Valor de escala =* 2, se coloca una pesa de 2 gramos sobre el transductor y se oprime el botón  $\boxed{\text{Cal2}}$ , el programa entonces, automáticamente, calculará el valor **Valor de entrada (mV)** correspondiente a 2 g (dos gramos). Al terminar se oprime el botón **OK**.

Este procedimiento se repite con cada canal que se utilizará.

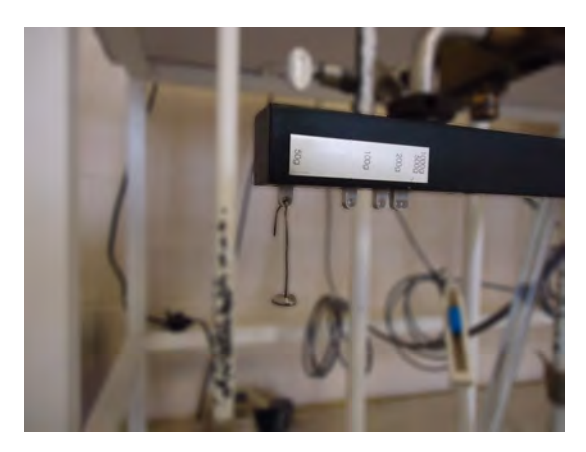

12. Continuando con la calibración, se selecciona en el menú la opción *MP36*, y posteriormente la opción *Ajuste Adquisición*.

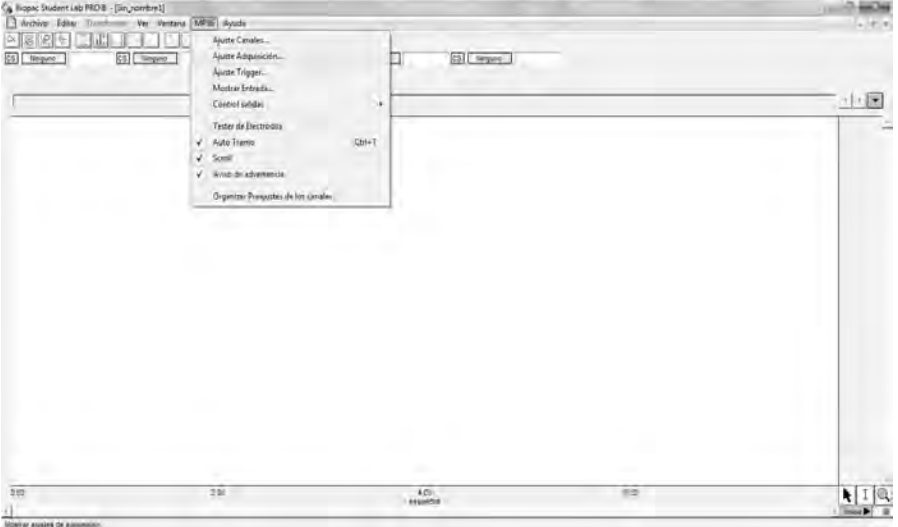

13. Al seleccionar la opción *Ajuste Adquisición* se abrirá la siguiente pantalla emergente.

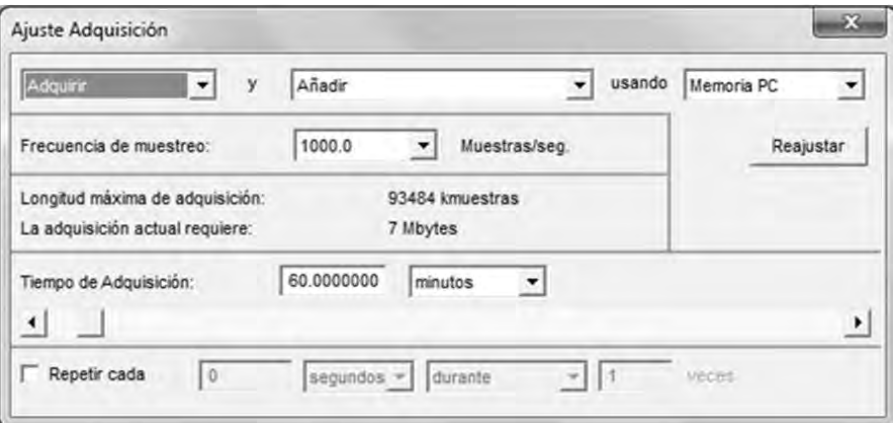

14. En la pantalla emergente **Ajuste Adquisición**, se seleccionará las opciones **Adquirir** y **Guardar una vez** usando **Disco duro**. Posteriormente se seleccionará **Frecuencia de muestreo** en *1.0* muestras /segundo, y en **Tiempo de adquisición** se seleccionará el máximo en horas, como se muestra a continuación.

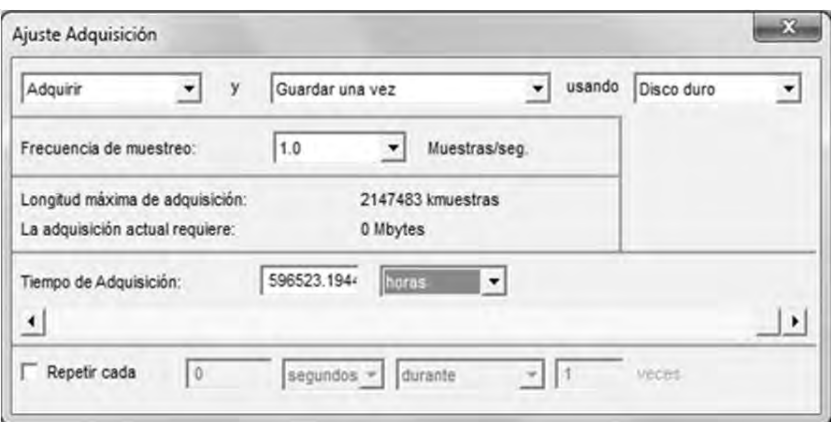

15. El polígrafo ya está calibrado y se puede seguir con el montaje del tejido.

#### **B. Montaje del tejido.**

1. Antes de montar el tejido se selecciona en el software **BSL 3.7** se selecciona en el menú la opción **MP36**, y posteriormente la opción **Mostrar entrada**.

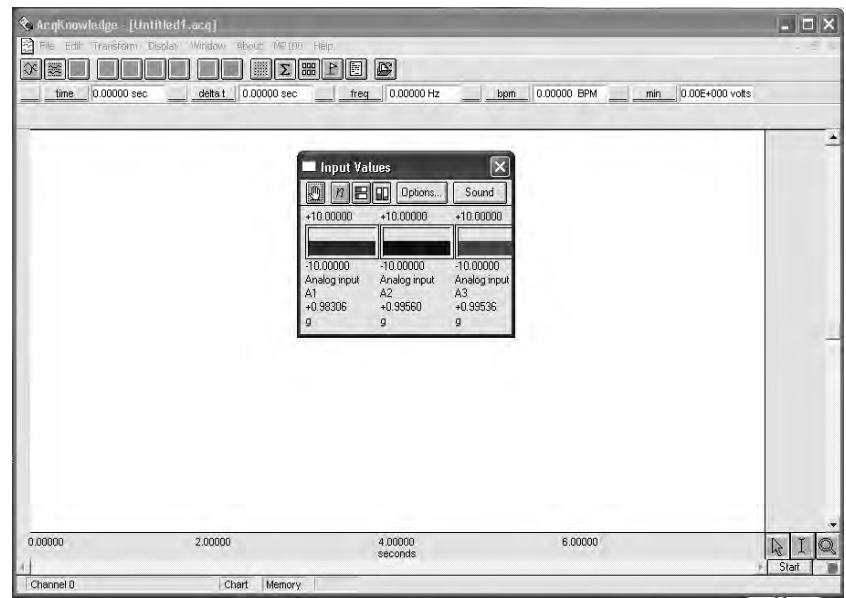

2. Al seleccionar nos abrirá una ventana emergente que muestra los valores que se registran en el polígrafo.

En la ventana emergente se oprime el botón **n** y después el botón **Propiedades**.

En esta última ventana se seleccionan **Mostrar número de canales, Mostrar unidades** y **Mostrar valores**, y el tamaño de letra adecuado para su visualización (se recomienda de 14 a18 puntos). Al terminar se oprime el botón *OK*.

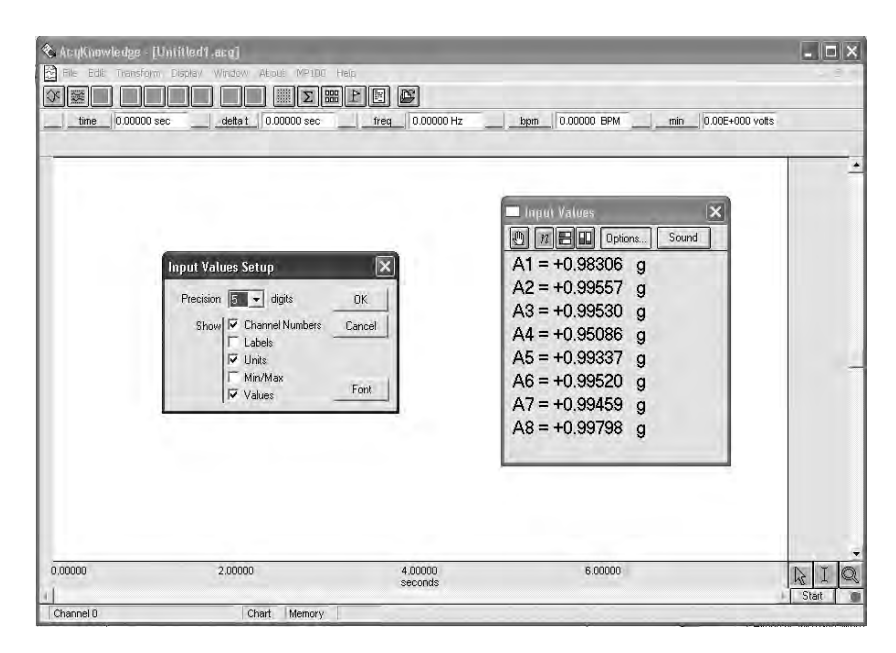

- 3. Se realiza la disección del tejido a utilizar de acuerdo con lo reportado en la literatura. En caso de íleon o tráquea de cobayo o aorta de rata, el tejido se cortará en anillos para su montaje.
- 4. Para aorta y tráquea, el tejido es sujetado por medio de ganchos de alambre *Nicromel* como se muestra en la figura.

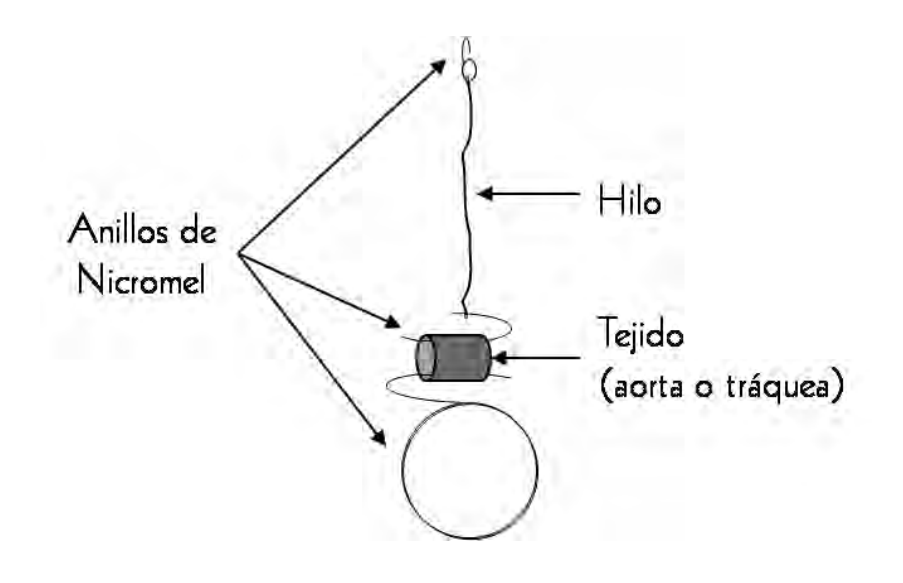

Para íleon, el tejido es montado de acuerdo con la siguiente figura, insertando el tejido en los ganchos:

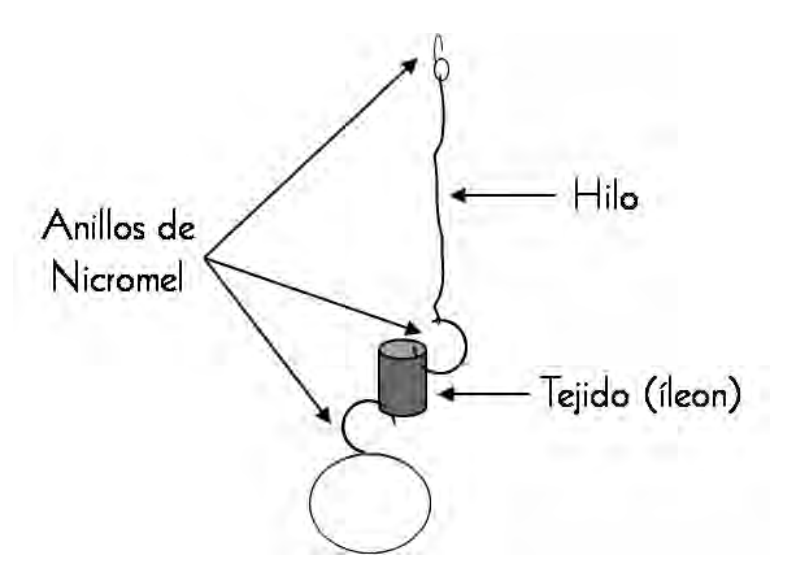

5. Los ganchos, junto con el tejido, son colocados dentro de la cámara de órgano aislado previamente llena con KHS y con burbujeo constante de gas carbógeno, como se muestra a continuación.

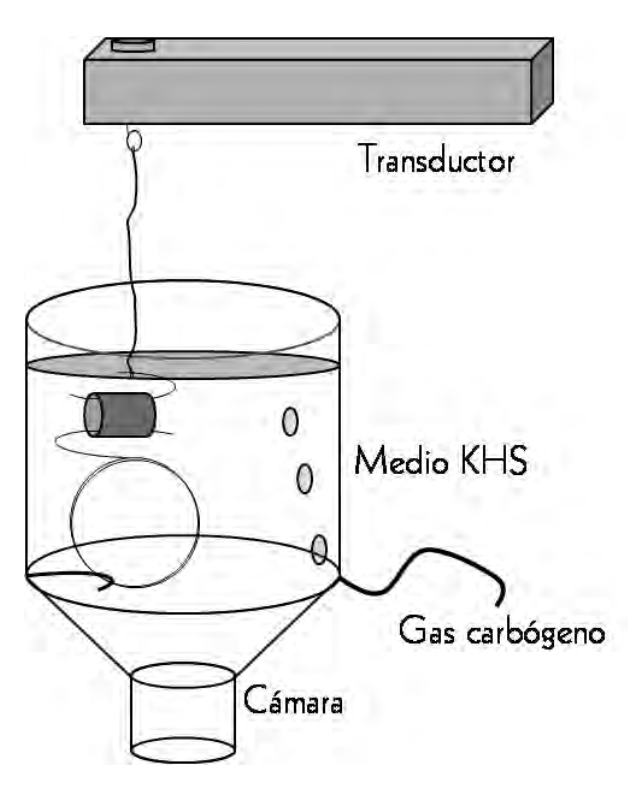

6. Se le da una tensión a cada tejido de cada cámara, por medio del tensor del transductor de acuerdo con el siguiente cuadro.

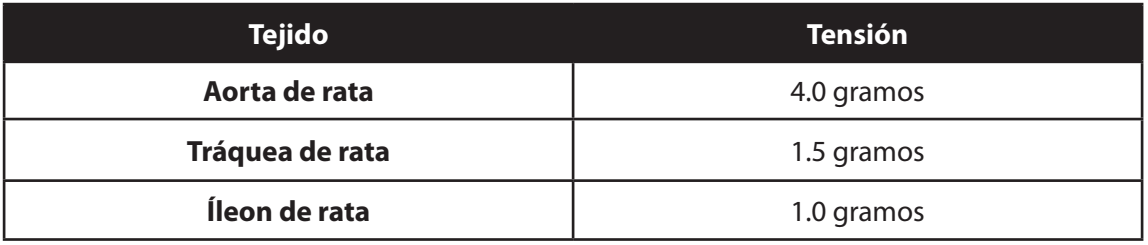

7. Se oprime el botón **Inicio** para comenzar el registro del experimento.

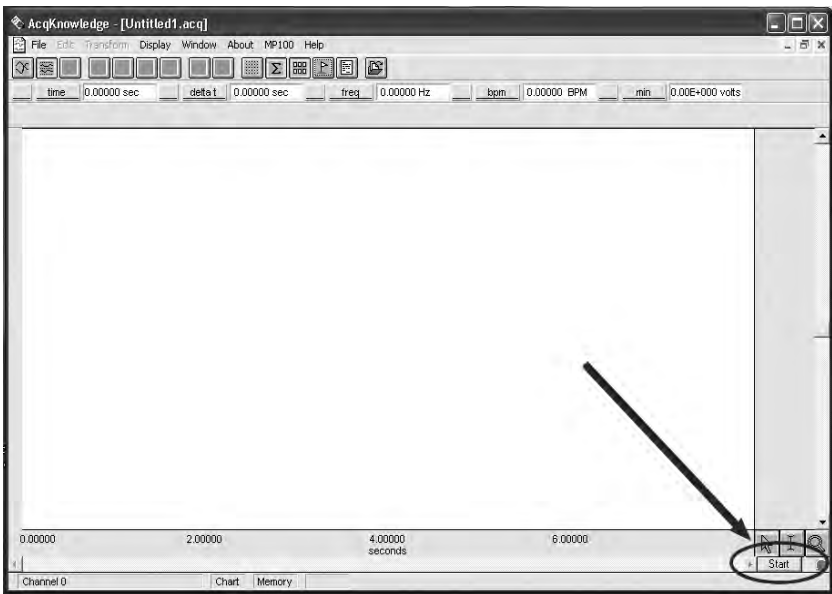

8. Al oprimir el botón **Inicio**, comenzará el registro como se muestra a continuación.

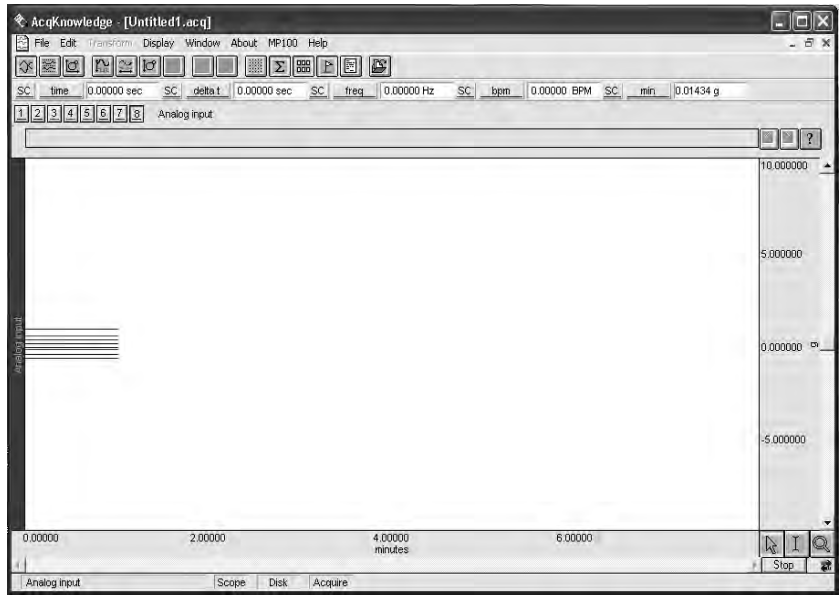

9. Para personalizar las opciones de visualización se recomienda consultar el siguiente cuadro.

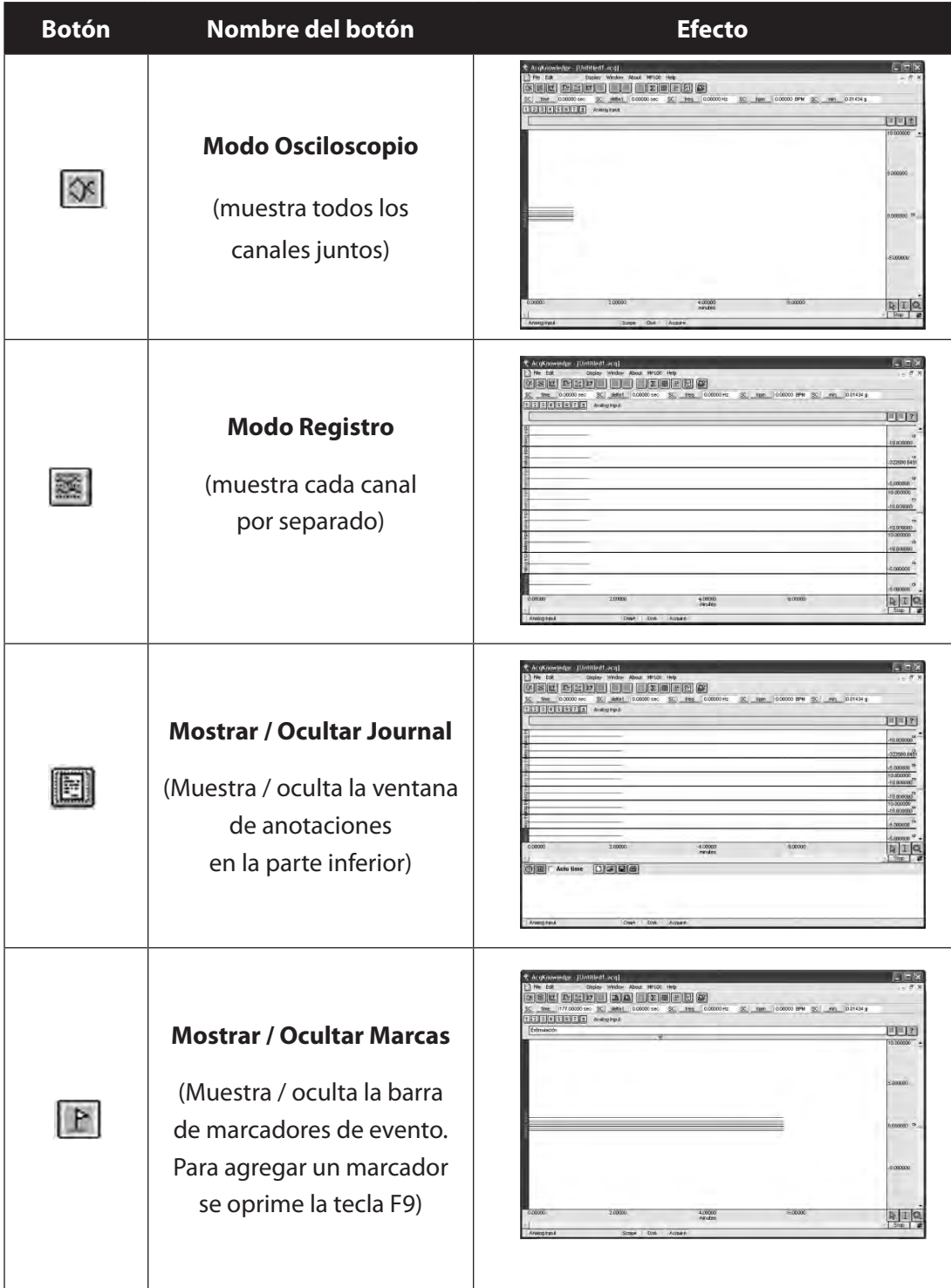

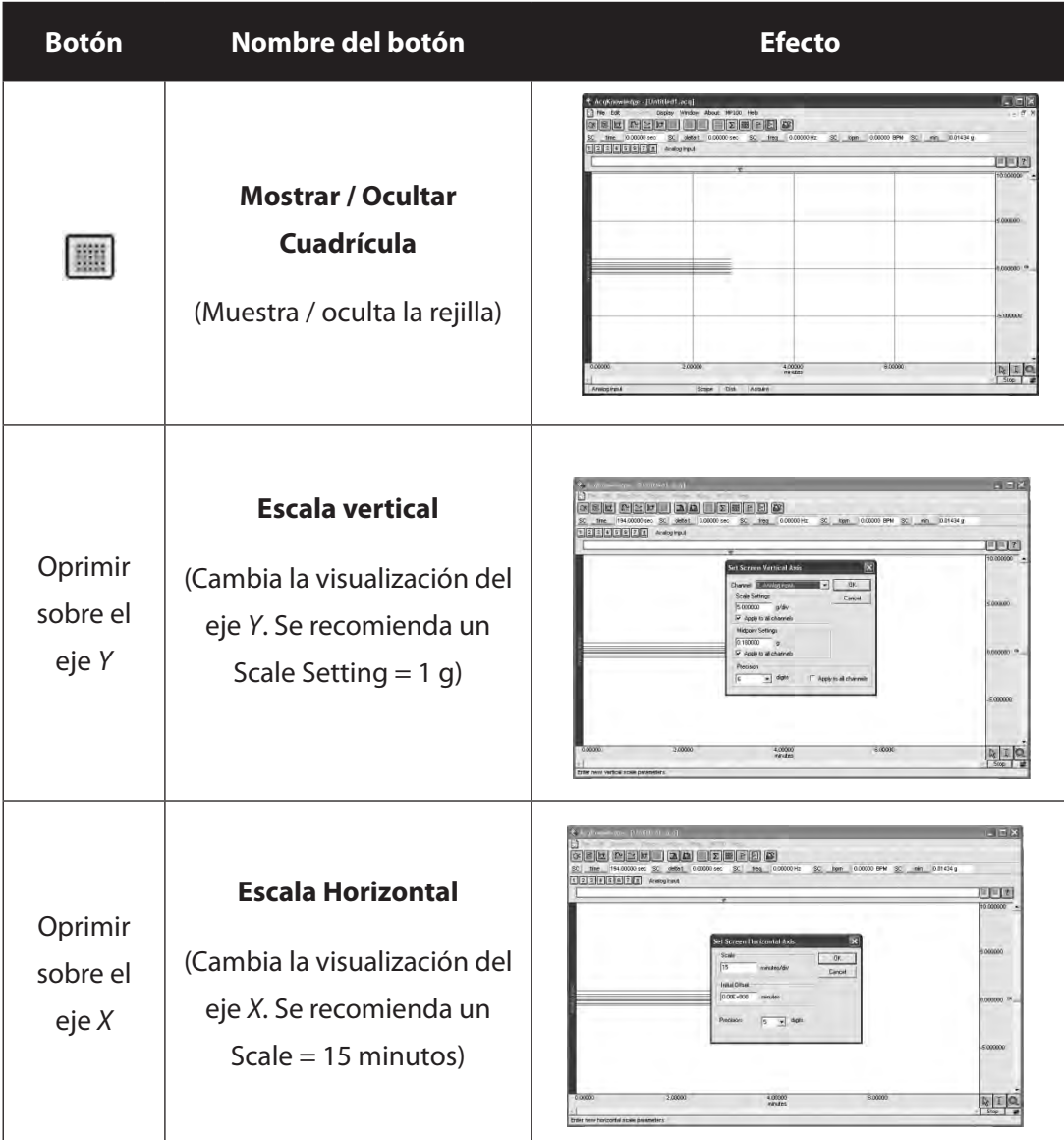

# **C. Estimulación del tejido para el experimento.**

1. Una vez montados los tejidos se procederá a su estimulación de acuerdo con el siguiente cuadro.

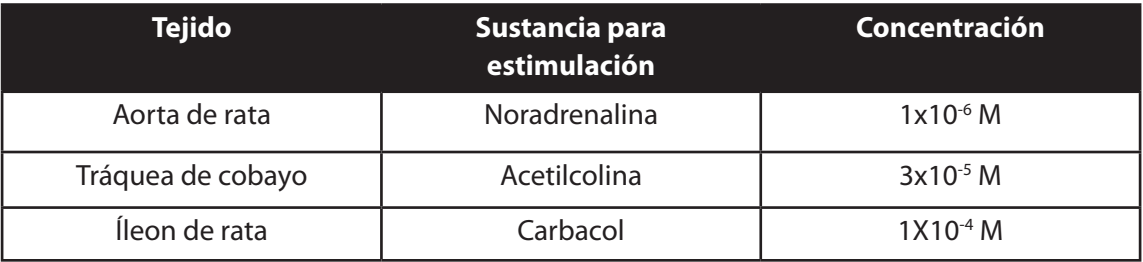

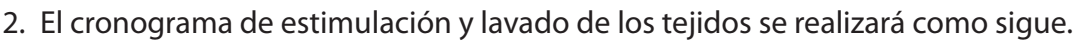

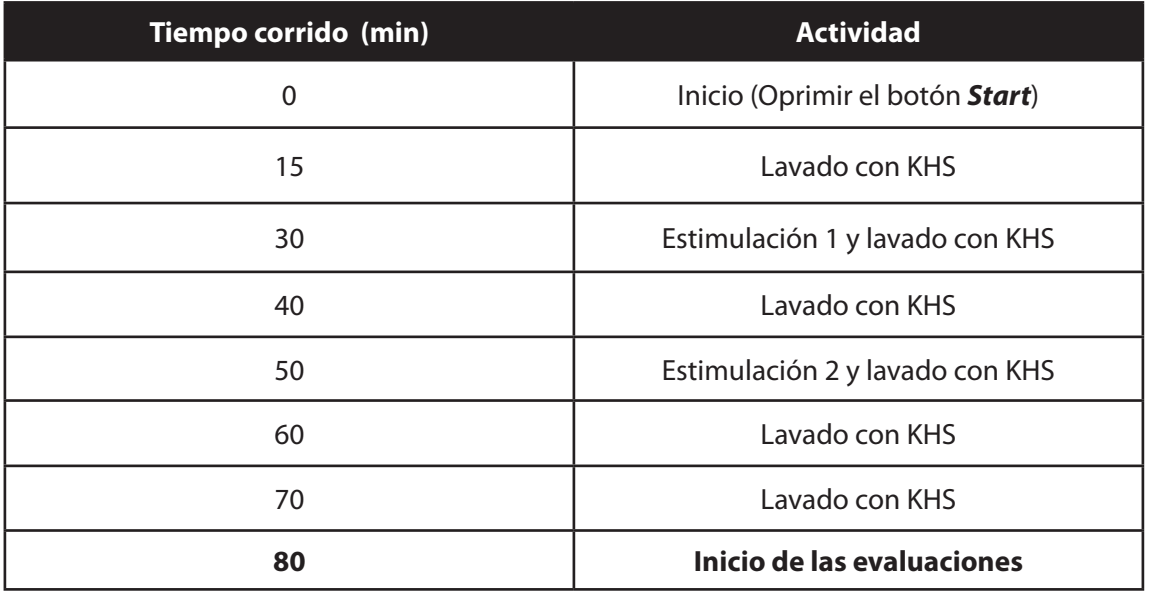

3. En el minuto 80, se puede iniciar la evaluación de las sustancias de acuerdo con lo reportado en la literatura y con los objetivos establecidos.

# **III. Bibliografía**

- 1. Estrada S, *et al*. (1999). Nitric oxide/cGMP mediates the spasmolytic action of 3,4'-dihydroxy-5,5'- imethoxybibenzyl from Scaphyglottis livida. *Planta Médica*. 65(2):109-114.
- 2. Hsieh G, et al. (2003). YC-1 potentiates the nitric oxide/cyclic GMP pathway in corpus cavernosum and facilitates penile erection in rats. *European Journal of Pharmacology*. 458:83-189.
- 3. Sánchez-Mendoza M, *et al*. (2007). Mechanisms of relaxant action of a crude hexane extract of Gnaphalium liebmannii in guinea pig tracheal smooth muscle. *Journal of Ethnopharmacology*. 111:142-147.

# **APÉNDICE II.** FORMATO DE CONSENTIMIENTO INFORMADO

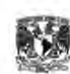

UNIVERSIDAD NACIONAL AUTÓNOMA DE MEXICO **FACULTAD DE QUÍMICA** 

#### **CONSENTIMIENTO INFORMADO**

Para participar como voluntario en la práctica de autoexperimentación de la asignatura de Farmacología II que se imparte en la carrera de Química Farmacéutico-Biológica de la Facultad de Química, UNAM.

TITULO DE LA PRÁCTICA:

**PROFESORES:** 

INSTITUCIÓN: Universidad Nacional Autónoma de México

DEPENDENCIA: Facultad de Química.

de

Antes de que otorgue su consentimiento, los profesores arriba mencionados deben indicarle a usted:

- 1. El objetivo, procedimiento y duración de la práctica de laboratorio.
- 2. Las condiciones en las que deberá presentarse el día de la práctica.
- 3. Cualquier riesgo, malestar o beneficio como resultado de la experimentación.
- 4. La posibilidad de riesgos imprevistos.
- 5. Las circunstancias en las que el profesor puede interrumpir su participación.
- 6. La confidencialidad de los datos obtenidos.
- 7. Qué pasa si usted decide dejar de participar.
- 8. El número de voluntarios que participarán en el estudio.

Si usted está de acuerdo en participar, se le debe entregar una copia firmada de este documento y el procedimiento de la práctica.

- Estoy consiente que esta es una práctica de laboratorio de experimentación en humanos sencilla y de bajo riesgo, y de los efectos adversos que pueden ocurrir.
- Entiendo que sólo se pueden utilizar para esta práctica sustancias de uso común y bien conocidas y como ٠ medicamento, únicamente se puede utilizar un medicamento comercial que contenga ácido acetilsalicílico.
- Entiendo que la Facultad de Química de la UNAM no tiene un programa de compensación de alumnos voluntarios por los daños que puedan ocurrir en las prácticas de experimentación de la asignatura de farmacología II.
- Entiendo que puedo ser contactado por la Facultad de Química durante o después de mi participación en la práctica para monitorear las experiencias de los alumnos voluntarios de las prácticas.
- Entiendo que mi participación en esta práctica de laboratorio es voluntaria y puedo rechazar participar en la misma o descontinuar mi participación en cualquier momento sin penalizaciones de ningún tipo, pérdida de beneficios o perjuicio en mi evaluación en la asignatura.

Acepto que estoy satisfecho con la información que se me proporcionó y estoy consiente en participar en esta práctica de laboratorio y he obtenido una copia de este documento.

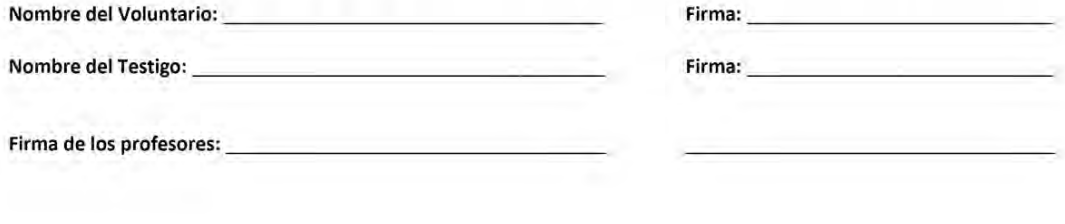

Ciudad Universitaria, México, a\_ de

Guión de Prácticas. Farmacología II es una obra editada por la Facultad de Química.

Para la composición del texto se utilizó la fuente Myriad Pro 12 pts, bold Italic 12 pts, Semibold 13 pts, Bold 11 pts, Trebuchet MS bold 18 pts y Symbol 12 pts normal.

Esta obra se publicó con el apoyo de la Coordinación de Comunicación a través del departamento Editorial.

El cuidado de la edición estuvo a cargo de la M en C Brenda Álvarez Carreño. Diseño de interiores: Aurora Herrera Díaz Diseño de portada: DG Norma Castillo Velázquez

**Publicación autorizada por el Comité Editorial de la FQ**

Julio de 2023

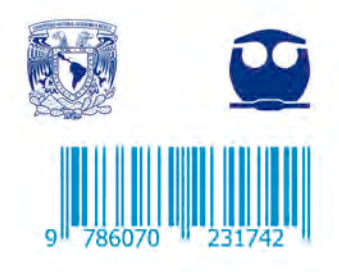

ł,